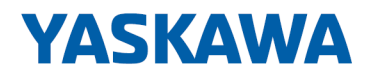

# System SLIO

# CP | 040-1BA00 | Manual

HB300 | CP | 040-1BA00 | en | 24-04 CP 040 - RS232

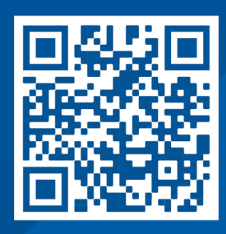

YASKAWA Europe GmbH Philipp-Reis-Str. 6 65795 Hattersheim **Germany** Tel.: +49 6196 569-300 Fax: +49 6196 569-398 Email: info@yaskawa.eu Internet: www.yaskawa.eu.com

# **Table of contents**

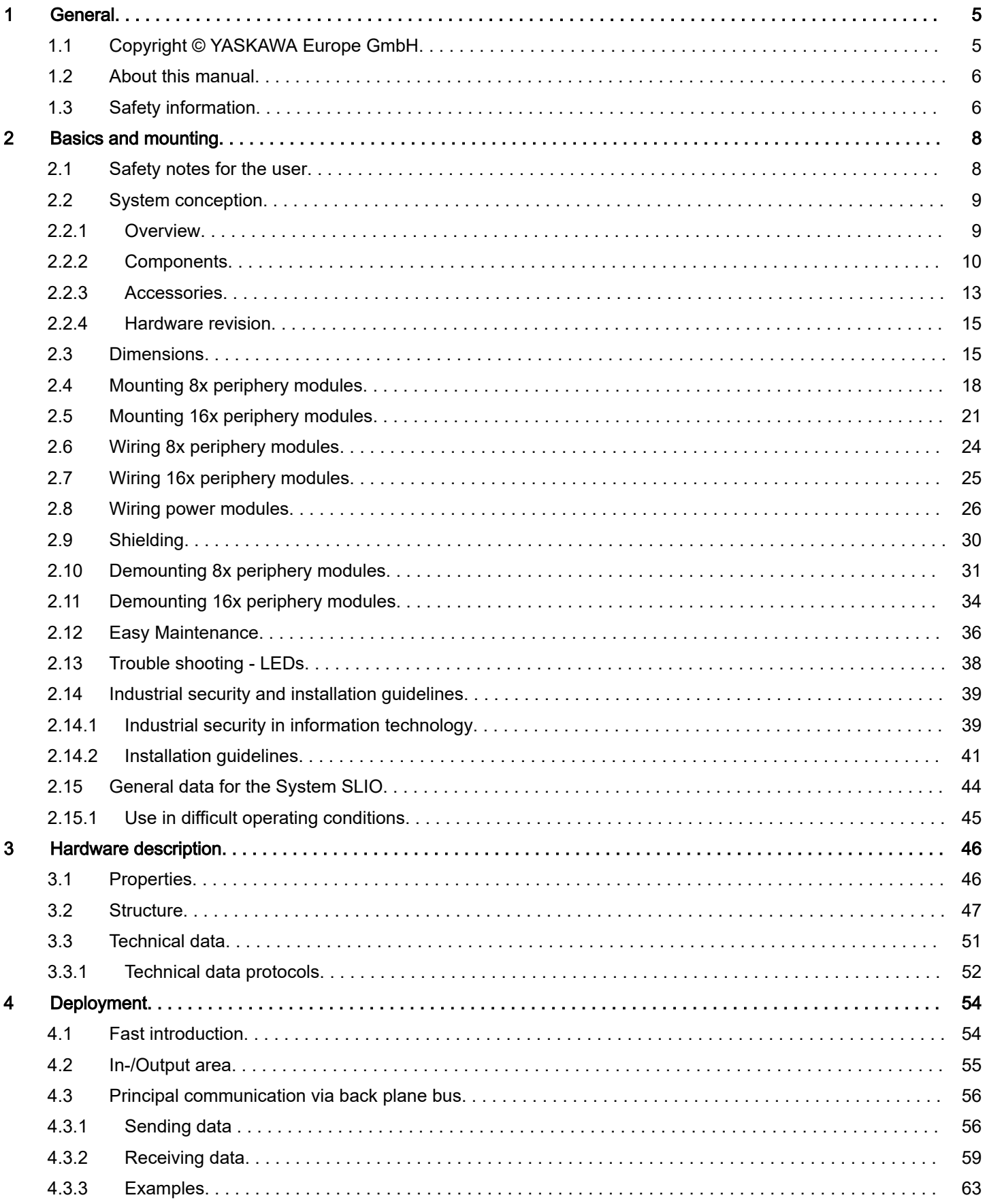

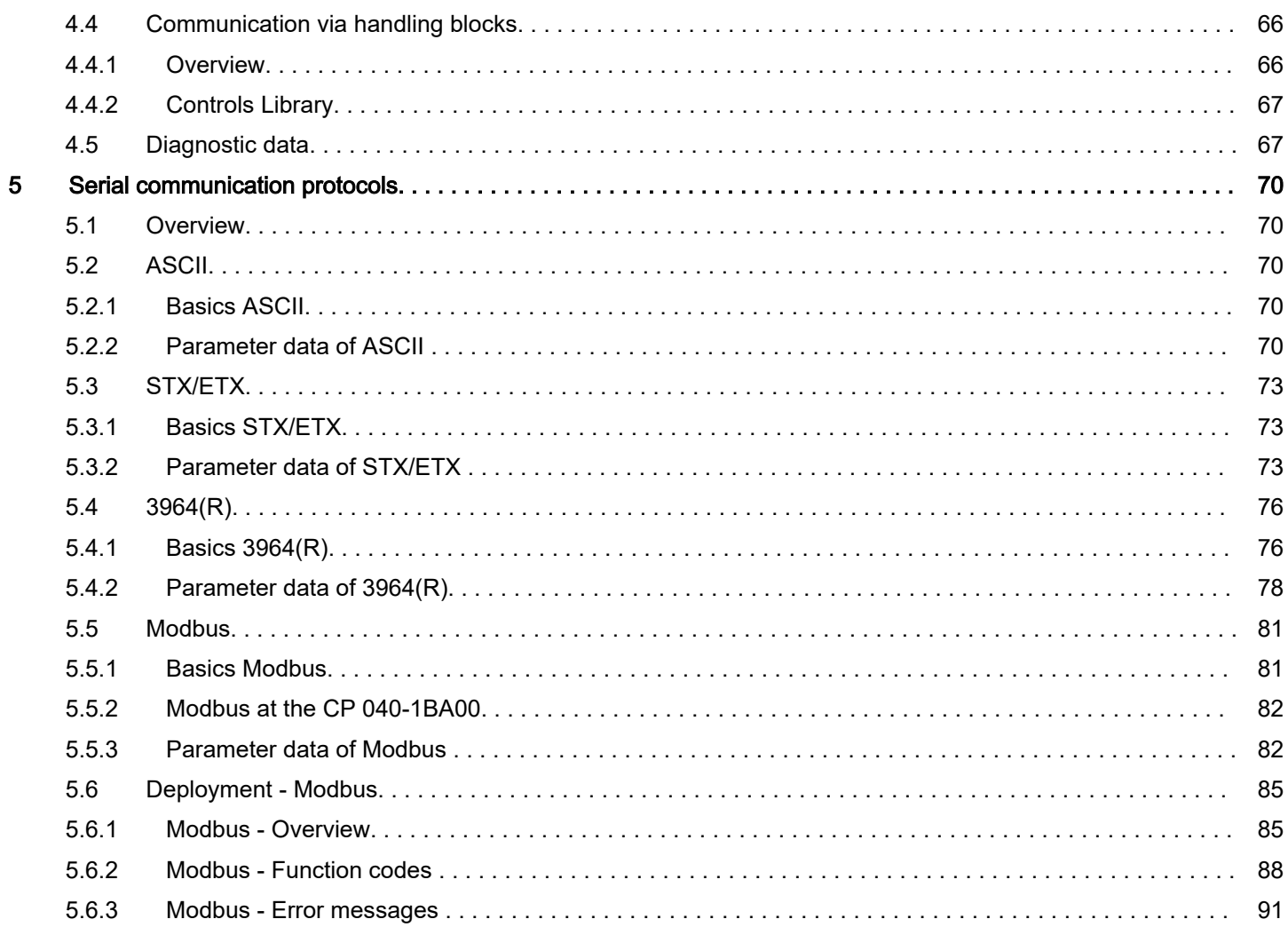

# <span id="page-4-0"></span>1 General

# 1.1 Copyright © YASKAWA Europe GmbH

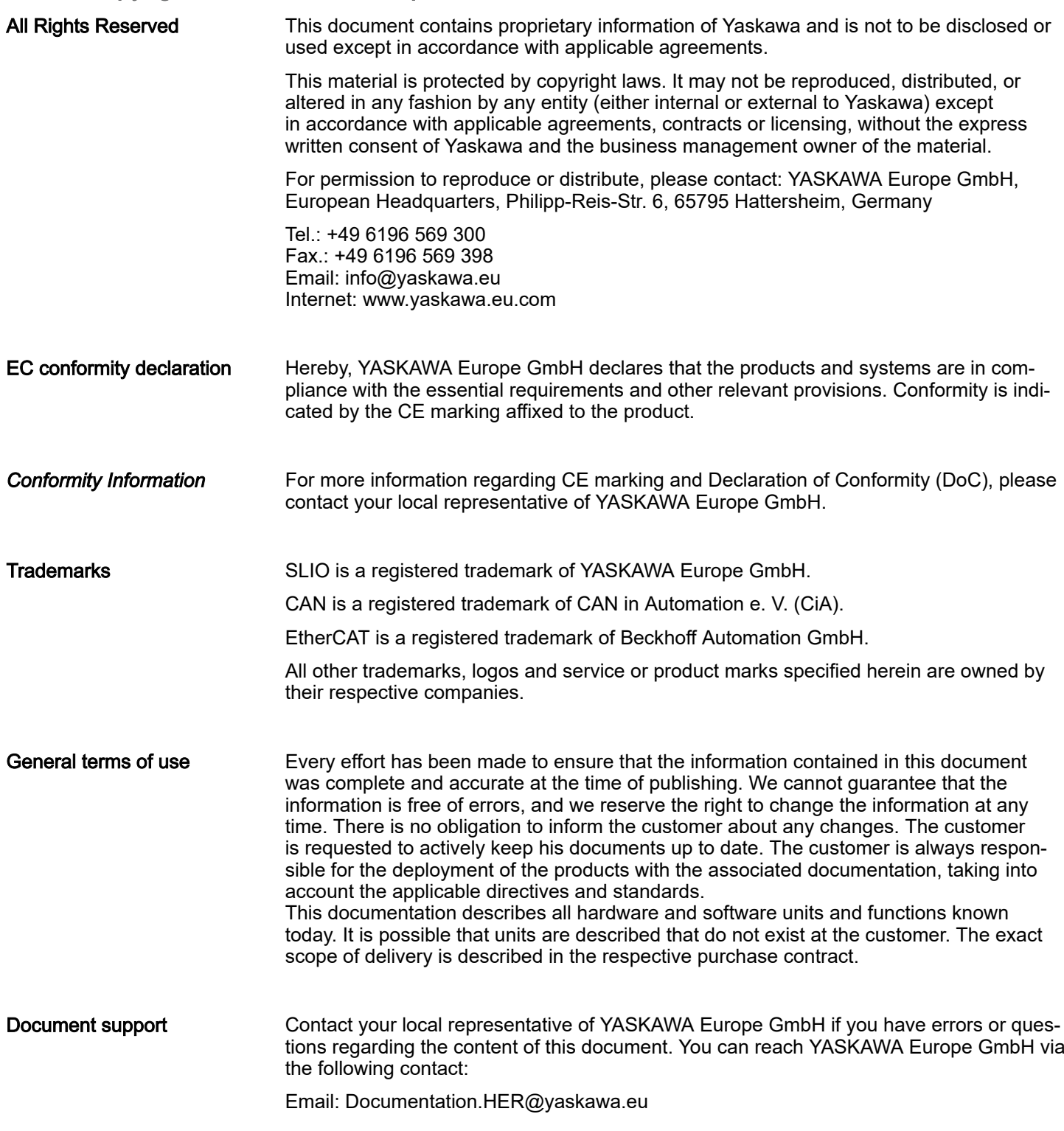

<span id="page-5-0"></span>Safety information

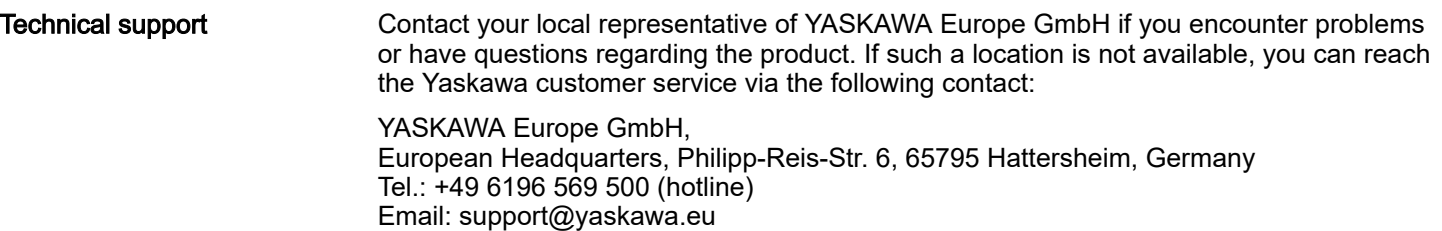

## 1.2 About this manual

#### Objective and contents

- This manual describes the CP 040-1BA00 of the System SLIO.
	- It describes the structure, configuration and application.
- The manual is written for users with basic knowledge of automation technology.
- The manual consists of chapters. Each chapter describes a completed topic.
- The following guides are available in the manual:
	- An overall table of contents at the beginning of the manual.
	- References with pages numbers.

#### Validity of the documentation

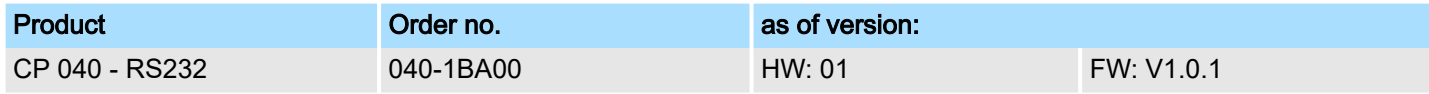

#### Icons Headings

Important passages in the text are highlighted by following icons and headings:

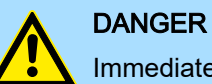

Immediate or likely danger. Personal injury is possible.

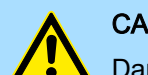

#### **CAUTION**

Damages to property is likely if these warnings are not heeded.

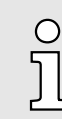

*Supplementary information and useful tips.*

## 1.3 Safety information

Applications conforming with specifications

The system is constructed and produced for:

- communication and process control
- general control and automation tasks
- industrial applications
- operation within the environmental conditions specified in the technical data
- installation into a cubicle

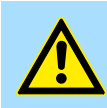

## DANGER

This device is not certified for applications in

in explosive environments (EX-zone)

## Disposal

## National rules and regulations apply to the disposal of the unit!

Documentation

The manual must be available to all personnel in the

- project design department
- installation department
- commissioning
- operation

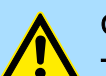

## **CAUTION**

The following conditions must be met before using or commissioning the components described in this manual:

- − Hardware modifications to the process control system should only be carried out when the system has been disconnected from power!
- − Installation and hardware modifications only by properly trained personnel.
- The national rules and regulations of the respective country must be satisfied (installation, safety, EMC ...)

<span id="page-7-0"></span>Safety notes for the user

# 2 Basics and mounting

## 2.1 Safety notes for the user

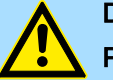

## DANGER Protection against dangerous voltages

- − When using System SLIO modules, the user must be protected from touching hazardous voltage.
- You must therefore create an insulation concept for your system that includes safe separation of the potential areas of ELV and hazardous voltage.
- − Here, observe the insulation voltages between the potential areas specified for the System SLIO modules and take suitable measures, such as using PELV/SELV power supplies for System SLIO modules.

#### Handling of electrostatic sensitive modules

The modules are equipped with highly integrated components in MOS technology. These components are highly sensitive to over-voltages that occur, e.g. with electrostatic discharge. The following symbol is used to identify these hazardous modules:

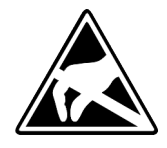

The symbol is located on modules, module racks or on packaging and thus indicates electrostatic sensitive modules. Electrostatic sensitive modules can be destroyed by energies and voltages that are far below the limits of human perception. If a person who is not electrically discharged handles electrostatic sensitive modules, voltages can occur and damage components and thus impair the functionality of the modules or render the modules unusable. Modules damaged in this way are in most cases not immediately recognized as faulty. The error can only appear after a long period of operation. Components damaged by static discharge can show temporary faults when exposed to temperature changes, vibrations or load changes. Only the consistent use of protective devices and responsible observance of the handling rules can effectively prevent malfunctions and failures on electrostatic sensitive modules.

## Shipping of modules

Please always use the original packaging for shipping.

Measurement and modification of electrostatic sensitive modules

For measurements on electrostatic sensitive modules the following must be observed:

- Floating measuring instruments must be discharged before use.
	- Measuring instruments used must be grounded.

When modifying electrostatic sensitive modules, ensure that a grounded soldering iron is used.

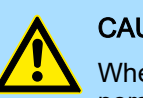

## **CAUTION**

When working with and on electrostatic sensitive modules, make sure that personnel and equipment are adequately grounded.

System conception > Overview

## <span id="page-8-0"></span>2.2 System conception

## 2.2.1 Overview

The System SLIO is a modular automation system for assembly on a 35mm mounting rail. By means of the periphery modules with 2, 4, 8 and 16 channels this system may properly be adapted matching to your automation tasks. The wiring complexity is low, because the supply of the DC 24V power section supply is integrated to the backplane bus and defective modules may be replaced with standing wiring. By deployment of the power modules in contrasting colors within the system, further isolated areas may be defined for the DC 24V power section supply, respectively the electronic power supply may be extended with 2A.

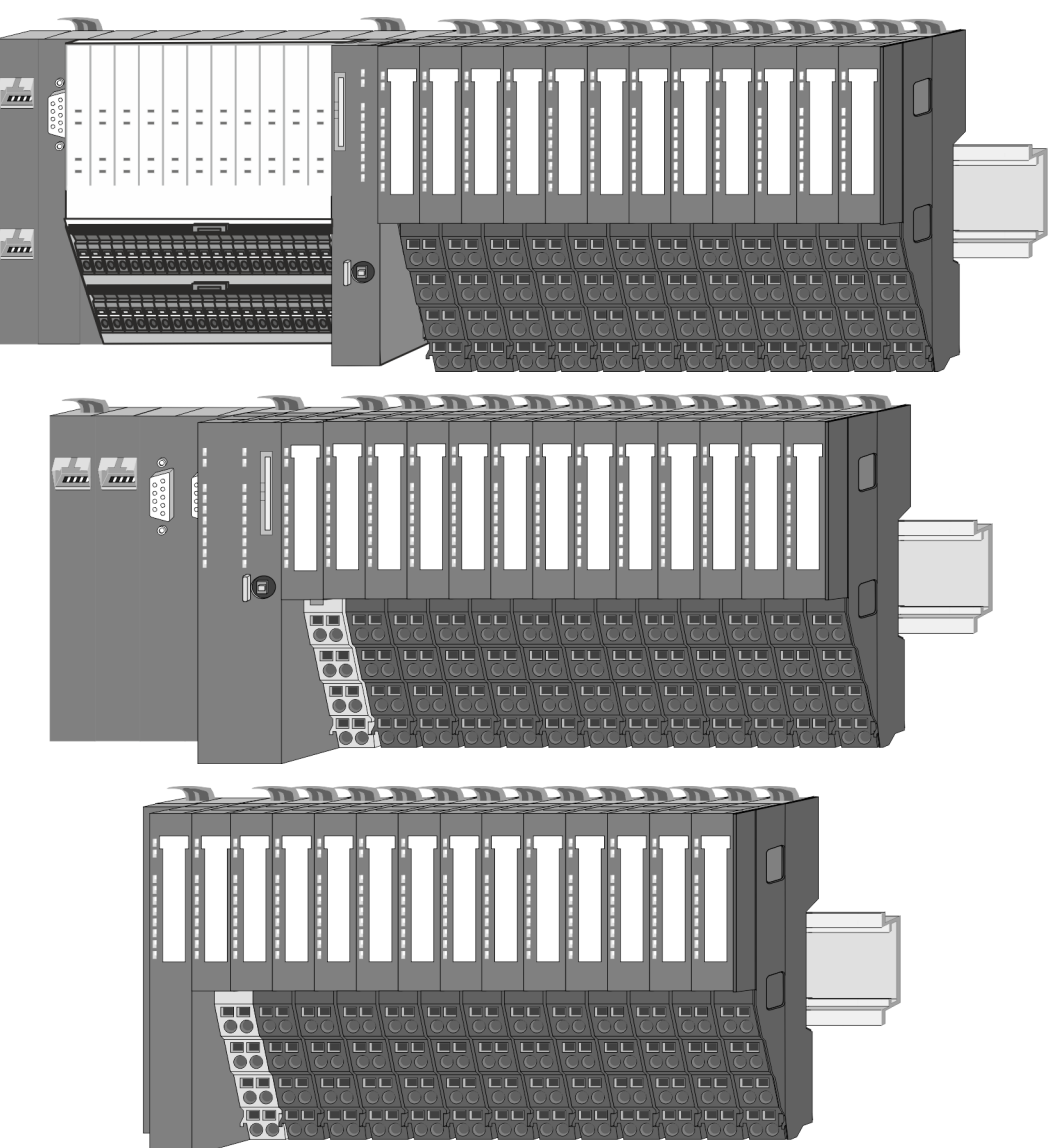

<span id="page-9-0"></span>System conception > Components

## 2.2.2 Components

- CPU (head module)
- Bus coupler (head module)
- Line extension
- 8x periphery modules
- 16x periphery modules
- Power modules
- **Accessories**

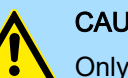

#### CAUTION

Only Yaskawa modules may be combined. A mixed operation with third-party modules is not allowed!

## CPU 01xC

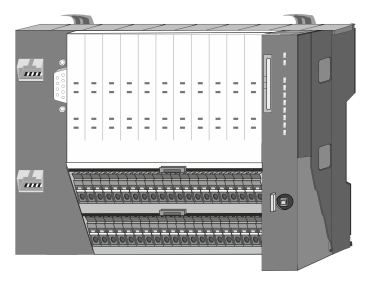

With the CPU 01xC electronic, input/output components and power supply are integrated to one casing. In addition, up to 64 periphery modules of the System SLIO can be connected to the backplane bus. As head module via the integrated power module for power supply CPU electronic and the I/O components are supplied as well as the electronic of the periphery modules, which are connected via backplane bus. To connect the power supply of the I/O components and for DC 24V power section supply of via backplane bus connected periphery modules, the CPU has removable connectors. By installing of up to 64 periphery modules at the backplane bus, these are electrically connected, this means these are assigned to the backplane bus, the electronic modules are power supplied and each periphery module is connected to the DC 24V power section supply.

## CPU 01x

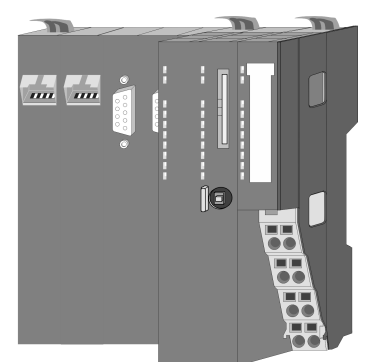

With this CPU 01x, CPU electronic and power supply are integrated to one casing. As head module, via the integrated power module for power supply, CPU electronic and the electronic of the connected periphery modules are supplied. The DC 24V power section supply for the linked periphery modules is established via a further connection of the power module. By installing of up to 64 periphery modules at the backplane bus, these are electrically connected, this means these are assigned to the backplane bus, the electronic modules are power supplied and each periphery module is connected to the DC 24V power section supply.

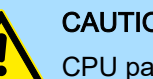

## **CAUTION**

CPU part and power module may not be separated!

Here you may only exchange the electronic module!

Bus coupler

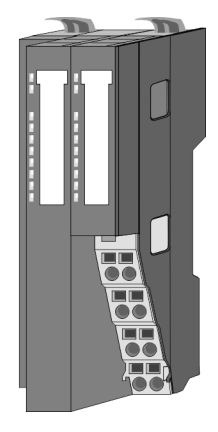

With a bus coupler bus interface and power module is integrated to one casing. With the bus interface you get access to a subordinated bus system. As head module, via the integrated power module for power supply, bus interface and the electronic of the connected periphery modules are supplied. The DC 24V power section supply for the linked periphery modules is established via a further connection of the power module. By installing of up to 64 periphery modules at the bus coupler, these are electrically connected, this means these are assigned to the backplane bus, the electronic modules are power supplied and each periphery module is connected to the DC 24V power section supply.

## **CAUTION**

Bus interface and power module may not be separated!

Here you may only exchange the electronic module!

System conception > Components

#### Line extension

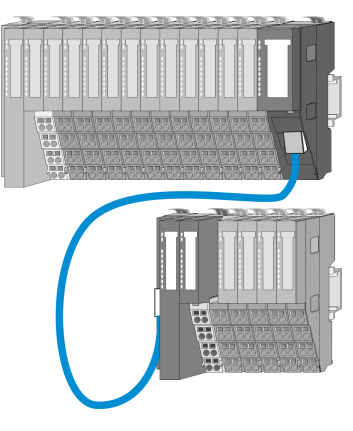

In the System SLIO there is the possibility to place up to 64 modules in on line. By means of the line extension you can divide this line into several lines. Here you have to place a line extension master at each end of a line and the subsequent line has to start with a line extension slave. Master and slave are to be connected via a special connecting cable. In this way, you can divide a line on up to 5 lines. Depending on the line extension, the max. number of pluggable modules at the System SLIO bus is decreased accordingly. To use the line extension no special configuration is required.

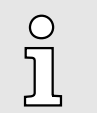

*Please note that some modules do not support line extensions due to the system. For more information, please refer to the compatibility list. This can be found in the 'Download Center' of www.yaskawa.eu.com under 'System SLIO Compatibility list'.*

#### Periphery modules

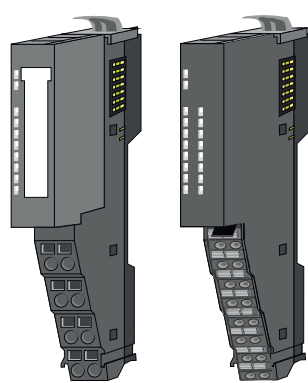

The periphery modules are available in the following 2 versions, whereby of each the electronic part can be replaced with standing wiring:

- 8x periphery module for a maximum of 8 channels.
- 16x periphery module for a maximum of 16 channels.

#### 8x periphery modules

Each 8x periphery module consists of a *terminal* and an *electronic module*.

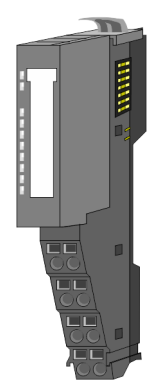

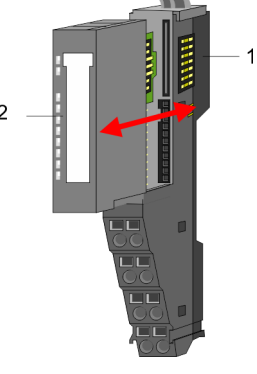

- 1 Terminal module<br>2 Electronic module
- 2 Electronic module

System conception > Components

### *Terminal module*

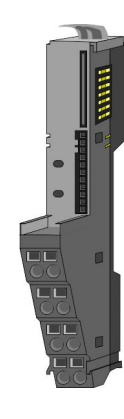

The *terminal* module serves to carry the electronic module, contains the backplane bus with power supply for the electronic, the DC 24V power section supply and the staircaseshaped terminal for wiring. Additionally the terminal module has a locking system for fixing at a mounting rail. By means of this locking system your system may be assembled outside of your switchgear cabinet to be later mounted there as whole system.

#### *Electronic module*

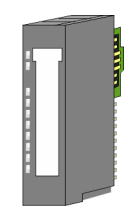

The functionality of a periphery module is defined by the *electronic module*, which is mounted to the terminal module by a sliding mechanism. With an error the defective electronic module may be exchanged for a functional module with standing installation. At the front side there are LEDs for status indication. For simple wiring each module shows corresponding connection information at the front and at the side.

## 16x periphery modules

Each 16x periphery module consists of an *electronic unit* and a *terminal block*.

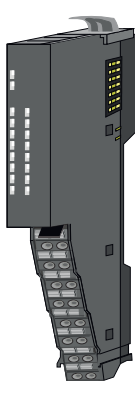

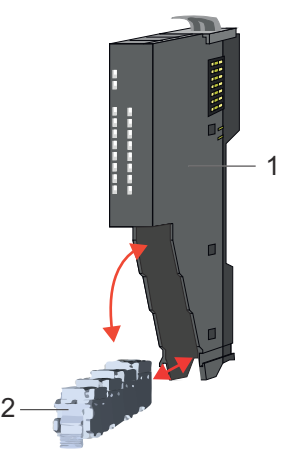

- 1 Electronic unit
- 2 Terminal block

## *Electronic unit*

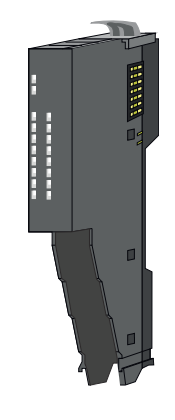

The functionality of a 16x periphery module is defined via the terminal block, which is connected to the *electronic unit* via a secure flap mechanism. In the case of an error you can exchange the defective electronic unit for a functional unit with standing wiring. At the front side there are LEDs for status indication. For easy wiring each electronic unit shows corresponding connection information at the side. The electronic unit provides the slot for the terminal block for the wiring and contains the backplane bus with power supply for the electronic and the connection to the DC 24V power section supply. Additionally the electronic unit has a locking system for fixing it at a mounting rail. By means of this locking system your system may be assembled outside of your switchgear cabinet to be later mounted there as whole system.

System conception > Accessories

#### <span id="page-12-0"></span>*Terminal block*

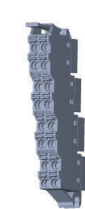

The *terminal block* provides the electrical interface for the signalling and supplies lines of the module. When mounting the terminal block, it is attached to the bottom of the electronic unit and turned towards the electronic unit until it clicks into place. With the wiring a "push-in" spring-clip technique is used. This allows a quick and easy connection of your signal and supply lines. The clamping off takes place by means of a screwdriver.

#### Power module

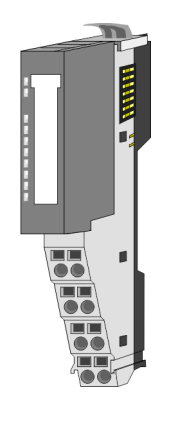

In the System SLIO the power supply is established by power modules. These are either integrated to the head module or may be installed between the periphery modules. Depending on the power module isolated areas of the DC 24V power section supply may be defined respectively the electronic power supply may be extended with 2A. For better recognition the colour of the power modules are contrasting to the periphery modules.

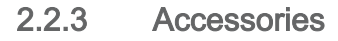

#### Shield bus carrier

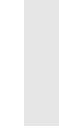

*Please note that a shield bus carrier cannot be mounted on a 16x periphery module!*

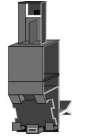

The shield bus carrier (order no.: 000-0AB00) serves to carry the shield bus (10mm x 3mm) to connect cable shields. Shield bus carriers, shield bus and shield fixings are not in the scope of delivery. They are only available as accessories. The shield bus carrier is mounted underneath the terminal of the terminal module. With a flat mounting rail for adaptation to a flat mounting rail you may remove the spacer of the shield bus carrier.

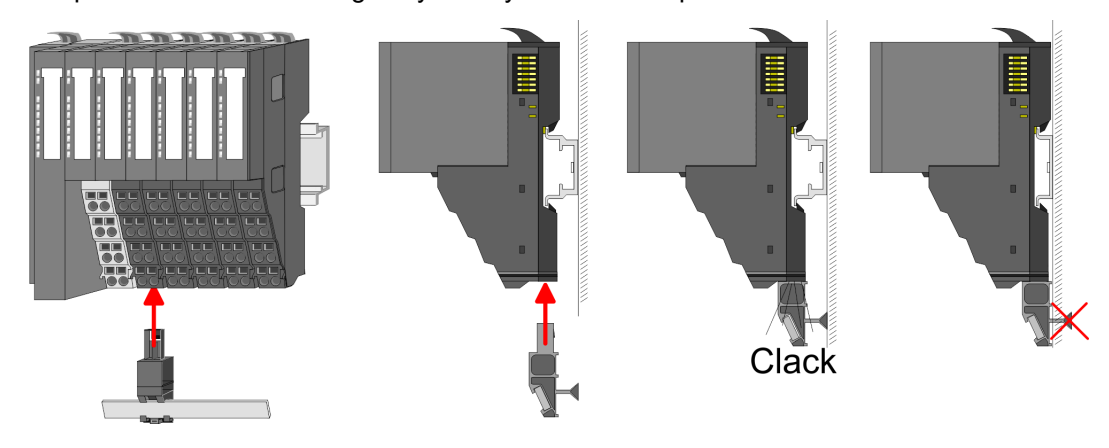

System conception > Accessories

#### Bus cover

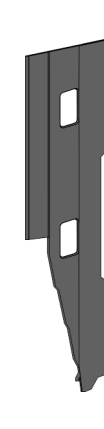

With each head module, to protect the backplane bus connectors, there is a mounted bus cover in the scope of delivery. You have to remove the bus cover of the head module before mounting a System SLIO module. For the protection of the backplane bus connector you always have to mount the bus cover at the last module of your system again. The bus cover has the order no. 000-0AA00.

Coding pins

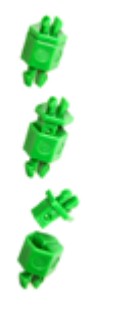

 $\circ$  $\overline{J}$ 

*Please note that a coding pin cannot be installed on a 16x periphery module! Here you have to make sure that the associated terminal block is plugged again when the electronics unit is replaced.*

There is the possibility to fix the assignment of electronic and terminal module. Here coding pins (order number 000-0AC00) can be used. The coding pin consists of a coding jack and a coding plug. By combining electronic and terminal module with coding pin, the coding jack remains in the electronic module and the coding plug in the terminal module. This ensures that after replacing the electronic module just another electronic module can be plugged with the same encoding.

## <span id="page-14-0"></span>2.2.4 Hardware revision

Hardware revision on the front

- The hardware revision is printed on every System SLIO module.
- Since a System SLIO 8x periphery module consists of a terminal and electronic module, you will find a hardware revision printed on each of them.
- Authoritative for the hardware revision of a System SLIO module is the hardware revision of the electronic module. This is located under the labeling strip of the corresponding electronic module.
- Depending on the module type, there are the following 2 variants e.g. to indicate hardware revision 1:
	- With current labelling there is a  $\boxed{1}$  on the front.
	- With earlier labelling, the 1 is marked with *'X'* on a number grid.

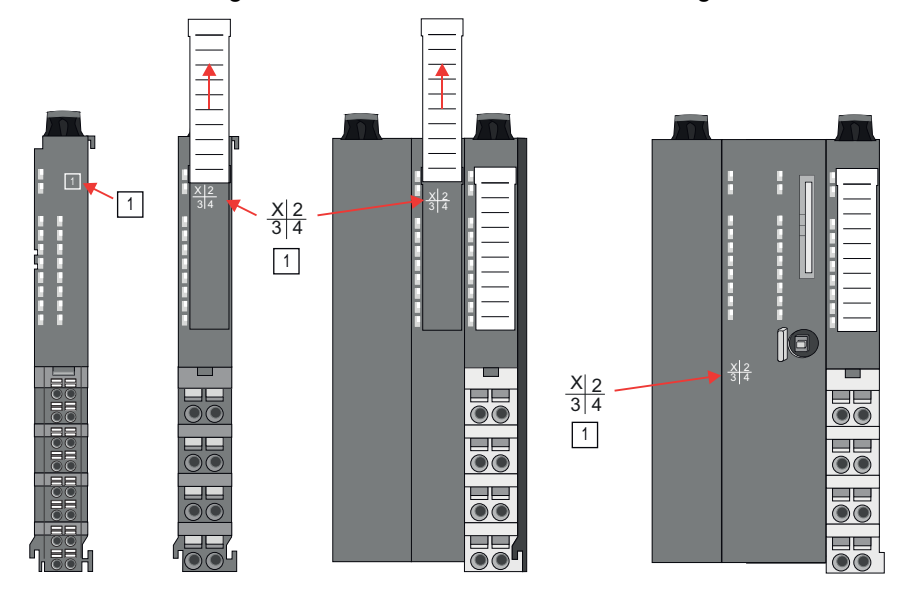

#### Hardware revision via web server

On the CPUs and some bus couplers, you can check the hardware revision *'HW Revision'* via the integrated web server.

## 2.3 Dimensions

CPU 01xC

All dimensions are in mm.

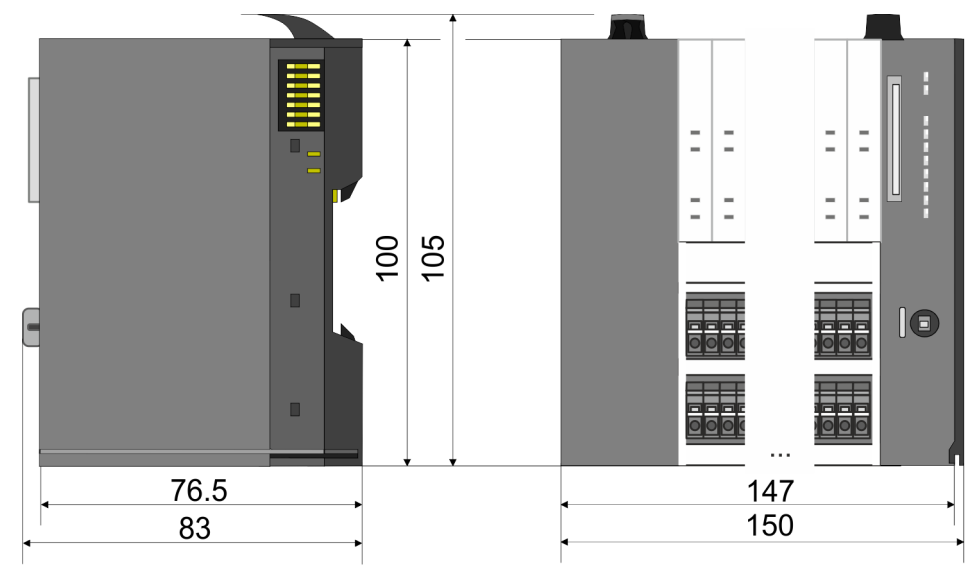

Dimensions

## CPU 01x

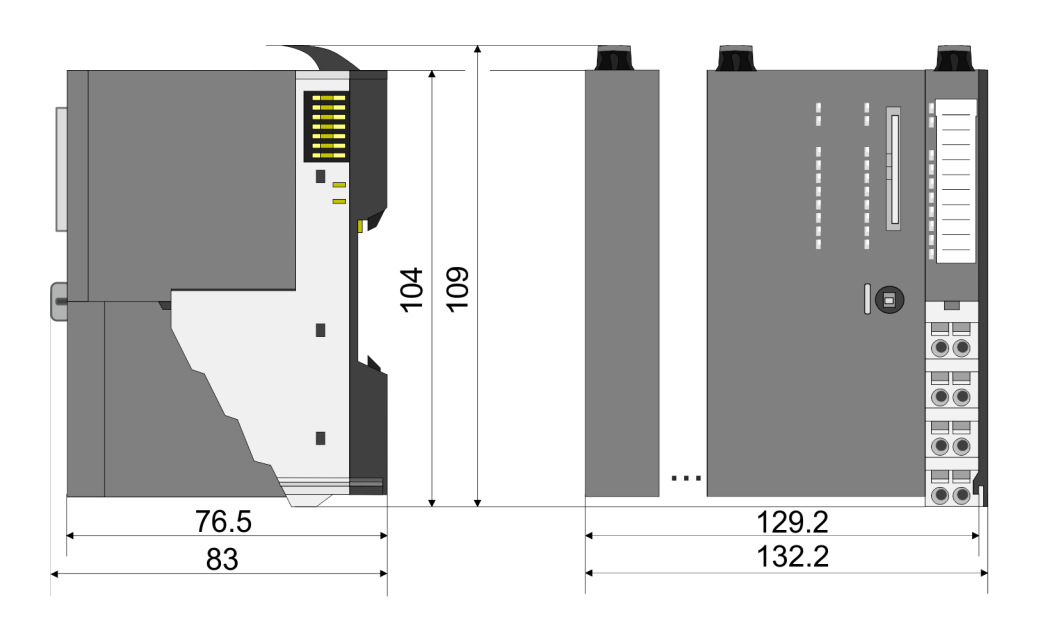

#### Bus coupler and line extension slave

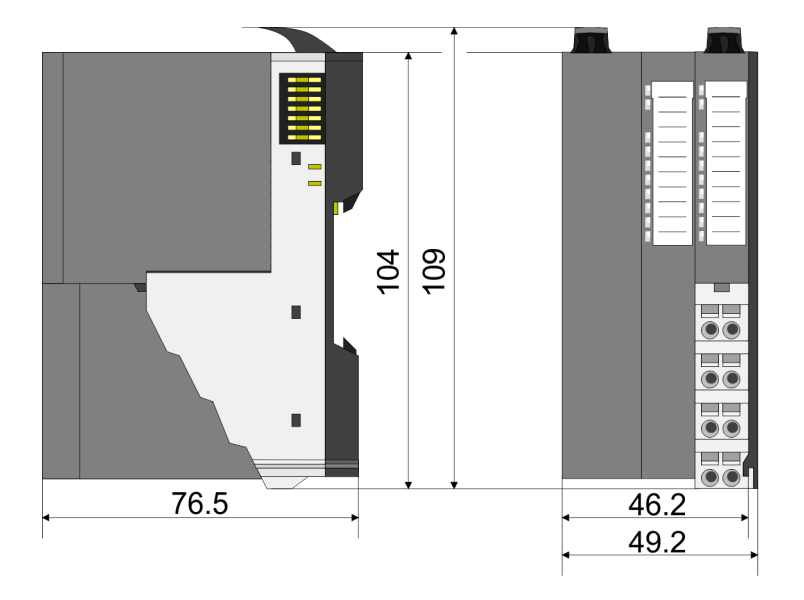

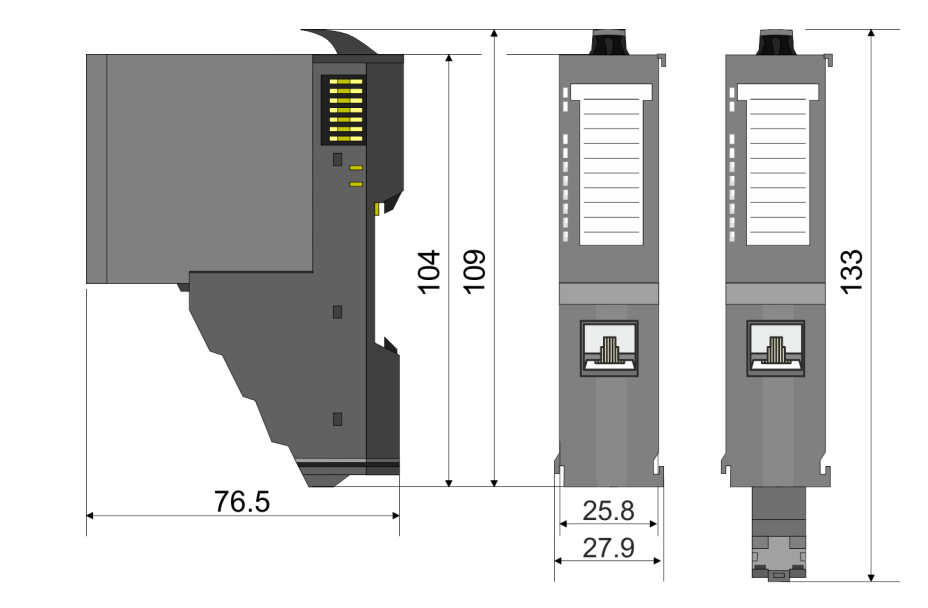

## Line extension master

133

Dimensions

## 8x periphery module

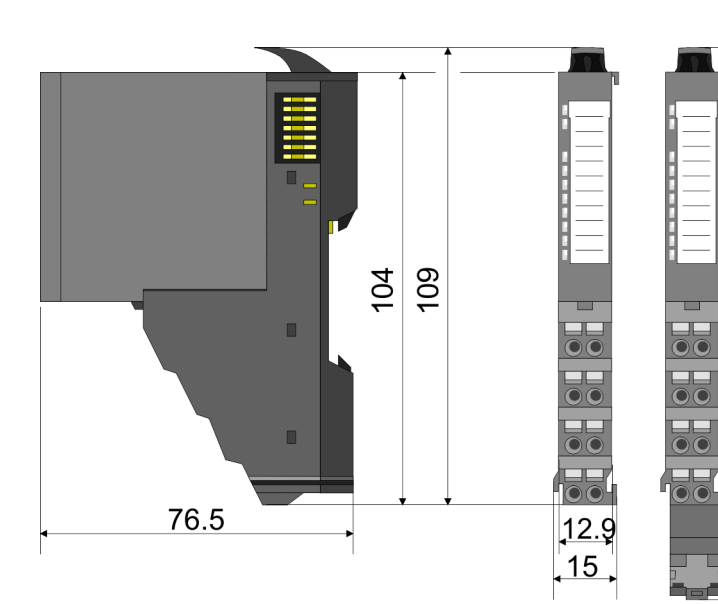

Electronic module

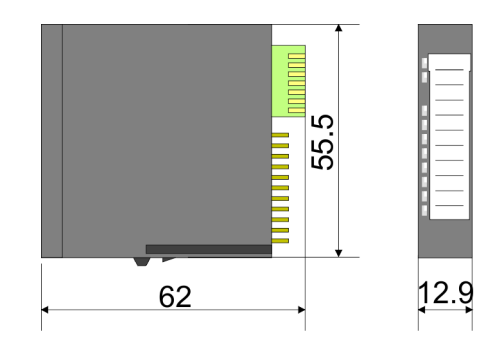

## 16x periphery module

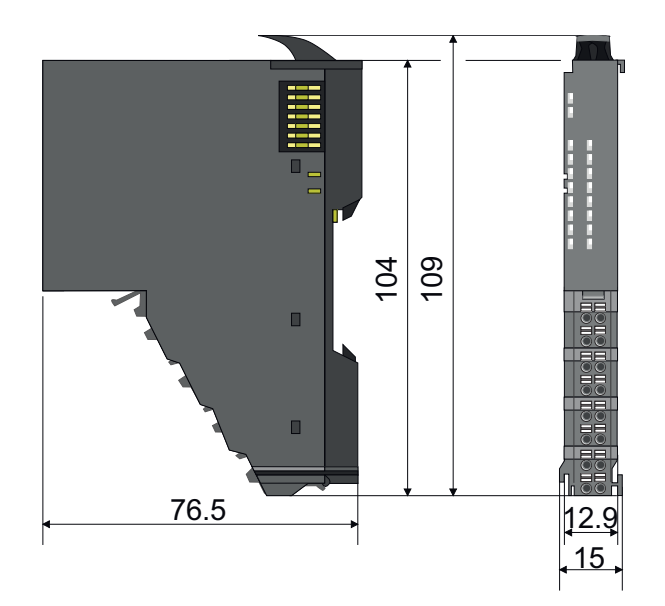

<span id="page-17-0"></span>Mounting 8x periphery modules

## 2.4 Mounting 8x periphery modules

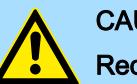

## **CAUTION**

Requirements for UL compliance use

- Use for power supply exclusively SELV/PELV power supplies.
- The System SLIO must be installed and operated in a housing according to IEC 61010-1 9.3.2 c).

## **CAUTION**

#### Danger of injury from electrical shock and damage to the unit!

Put the System SLIO in a safe, powered down state before starting installation, disassembly or wiring of the System SLIO modules!

There is a locking lever at the top side of the module. For mounting and demounting this locking lever is to be turned upwards until this engages. For mounting place the module to the module installed before and push the module to the mounting rail guided by the strips at the upper and lower side of the module. The module is fixed to the mounting rail by pushing downward the locking lever. The modules may either separately be mounted to the mounting rail or as block. Here is to be considered that each locking lever is opened. The modules are each installed on a mounting rail. The electronic and power section supply are connected via the backplane bus. Up to 64 modules may be mounted. Please consider here that the sum current of the electronic power supply does not exceed the maximum value of 3A. By means of the power module 007-1AB10 the current of the electronic power supply may be expanded accordingly.

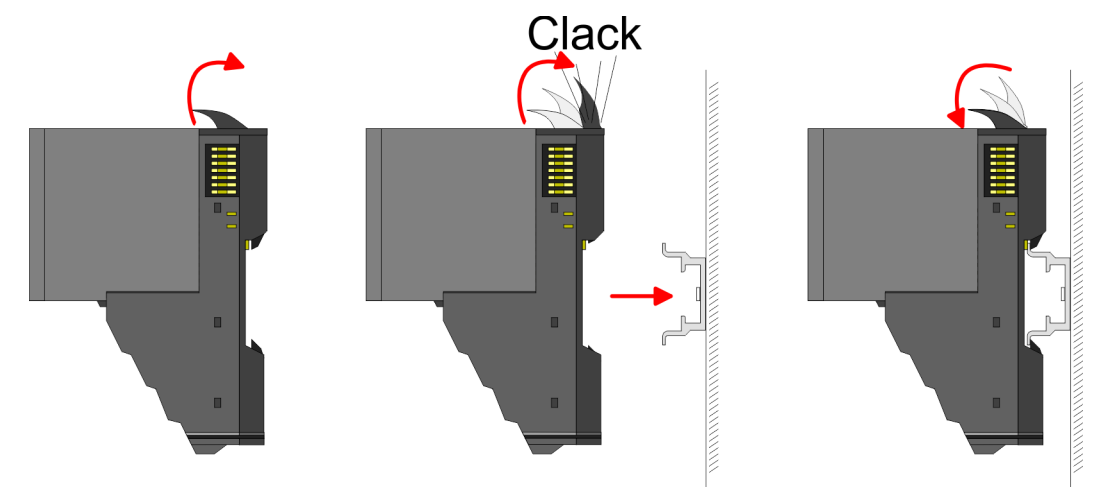

## Terminal and electronic module

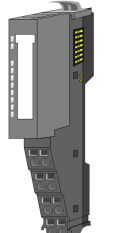

Each periphery module consists of a *terminal* and an *electronic module*.

- 1 Terminal module
- 2 Electronic module

For the exchange of a electronic module, the electronic module may be pulled forward after pressing the unlocking lever at the lower side of the module. For installation plug the electronic module guided by the strips at the lower side until this engages audible to the terminal module.

#### System SLIO **Basics and mounting**

Mounting 8x periphery modules

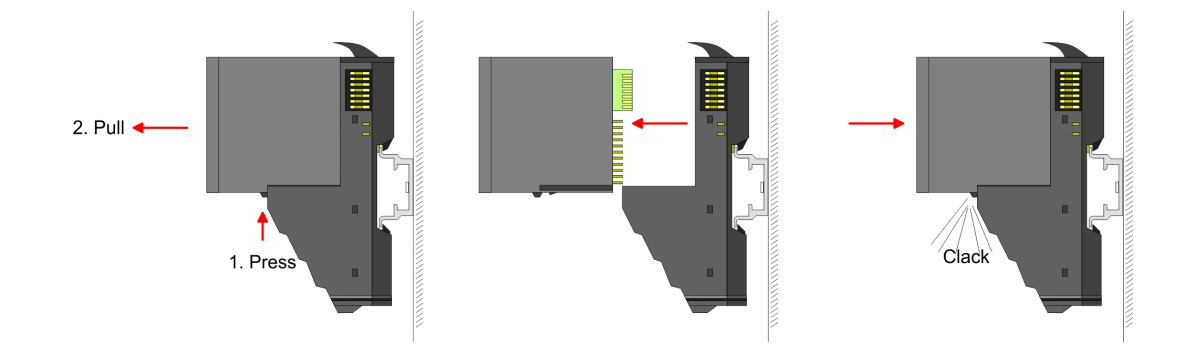

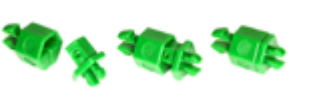

Coding There is the possibility to fix the assignment of electronic and terminal module. Here coding pins (order number 000-0AC00) can be used. The coding pin consists of a coding jack and a coding plug. By combining electronic and terminal module with coding pin, the coding jack remains in the electronic module and the coding plug in the terminal module. This ensures that after replacing the electronics module just another electronic module can be plugged with the same encoding.

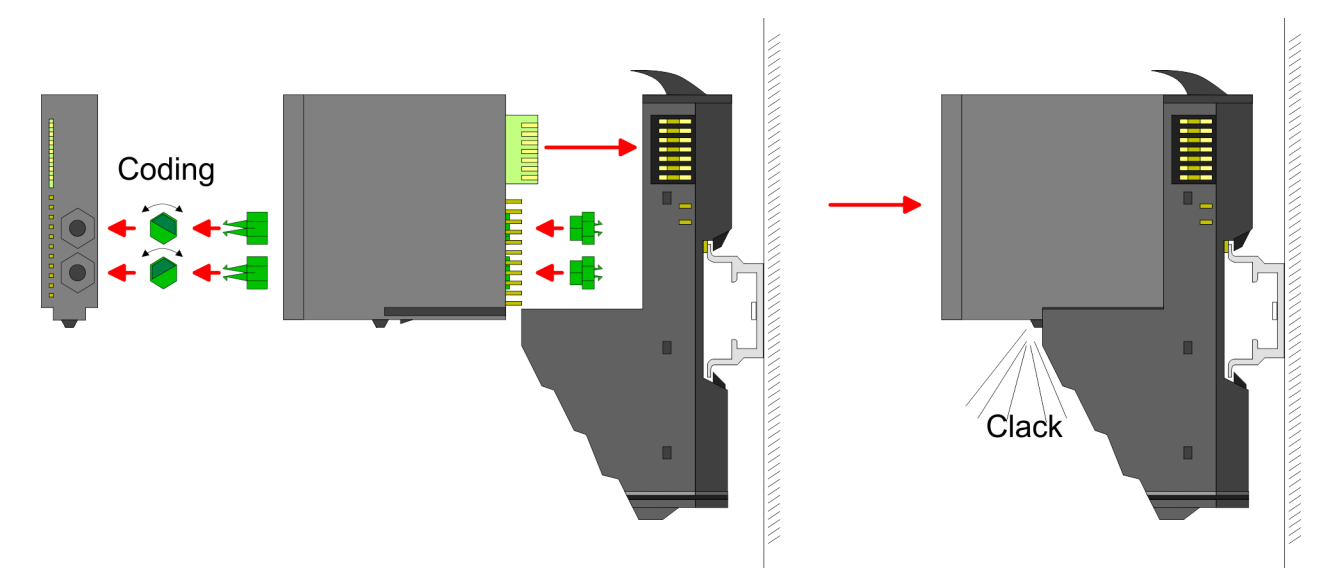

Each electronic module has on its back 2 coding sockets for coding jacks. Due to the characteristics, with the coding jack 6 different positions can be plugged, each. Thus there are 36 possible combinations for coding with the use of both coding sockets.

- 1. Plug, according to your coding, 2 coding jacks in the coding sockets of your electronic module until they lock
- 2.  $\triangleright$  Now plug the according coding plugs into the coding jacks.
- $3.$  To fix the coding put both the electronic and terminal module together until they lock

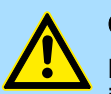

## **CAUTION**

Please consider that when replacing an already coded electronic module, this is always be replaced by an electronic module with the same coding.

Even with an existing coding on the terminal module, you can plug an electronic module without coding. The user is responsible for the correct usage of the coding pins. Yaskawa assumes no liability for incorrectly attached electronic modules or for damages which arise due to incorrect coding!

Mounting 8x periphery modules

## Mounting periphery modules

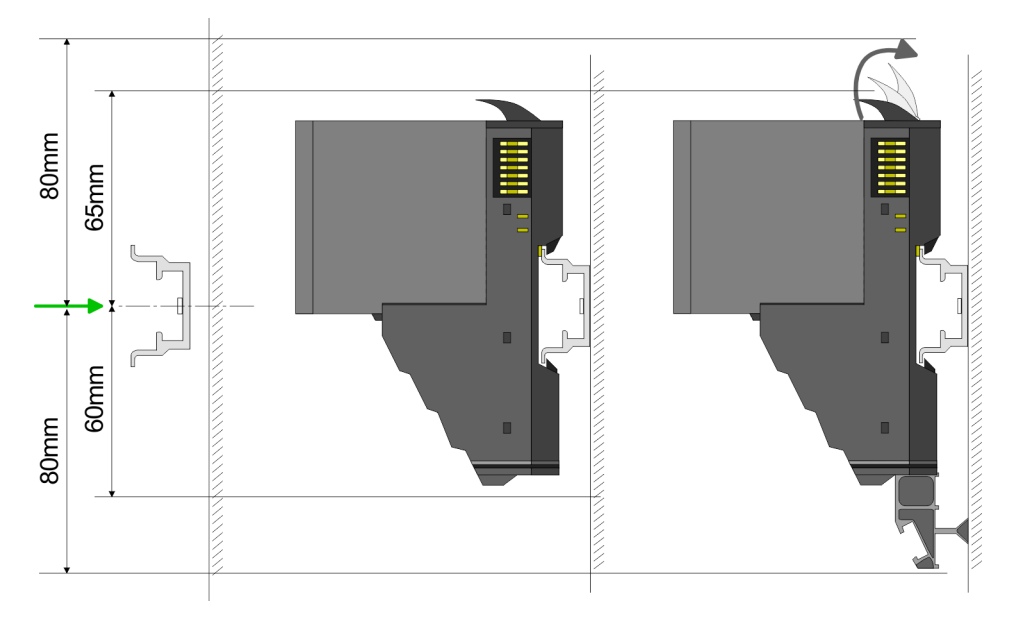

- 1. Mount the mounting rail! Please consider that a clearance from the middle of the mounting rail of at least 80mm above and 60mm below, respectively 80mm by deployment of shield bus carriers, exist.
- 2. Mount your head module such as CPU or field bus coupler.
- $3.$  Before mounting the periphery modules you have to remove the bus cover at the right side of the head module by pulling it forward. Keep the cover for later mounting.

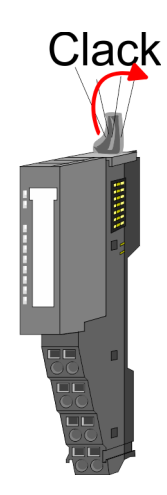

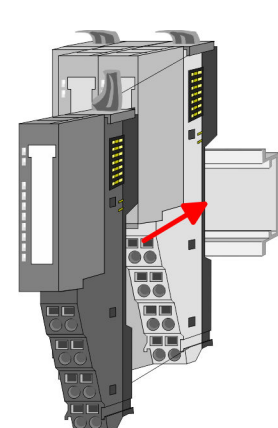

- $\overline{4.}$  For mounting turn the locking lever of the module upwards until it engages.
- $5.$  For mounting place the module to the module installed before and push the module to the mounting rail guided by the strips at the upper and lower side of the module.
- $6.$  Turn the locking lever of the periphery module downward, again.

Mounting 16x periphery modules

<span id="page-20-0"></span>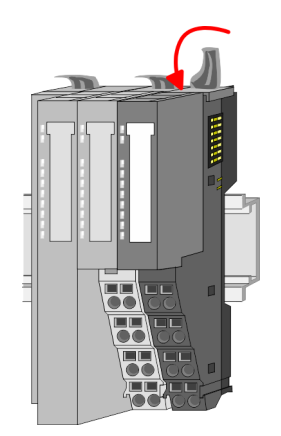

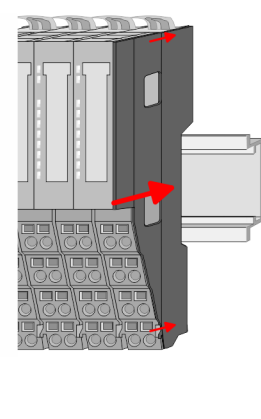

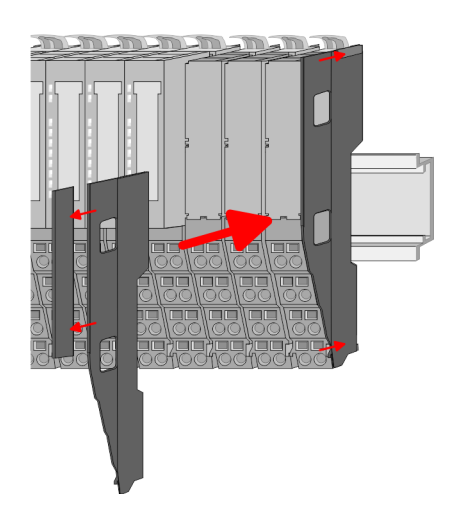

7. After mounting the whole system, to protect the backplane bus connectors at the last module you have to mount the bus cover, now. If the last module is a clamp module, for adaptation the upper part of the bus cover is to be removed.

## 2.5 Mounting 16x periphery modules

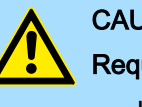

#### **CAUTION**

#### Requirements for UL compliance use

- Use for power supply exclusively SELV/PELV power supplies.
- The System SLIO must be installed and operated in a housing according to IEC 61010-1 9.3.2 c).

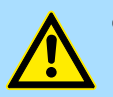

## **CAUTION**

#### Danger of injury from electrical shock and damage to the unit!

Put the System SLIO in a safe, powered down state before starting installation, disassembly or wiring of the System SLIO modules!

There is a locking lever at the top side of the module. For mounting and demounting this locking lever is to be turned upwards until this engages. For mounting place the module to the module installed before and push the module to the mounting rail guided by the strips at the upper and lower side of the module. The module is fixed to the mounting rail by pushing downward the locking lever. The modules may either separately be mounted to the mounting rail or as block. Here is to be considered that each locking lever is opened. The modules are each installed on a mounting rail. The electronic and power section supply are connected via the backplane bus. Up to 64 modules may be mounted. Please consider here that the sum current of the electronic power supply does not exceed the maximum value of 3A. By means of the power module 007-1AB10 the current of the electronic power supply may be expanded accordingly.

Mounting 16x periphery modules

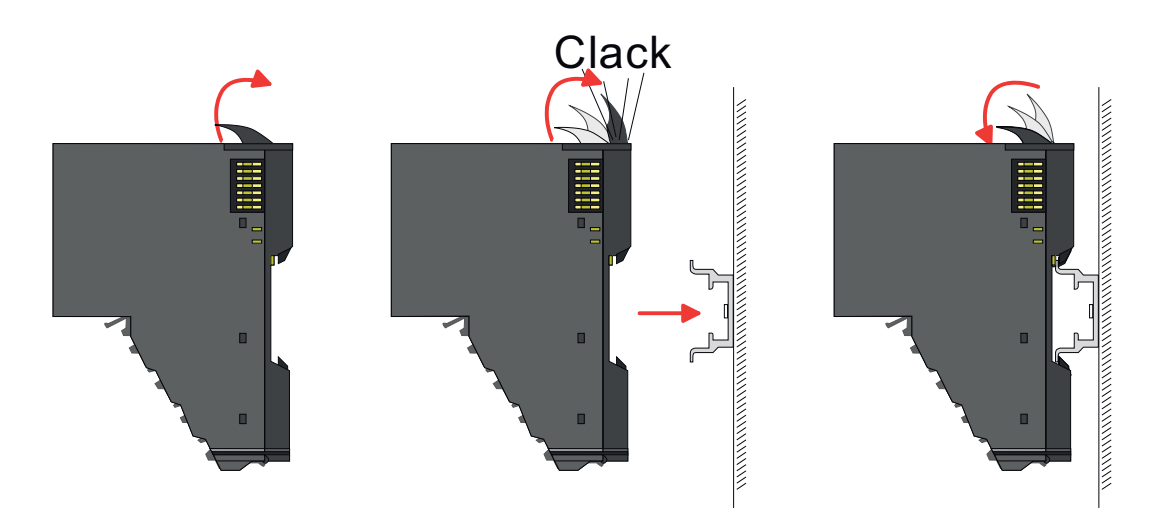

#### Electronic unit and terminal block

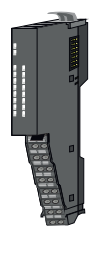

1  $\overline{2}$ 

Each 16x periphery module consists of an *electronic unit* and a *terminal block*.

1 Electronic unit<br>2 Terminal block **Terminal block** 

To replace an electronic unit, you can push down and pull off the terminal block after releasing the lock. To mount the terminal block, place it horizontally on the lower side of the electronic unit and push it towards the electronic unit until it clicks into place.

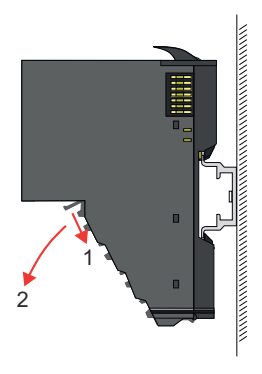

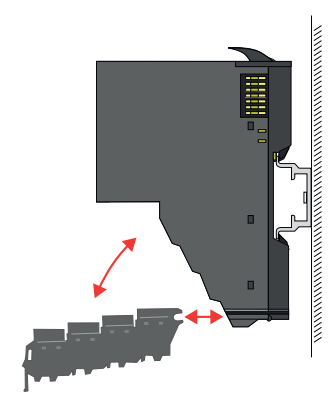

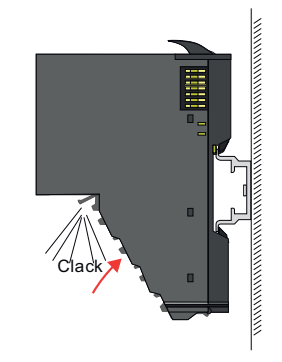

Mounting 16x periphery modules

#### Mounting periphery module

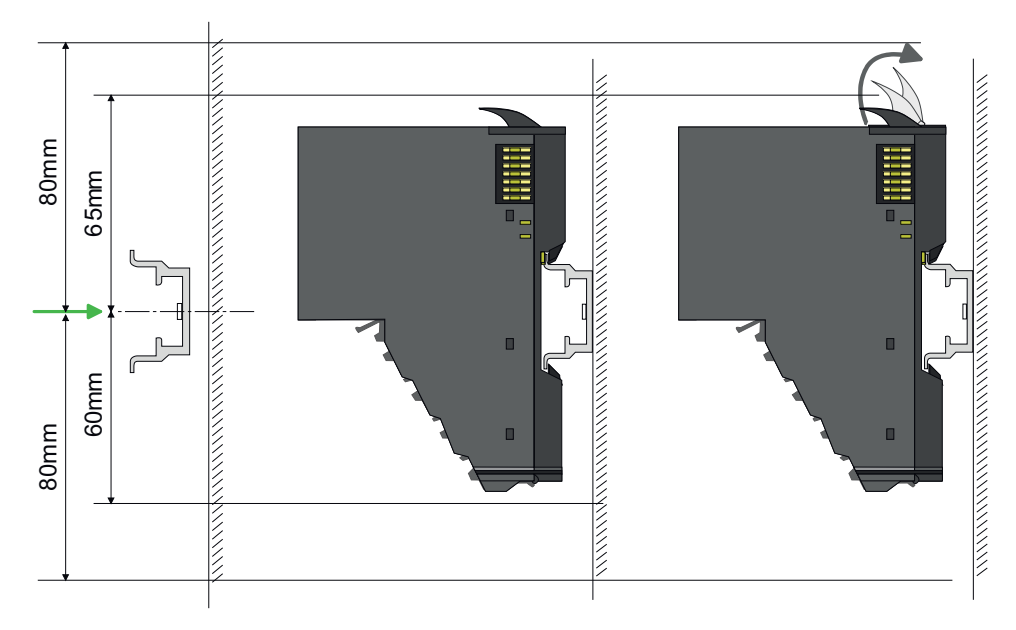

- 1. Mount the mounting rail! Please consider that a clearance from the middle of the mounting rail of at least 80mm above and 80mm below exist.
- 2. Mount your head module such as CPU or field bus coupler.
- 3. Before mounting the periphery modules you have to remove the bus cover at the right side of the head module by pulling it forward. Keep the cover for later mounting.

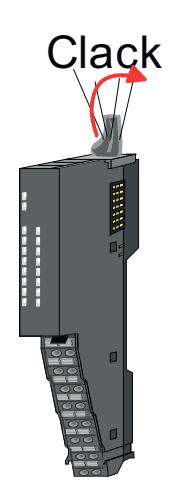

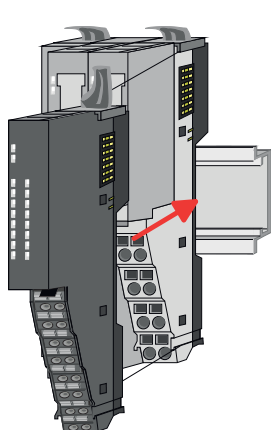

- 4.  $\triangleright$  For mounting turn the locking lever of the module upwards until it engages.
- 5. For mounting place the module to the module installed before and push the module to the mounting rail guided by the strips at the upper and lower side of the module.
- 6. Turn the locking lever of the periphery module downward, again.

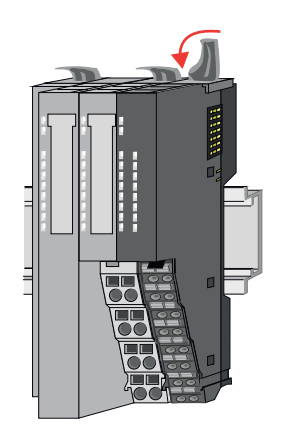

<span id="page-23-0"></span>Wiring 8x periphery modules

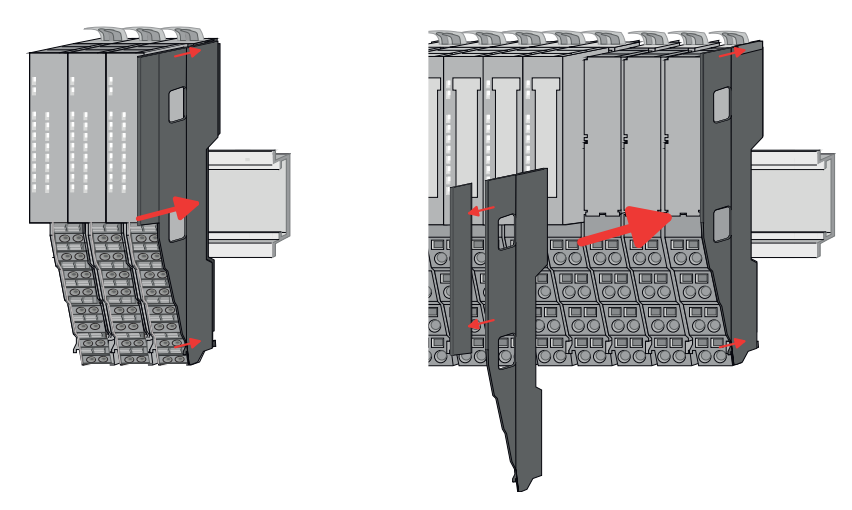

7.  $\triangleright$  After mounting the whole system, to protect the backplane bus connectors at the last module you have to mount the bus cover, now. If the last module is a clamp module, for adaptation the upper part of the bus cover is to be removed.

## 2.6 Wiring 8x periphery modules

## Terminal module terminals

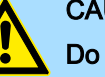

## **CAUTION**

#### Do not connect hazardous voltages!

If this is not explicitly stated in the corresponding module description, hazardous voltages are not allowed to be connected to the corresponding terminal module!

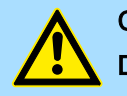

## **CAUTION**

#### Danger of injury from electrical shock and damage to the unit!

Put the System SLIO in a safe, powered down state before starting installation, disassembly or wiring of the System SLIO modules!

■ With wiring the terminal modules, terminals with spring clamp technology are used for wiring. The spring clamp technology allows quick and easy connection of your signal and supply lines. In contrast to screw terminal connections this type of connection is vibration proof.

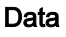

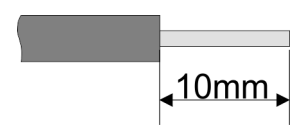

 $U_{\text{max}}$  240V AC / 30V DC<br> $I_{\text{max}}$  10A I<sub>max</sub><br>Cross section  $0.08... 1.5$ mm<sup>2</sup> (AWG 28 ... 16) Stripping length 10mm

Wiring 16x periphery modules

#### <span id="page-24-0"></span>Wiring procedure

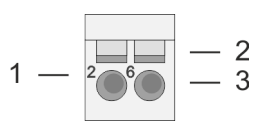

- 1 Pin number at the connector<br>2 Opening for screwdriver Opening for screwdriver
- 3 Connection hole for wire

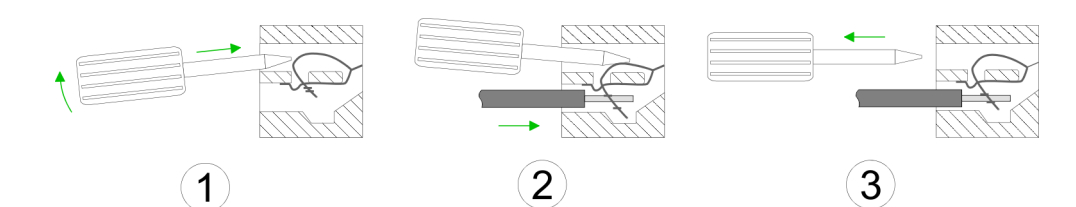

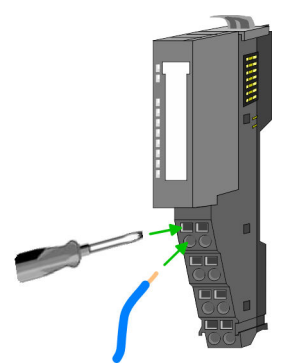

- 1. Insert a suited screwdriver at an angel into the square opening as shown. Press and hold the screwdriver in the opposite direction to open the contact spring.
- 2. Insert the stripped end of wire into the round opening. You can use wires with a cross section of 0.08mm2 up to 1.5mm<sup>2</sup>
- $3.$   $\triangleright$  By removing the screwdriver, the wire is securely fixed via the spring contact to the terminal.

## Shield attachment

⮫ *['Shielding'...page 30](#page-29-0)*

## 2.7 Wiring 16x periphery modules

#### Terminal block connectors

## **CAUTION**

#### Do not connect hazardous voltages!

If this is not explicitly stated in the corresponding module description, hazardous voltages are not allowed to be connected to the corresponding terminal block!

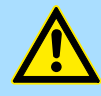

# **CAUTION**

#### Danger of injury from electrical shock and damage to the unit!

Put the System SLIO in a safe, powered down state before starting installation, disassembly or wiring of the System SLIO modules!

- The 16x periphery module has a removable terminal block for wiring.
- With the wiring of the terminal block a "push-in" spring-clip technique is used. This allows a quick and easy connection of your signal and supply lines.
- The clamping off takes place by means of a screwdriver.
- Please use copper wire only!

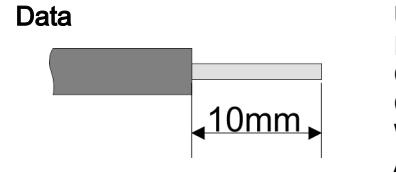

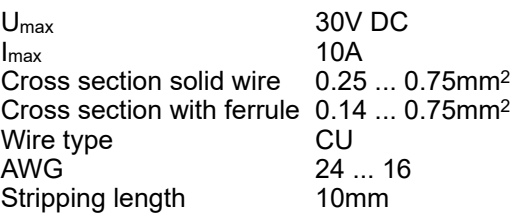

<span id="page-25-0"></span>Wiring power modules

## Wiring procedure

Insert wire

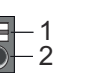

- 1 Release area<br>2 Connection he
- Connection hole for wire

The wiring happens without a tool.

- 1. Determine according to the casing labelling the connection position.
- 2. Insert through the round connection hole of the according contact your prepared wire until it stops, so that it is fixed.
	- ♦ By pushing the contact spring opens, thus ensuring the necessary contact pressure.

#### Remove wire

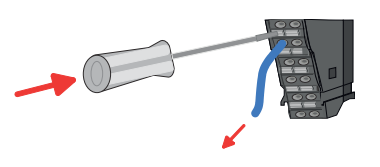

- The wire is to be removed by means of a screwdriver with 2.5mm blade width.
- 1. Press with your screwdriver vertically at the release button.
	- $\rightarrow$  The contact spring releases the wire.
- 2.  $\triangleright$  Pull the wire from the round hole.

## 2.8 Wiring power modules

#### Terminal module terminals

Power modules are either integrated to the head module or may be installed between the periphery modules. With power modules, terminals with spring clamp technology are used for wiring. The spring clamp technology allows quick and easy connection of your signal and supply lines. In contrast to screw terminal connections this type of connection is vibration proof.

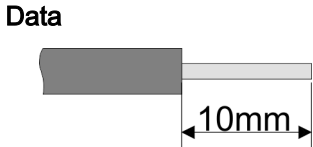

Umax 30V DC  $I_{\text{max}}$  10A Cross section 0.08 ... 1.5mm2 (AWG 28 ... 16) Stripping length 10mm

#### Wiring procedure

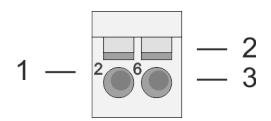

- 
- 1 Pin number at the connector<br>2 Opening for screwdriver Opening for screwdriver
- 3 Connection hole for wire

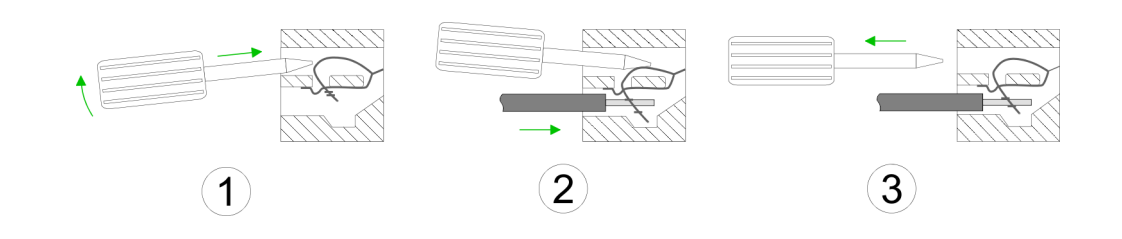

Wiring power modules

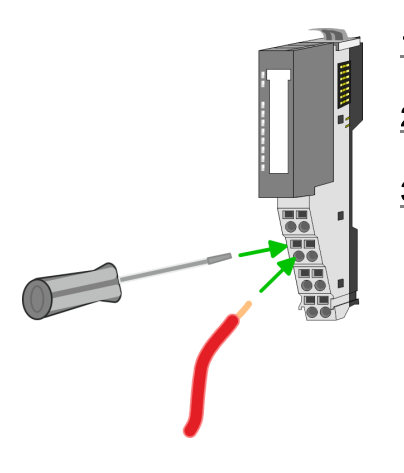

- 1. Insert a suited screwdriver at an angel into the square opening as shown. Press and hold the screwdriver in the opposite direction to open the contact spring.
- 2.  $\Box$  Insert the stripped end of wire into the round opening. You can use wires with a cross section of 0.08mm2 up to 1.5mm<sup>2</sup>
- 3.  $\triangleright$  By removing the screwdriver, the wire is securely fixed via the spring contact to the terminal.

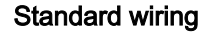

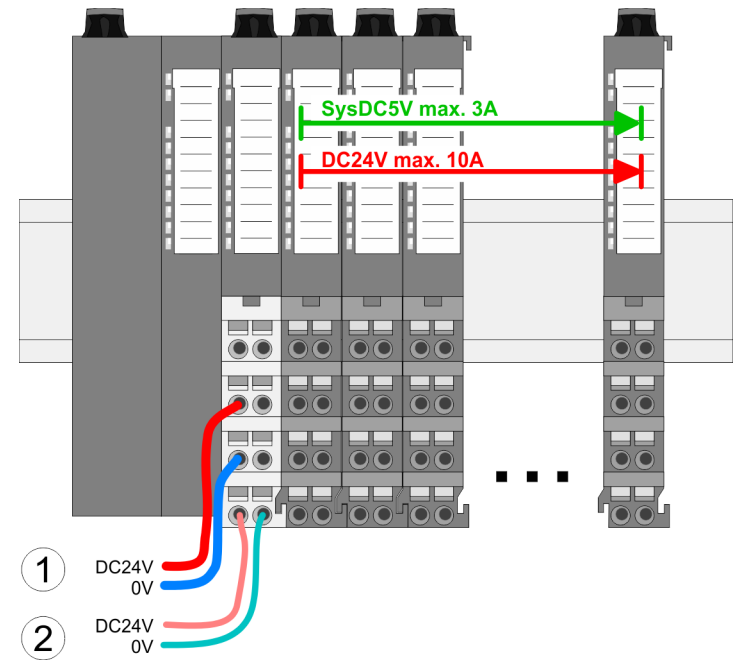

- (1) DC 24V for power section supply I/O area (max. 10A)
- (2) DC 24V for electronic power supply bus coupler and I/O area

Wiring power modules

## PM - Power module

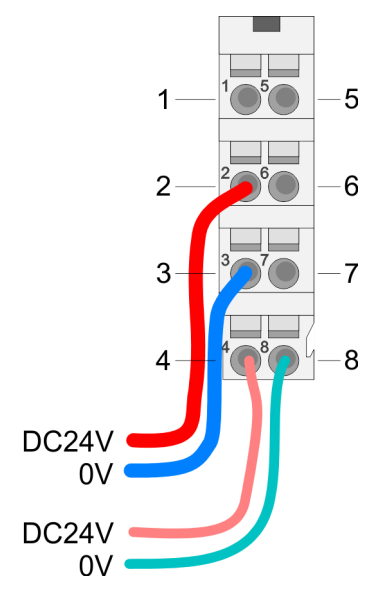

For wires with a core cross-section of 0.08mm2 up to 1.5mm2.

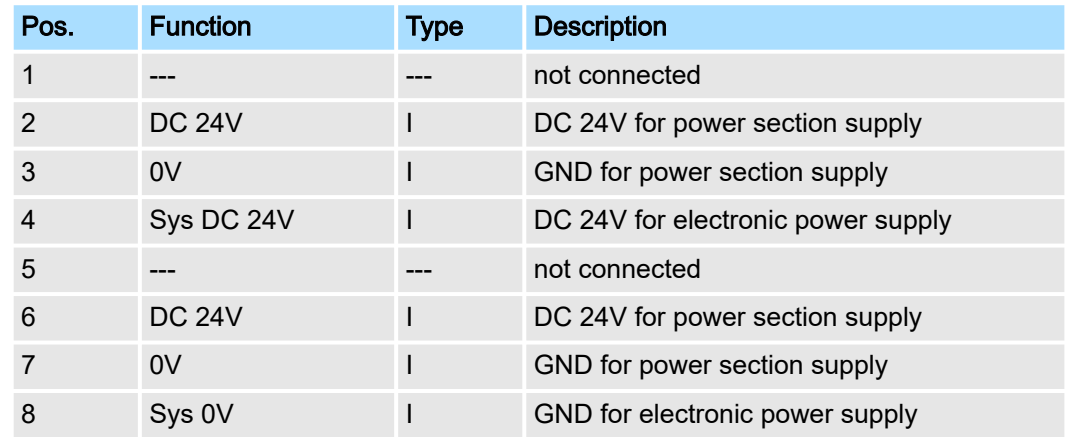

I: Input

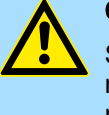

## CAUTION

Since the power section supply is not internally protected, it is to be externally protected with a fuse, which corresponds to the maximum current. This means max. 10A is to be protected by a 10A fuse (fast) respectively by a line circuit breaker 10A characteristics Z!

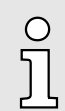

*The electronic power section supply is internally protected against higher voltage by fuse. The fuse is within the power module. If the fuse releases, its electronic module must be exchanged!*

Fusing

- The power section supply is to be externally protected with a fuse, which corresponds to the maximum current. This means max. 10A is to be protected with a 10A fuse (fast) respectively by a line circuit breaker 10A characteristics Z!
- It is recommended to externally protect the electronic power supply for head modules and I/O area with a 2A fuse (fast) respectively by a line circuit breaker 2A characteristics Z.
- The electronic power supply for the I/O area of the power module 007-1AB10 should also be externally protected with a 1A fuse (fast) respectively by a line circuit breaker 1A characteristics Z.

#### State of the electronic power supply via LEDs After PowerON of the System SLIO the LEDs RUN respectively MF get on so far as the sum current does not exceed 3A. With a sum current greater than 3A the LEDs may not be activated. Here the power module with the order number 007-1AB10 is to be placed between the peripheral modules.

#### Deployment of the power modules

- If the 10A for the power section supply is no longer sufficient, you may use the power module with the order number 007-1AB00. So you have also the possibility to define isolated groups.
- The power module with the order number 007-1AB10 is to be used if the 3A for the electronic power supply at the backplane bus is no longer sufficient. Additionally you get an isolated group for the DC 24V power section supply with max. 4A.
- By placing the power module 007-1AB10 at the following backplane bus modules may be placed with a sum current of max. 2A. Afterwards a power module is to be placed again. To secure the power supply, the power modules may be mixed used.

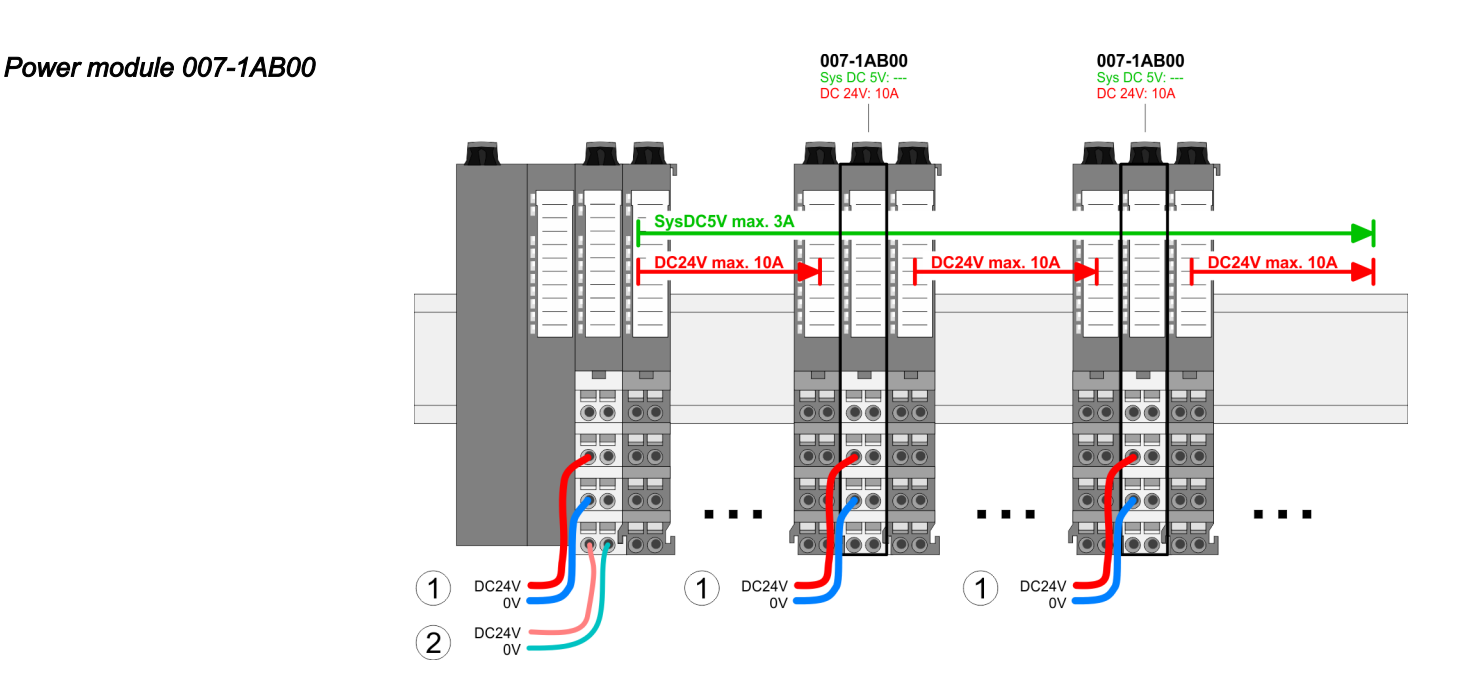

007-1AB10

007-1AB10

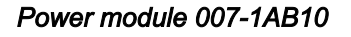

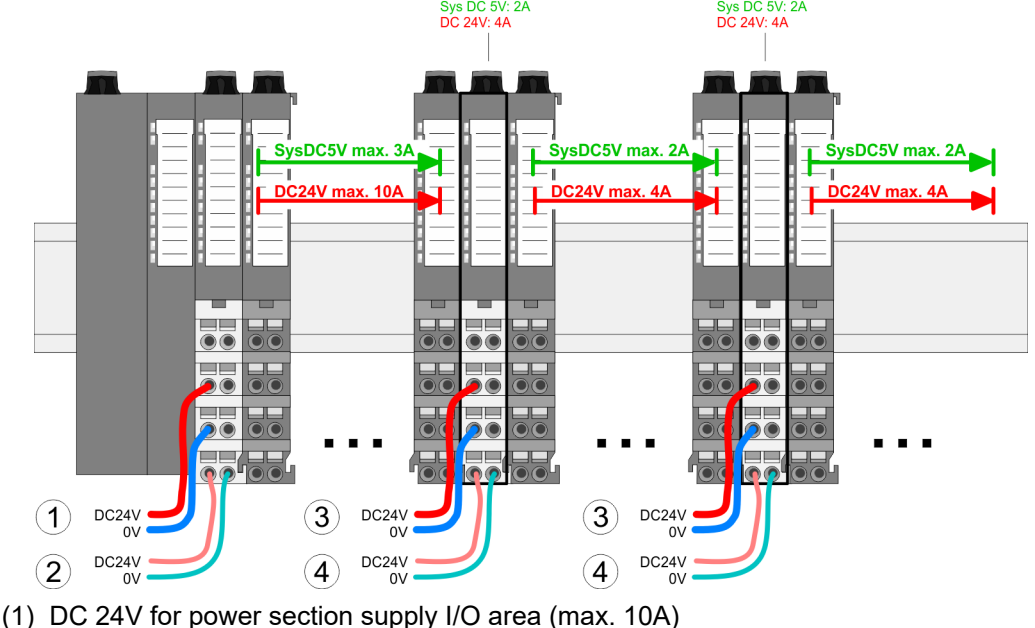

- (2) DC 24V for electronic power supply bus coupler and I/O area
- (3) DC 24V for power section supply I/O area (max. 4A)
- (4) DC 24V for electronic power supply I/O area

<span id="page-29-0"></span>Shielding

## 2.9 Shielding

## **Overview**

Shielding is required for interference-free signal transmission. This weakens electrical, magnetic or electromagnetic interference fields. To attach the shield the mounting of shield bus carriers are necessary. The shield bus carrier (available as accessory) serves to carry the shield bus to connect cable shields. **→** '*Installation guidelines'...page* 41

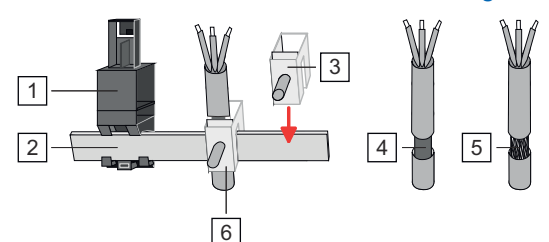

- $\overline{1}$ Shield bus carrier
- $\overline{2}$ Shield bus (10mm x 3mm)
- 3 Shield clamp
- $\overline{4}$ Cable shield with metal foil
- $\overline{5}$ Cable shield with wire mesh (close-meshed)
- $\overline{6}$ Cable shield mounted with shield clamp

## Shield attachment

- 1. Each System SLIO 8x periphery module has a carrier hole for the shield bus carrier. Push the shield bus carrier, until they engage into the module. With a flat mounting rail for adaptation to a flat mounting rail you may remove the spacer of the shield bus carrier.
- 2. Put your shield bus into the shield bus carrier.

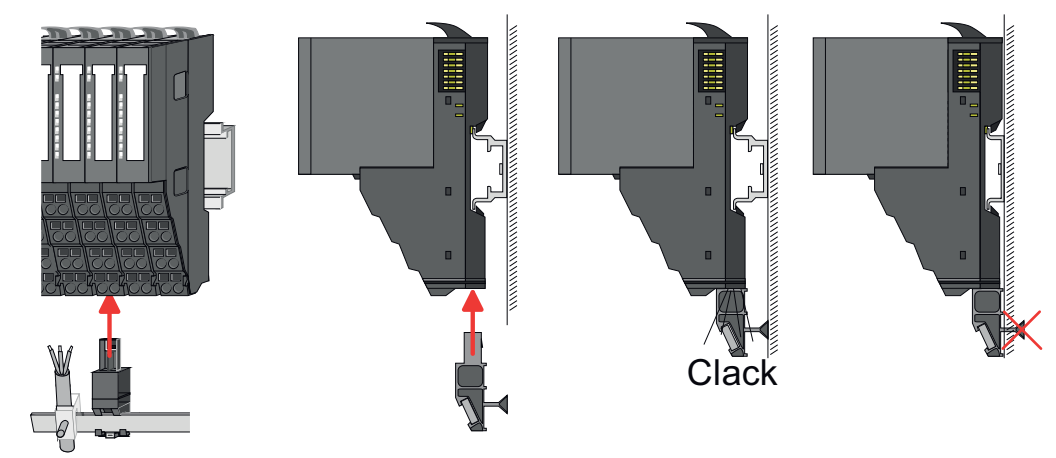

- **3.** Attach the cables with the accordingly stripped cable screen and fix it by the shield clamp with the shield bus.
- $\overline{4.}$  The shield bus must always be earthed. Keep all cable connections as short as possible. To earth the shield bus, connect a PE conductor to the shield bus via a shield clamp and screw it to the base plate as close as possible and with low impedance.

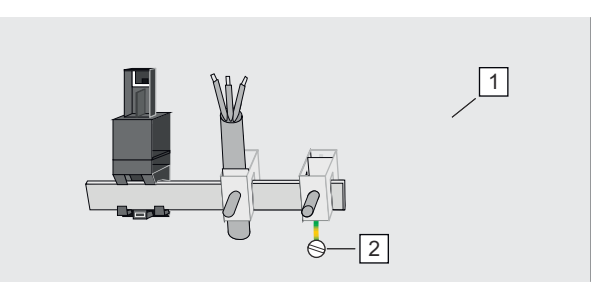

 $\overline{1}$ Base plate 2 PE conductor screwed to base plate

Demounting 8x periphery modules

## <span id="page-30-0"></span>2.10 Demounting 8x periphery modules

#### Proceeding

Exchange of an electronic module

1. Power-off your system.

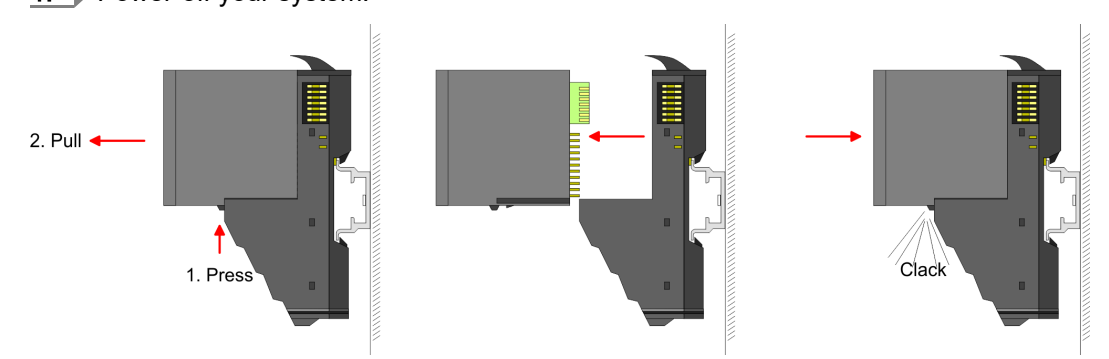

- 2.  $\triangleright$  For the exchange of a electronic module, the electronic module may be pulled forward after pressing the unlocking lever at the lower side of the module.
- 3. For installation plug the new electronic module guided by the strips at the lower side until this engages to the terminal module.
	- $\rightarrow$  Now you can bring your system back into operation.

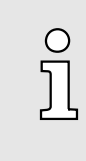

#### *Easy Maintenance*

*'Easy Maintenance' means the support for adding and removing electronic modules during operation without having to restart the system. If this is supported by your head module, you will find more detailed information on this in the "Deployment" chapter.*  $\rightarrow$  *['Easy Mainte](#page-35-0)[nance'...page 36](#page-35-0)*

#### Exchange of a periphery module

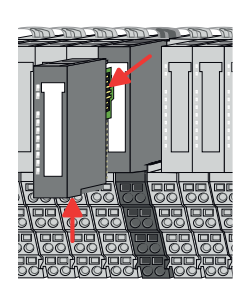

1. Power-off your system.

2.  $\triangleright$  Remove if exists the wiring of the module.

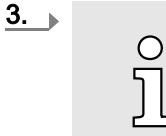

*For demounting and exchange of a (head) module or a group of modules, due to mounting reasons you always have to remove the electronic module right beside. After mounting it may be plugged again.*

Press the unlocking lever at the lower side of the just mounted right module and pull it forward.

 $\overline{4.}$  Turn the locking lever of the module to be exchanged upwards.

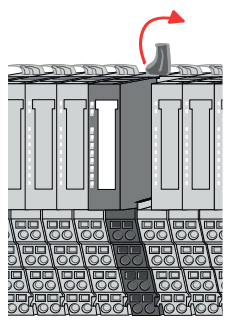

Demounting 8x periphery modules

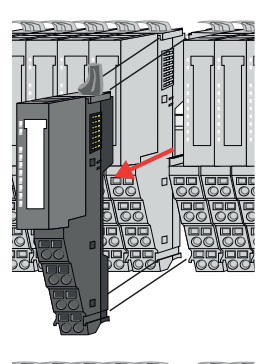

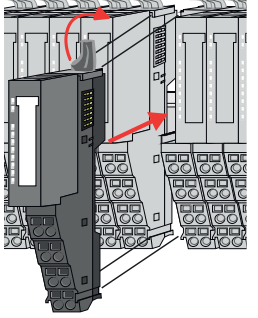

- 5. Pull the module.
- 6. For mounting turn the locking lever of the module to be mounted upwards.

- $\overline{7.}$  To mount the module put it to the gap between the both modules and push it, guided by the stripes at both sides, to the mounting rail.
- $8.$  Turn the locking lever downward, again.

- 9. Plug again the electronic module, which you have removed before.
- 10. Wire your module.
	- ◆ Now you can bring your system back into operation.

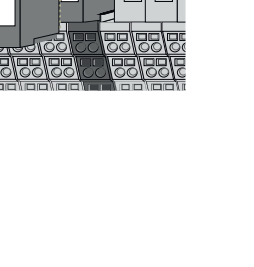

Demounting 8x periphery modules

## Exchange of a module group

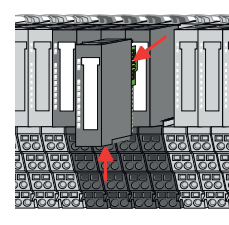

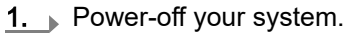

2.  $\blacktriangleright$  Remove if exists the wiring of the module group.

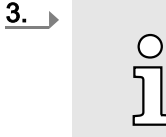

*For demounting and exchange of a (head) module or a group of modules, due to mounting reasons you always have to remove the electronic module right beside. After mounting it may be plugged again.*

Press the unlocking lever at the lower side of the just mounted right module near the module group and pull it forward.

4.  $\Box$  Turn all the locking lever of the module group to be exchanged upwards.

- 
- 
- 
- $5. \triangleright$  Pull the module group forward.
- 6. For mounting turn all the locking lever of the module group to be mounted upwards.
- $7.$  To mount the module group put it to the gap between the both modules and push it, guided by the stripes at both sides, to the mounting rail.
- 8. Turn all the locking lever downward, again.

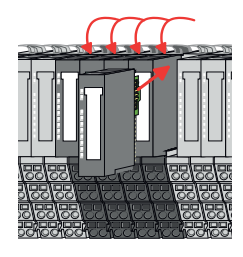

- **9.** Plug again the electronic module, which you have removed before.
- 10. Wire your module group.
	- $\rightarrow$  Now you can bring your system back into operation.

<span id="page-33-0"></span>Demounting 16x periphery modules

## 2.11 Demounting 16x periphery modules

## Proceeding

Exchange of an electronic unit

- 1. Power-off your system.
- 2.  $\Box$  To replace an electronic unit, you can push down and pull off the terminal block after releasing the lock.

To mount the terminal block, place it horizontally on the lower side of the electronic unit and push it towards the electronic unit until it clicks into place.

◆ Now you can bring your system back into operation.

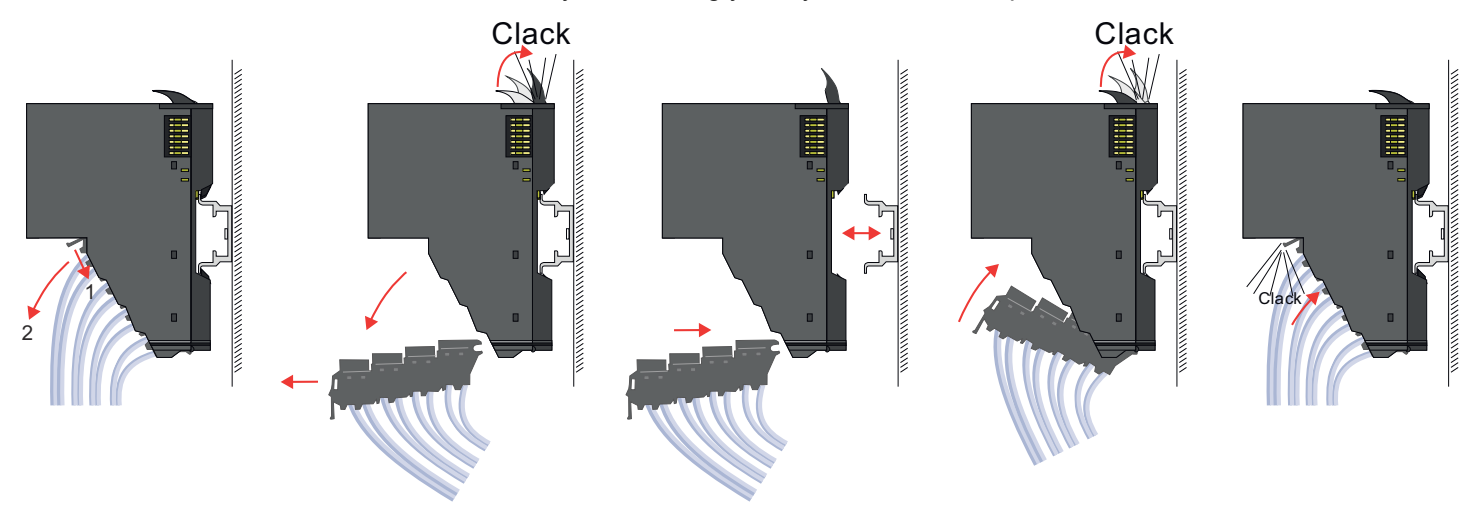

#### Exchange of a 16x periphery module

1. Power-off your system.

2.  $\blacktriangleright$  Remove if exists the wiring of the module respectively the wired terminal block.

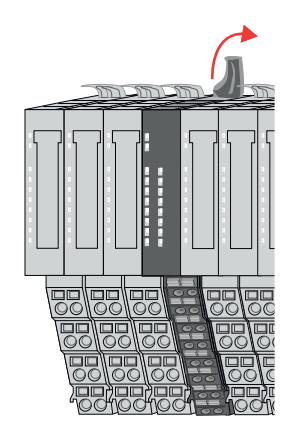

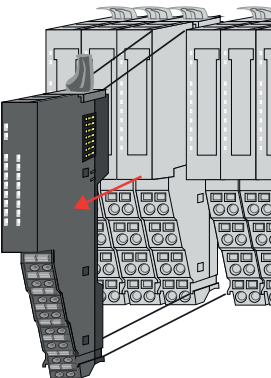

 $3. \rightarrow$ 

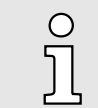

*In contrast to 8x periphery modules, you can directly demount and mount 16x periphery modules.*

Turn the locking lever of the module to be exchanged upwards.

- 4.  $\triangleright$  Pull the module.
- 5. For mounting turn the locking lever of the module to be mounted upwards.

Demounting 16x periphery modules

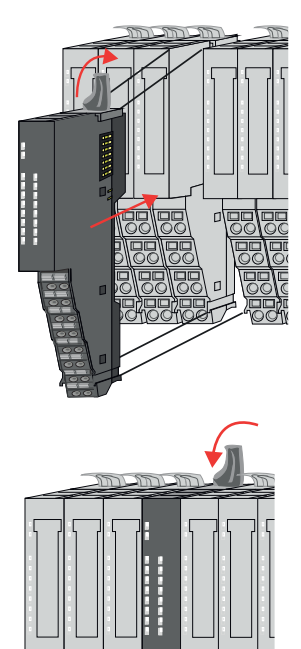

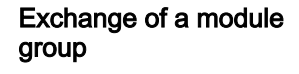

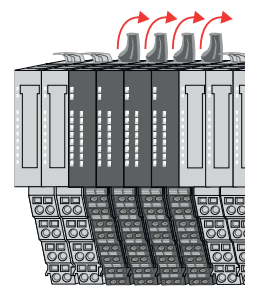

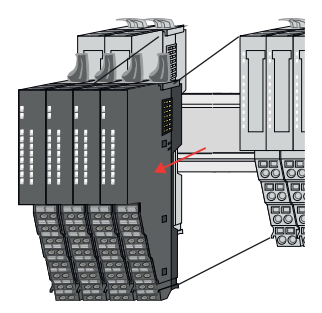

 $6.$  To mount the module put it to the gap between the both modules and push it, guided by the stripes at both sides, to the mounting rail.

- $7.$  Turn the locking lever downward, again.
- 8. Wire your module respectively plug the wired terminal block again.
	- ◆ Now you can bring your system back into operation.

- 1. Power-off your system.
- 2.  $\blacktriangleright$  Remove if exists the wiring of the module group respectively the wired terminal blocks.

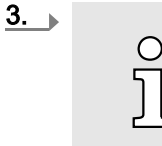

*In contrast to 8x periphery modules, you can directly demount and mount 16x periphery modules.*

Turn all the locking lever of the module group to be exchanged upwards.

- 4. Pull the module group forward.
- 5. For mounting turn all the locking lever of the module group to be mounted upwards.

<span id="page-35-0"></span>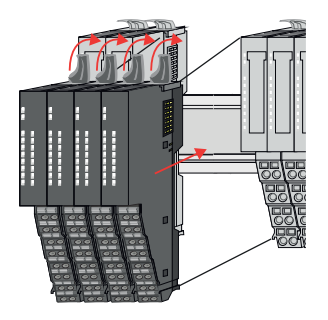

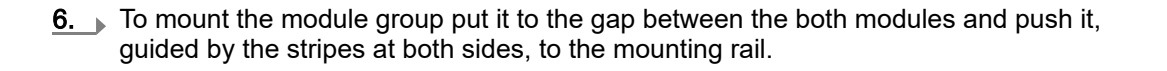

- 7.  $\triangleright$  Turn all the locking lever downward, again.
- 8. Wire your module group respectively plug the wired terminal blocks again.
	- $\rightarrow$  Now you can bring your system back into operation.

## 2.12 Easy Maintenance

## **Overview**

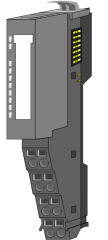

- 
- 1 Terminal module
- 2 Electronic module

*Easy Maintenance* means the support for adding and removing an electronic module during operation without having to restart the system. Here the following behavior is shown by the example of a CPU:

- Electronic module is removed
	- The CPU detects a module failure on the backplane bus.
	- Diagnostic message *'System SLIO bus failure'* (0x39D0) is triggered.
	- OB 86 is called. If this is not available, the CPU switches to STOP otherwise it remains in RUN.
	- The SF LED of the CPU lights up.
	- The I/O data of all modules become invalid.
- Identical electronic module is plugged
	- The CPU detects the module return on the backplane bus.
	- The SF-LED of the CPU gets off.
	- All RUN LEDs on the modules get on and the MF LEDs get off.
	- Diagnostic message *'System SLIO bus recovery'* (0x38D0) is triggered.
	- OB 86 is called. If this is not available, the CPU switches to STOP otherwise it remains in RUN.
	- The I/O data of all modules become valid again.
- Wrong electronic module is plugged
	- The CPU detects the wrong module.
	- Diagnostic message *'System SLIO bus recovery, but expected configuration does not match actual configuration'* (0x38D1) is triggered.
	- The SF LED of the CPU remains on.
	- The MF LED of the wrong module flashes.
	- OB 86 is called. If this is not available, the CPU switches to STOP otherwise it remains in RUN.
	- With the exception of the wrong module, the I/O data of all modules become valid again.
Easy Maintenance

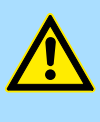

#### **CAUTION**

Please note that only electronic modules may be exchanged during operation! Replacing an 8x or 16x periphery module during operation can damage the module and the system!

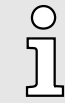

*Please note that the CPU switches to STOP, if there is no OB 86 configured when adding or removing System SLIO modules!*

<span id="page-37-0"></span>Trouble shooting - LEDs

## 2.13 Trouble shooting - LEDs

**General** 

Each module has the LEDs RUN and MF on its front side. Errors or incorrect modules may be located by means of these LEDs.

In the following illustrations flashing LEDs are marked by  $\ddot{\varphi}$ .

Sum current of the electronic power supply exceeded

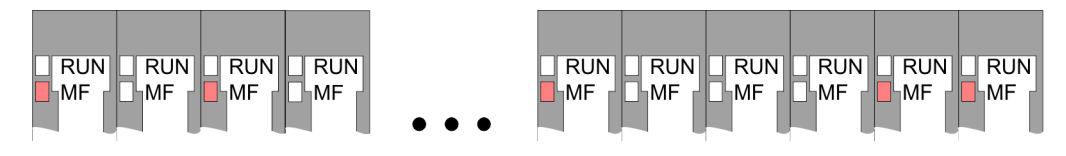

*Behavior*: After PowerON the RUN LED of each module is off and the MF LED of each module is sporadically on.

*Reason*: The maximum current for the electronic power supply is exceeded.

*Remedy*: As soon as the sum current of the electronic power supply is exceeded, always place the power module 007-1AB10. **→** *['Wiring power modules'...page 26](#page-25-0)* 

#### Error in configuration

*Behavior*: After PowerON the MF LED of one module respectively more modules flashes. The RUN LED remains off.

RUN **RUN** 

⊪MF

⊪MF

**MF** 

 $\boxed{\text{RUN}}$   $\boxed{\text{RUN}}$   $\boxed{\text{RUN}}$ 

**MF** 

๎MF

 $\Box$ RUN

**MF** 

*Reason*: At this position a module is placed, which does not correspond to the configured module.

*Remedy*: Match configuration and hardware structure.

 $\sqrt{\sqrt{N}}$ 

**MF** 

**RUN** 

MF

 $\blacksquare$  RUN $\blacksquare$  RUN

**MF** 

MF

Module failure

FRUN FRUNT **FRUNT** -RUN-FRUN **FRUN TRUN TRUN TRUN TRUN** MF MF .<br>∥MF <sub>I</sub>MF ∫MF ∣MF MF ∣MF <sub>I</sub>MF ⊪MF

*Behavior*: After PowerON all of the RUN LEDs up to the defective module are flashing. With all following modules the MF LED is on and the RUN LED is off.

*Reason*: The module on the right of the flashing modules is defective.

*Remedy*: Replace the defective module.

Industrial security and installation guidelines > Industrial security in information technology

# 2.14 Industrial security and installation guidelines

## 2.14.1 Industrial security in information technology

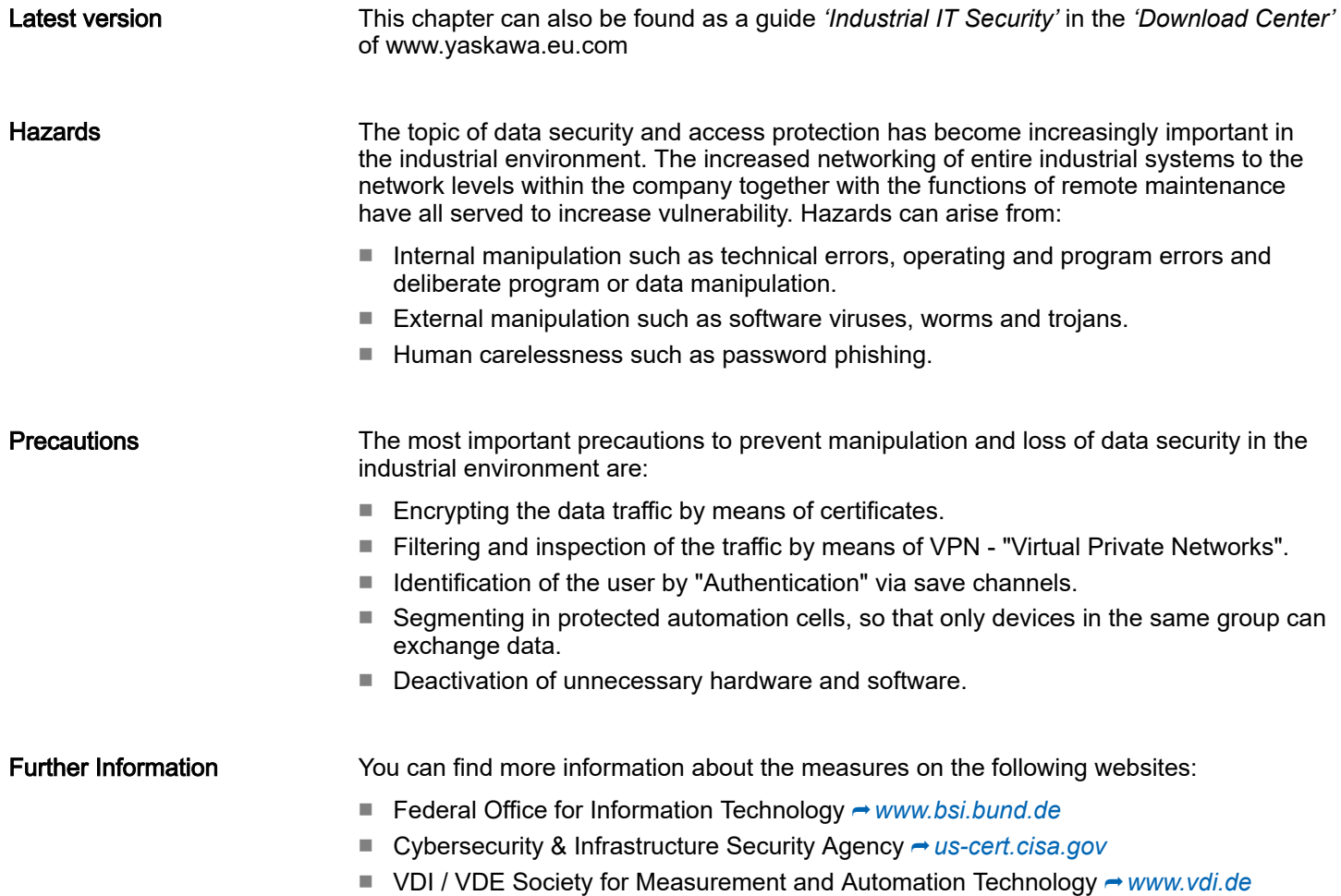

Industrial security and installation guidelines > Industrial security in information technology

#### 2.14.1.1 Protection of hardware and applications

**Precautions** 

- Do not integrate any components or systems into public networks.
	- Use VPN "Virtual Private Networks" for use in public networks. This allows you to control and filter the data traffic accordingly.
- Always keep your system up-to-date.
	- Always use the latest firmware version for all devices.
	- Update your user software regularly.
- Protect your systems with a firewall.
	- The firewall protects your infrastructure internally and externally.
	- This allows you to segment your network and isolate entire areas.
- Secure access to your plants via user accounts.
	- If possible, use a central user management system.
	- Create a user account for each user for whom authorization is essential.
	- Always keep user accounts up-to-date and deactivate unused user accounts.
- Secure access to your plants via secure passwords.
	- Change the password of a standard login after the first start.
	- Use strong passwords consisting of upper/lower case, numbers and special characters. The use of a password generator or manager is recommended.
	- Change the passwords according to the rules and guidelines that apply to your application.
- Deactivate inactive communication ports respectively protocols.
	- Only the communication ports that are used for communication should be activated.
	- Only the communication protocols that are used for communication should be activated.
- Consider possible defence strategies when planning and securing the system.
	- The isolation of components alone is not sufficient for comprehensive protection. An overall concept is to be drawn up here, which also provides defensive measures in the event of a cyber attack.
	- Periodically carry out threat assessments. Among others, a comparison is made here between the protective measures taken and those required.
- Limit the use of external storage media.
	- Via external storage media such as USB memory sticks or SD memory cards, malware can get directly into a system while bypassing a firewall.
	- External storage media or their slots must be protected against unauthorized physical access, e.g. by using a lockable control cabinet.
	- Make sure that only authorized persons have access.
	- When disposing of storage media, make sure that they are safely destroyed.
- Use secure access paths such as HTTPS or VPN for remote access to your plant.
- Enable security-related event logging in accordance with the applicable security policy and legal requirements for data protection.

#### 2.14.1.2 Protection of PC-based software

**Precautions** 

Since PC-based software is used for programming, configuration and monitoring, it can also be used to manipulate entire systems or individual components. Particular caution is required here!

- Use user accounts on your PC systems.
	- If possible, use a central user management system.
	- Create a user account for each user for whom authorization is essential.
	- Always keep user accounts up-to-date and deactivate unused user accounts.
- Protect your PC systems with secure passwords.
	- Change the password of a standard login after the first start.
	- Use strong passwords consisting of upper/lower case, numbers and special characters. The use of a password generator or manager is recommended.
	- Change the passwords according to the rules and guidelines that apply to your application.
- Enable security-related event logging in accordance with the applicable security policy and legal requirements for data protection.
- Protect your PC systems by security software.
	- Install virus scanners on your PC systems to identify viruses, trojans and other malware.
	- Install software that can detect phishing attacks and actively prevent them.
- Always keep your software up-to-date.
	- Update your operating system regularly.
	- Update your software regularly.
- Make regular backups and store the media at a safe place.
- Regularly restart your PC systems. Only boot from storage media that are protected against manipulation.
- Use encryption systems on your storage media.
- Perform security assessments regularly to reduce the risk of manipulation.
- Use only data and software from approved sources.
- Uninstall software which is not used.
- Disable unused services.
- Activate a password-protected screen lock on your PC systems.
- Always lock your PC systems as soon as you leave your PC workstation.
- Do not click any links that come from unknown sources. If necessary ask, e.g. on e-mails.
- Use secure access paths such as HTTPS or VPN for remote access to your PC system.

#### 2.14.2 Installation guidelines

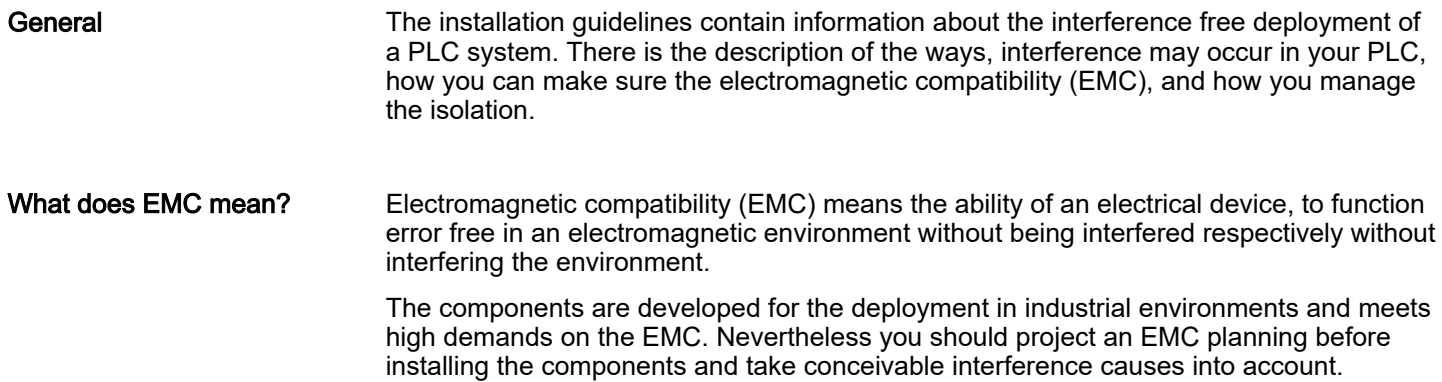

Industrial security and installation guidelines > Installation guidelines

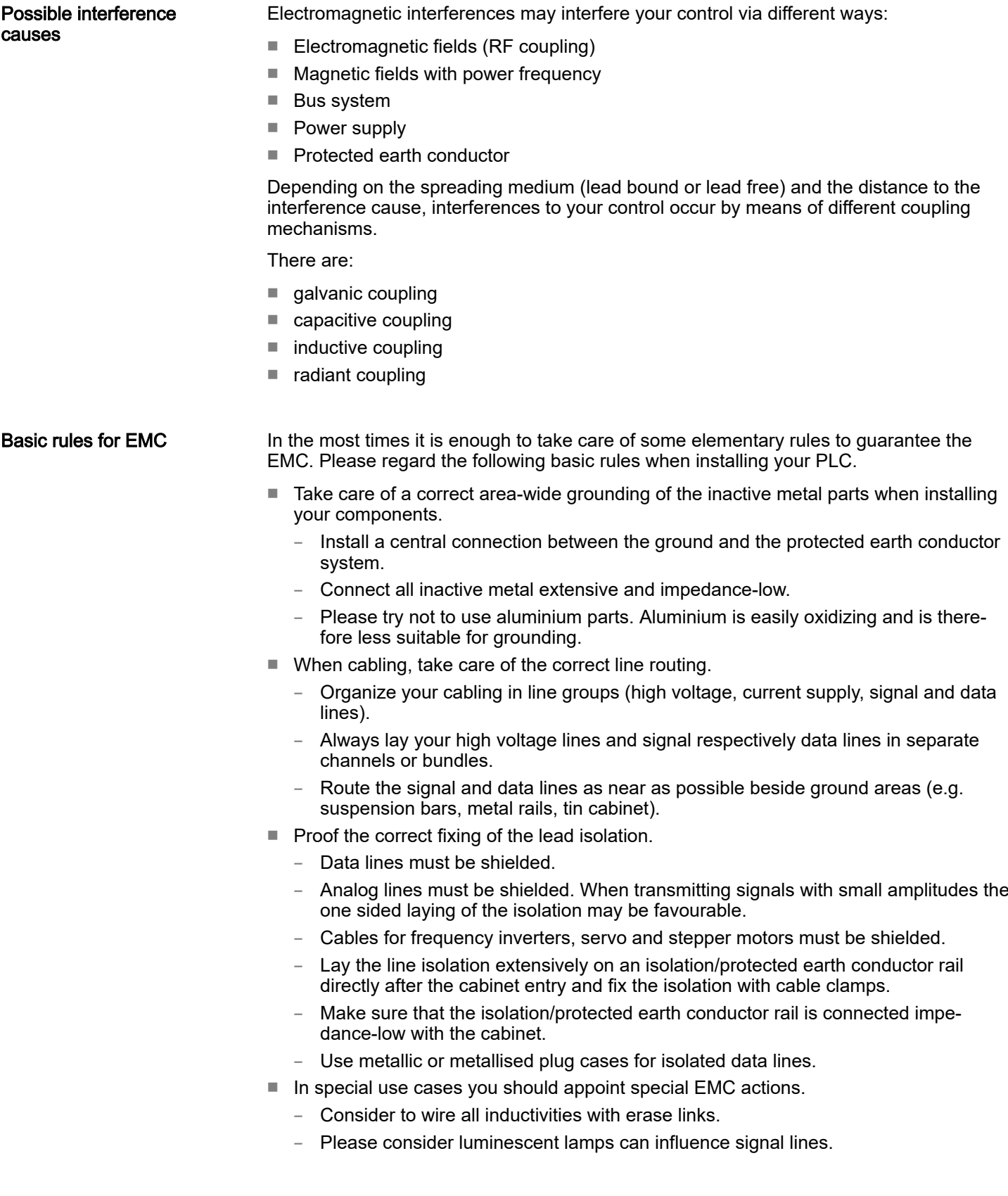

Industrial security and installation guidelines > Installation guidelines

- Create a homogeneous reference potential and ground all electrical operating supplies when possible.
	- Please take care for the targeted employment of the grounding actions. The grounding of the PLC serves for protection and functionality activity.
	- Connect installation parts and cabinets with your PLC in star topology with the isolation/protected earth conductor system. So you avoid ground loops.
	- If there are potential differences between installation parts and cabinets, lay sufficiently dimensioned potential compensation lines.

#### Isolation of conductors Electrical, magnetically and electromagnetic interference fields are weakened by means of an isolation, one talks of absorption. Via the isolation rail, that is connected conductive with the rack, interference currents are shunt via cable isolation to the ground. Here you have to make sure, that the connection to the protected earth conductor is impedancelow, because otherwise the interference currents may appear as interference cause.

When isolating cables you have to regard the following:

- If possible, use only cables with isolation tangle.
- The hiding power of the isolation should be higher than 80%.
- Normally you should always lay the isolation of cables on both sides. Only by means of the both-sided connection of the isolation you achieve high quality interference suppression in the higher frequency area. Only as exception you may also lay the isolation one-sided. Then you only achieve the absorption of the lower frequencies. A one-sided isolation connection may be convenient, if:
	- the conduction of a potential compensating line is not possible.
	- analog signals (some mV respectively  $\mu$ A) are transferred.
	- foil isolations (static isolations) are used.
- With data lines always use metallic or metallised plugs for serial couplings. Fix the isolation of the data line at the plug rack. Do not lay the isolation on the PIN 1 of the plug bar!
- At stationary operation it is convenient to strip the insulated cable interruption free and lay it on the isolation/protected earth conductor line.
- To fix the isolation tangles use cable clamps out of metal. The clamps must clasp the isolation extensively and have well contact.
- Lay the isolation on an isolation rail directly after the entry of the cable in the cabinet.

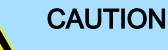

#### Please regard at installation!

At potential differences between the grounding points, there may be a compensation current via the isolation connected at both sides.

Remedy: Potential compensation line

# 2.15 General data for the System SLIO

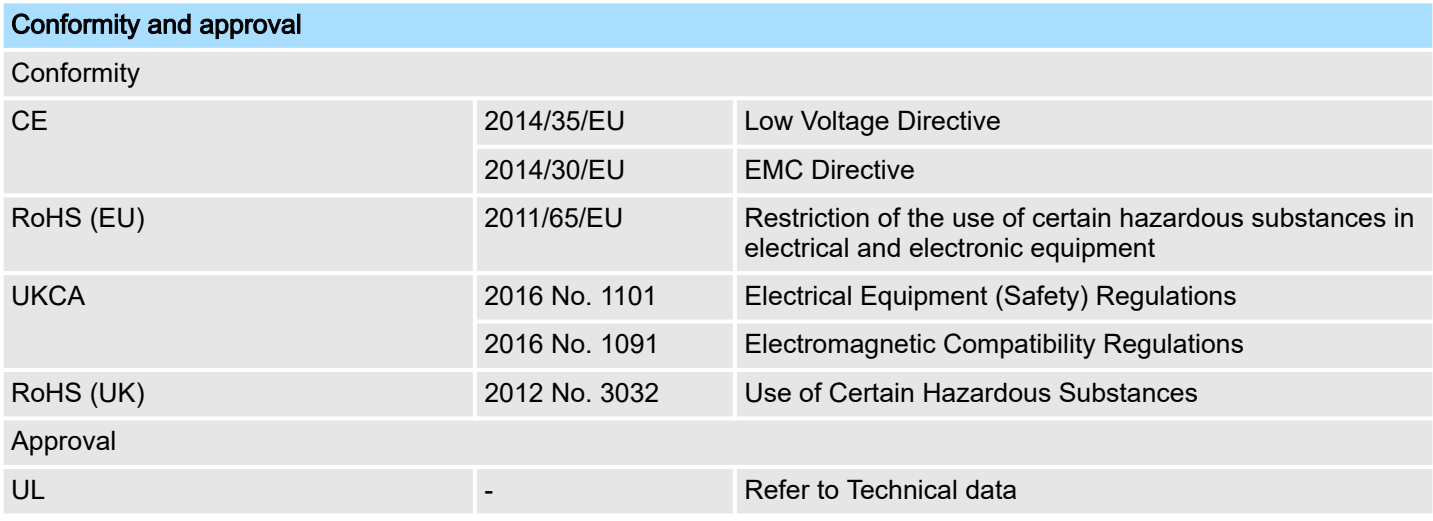

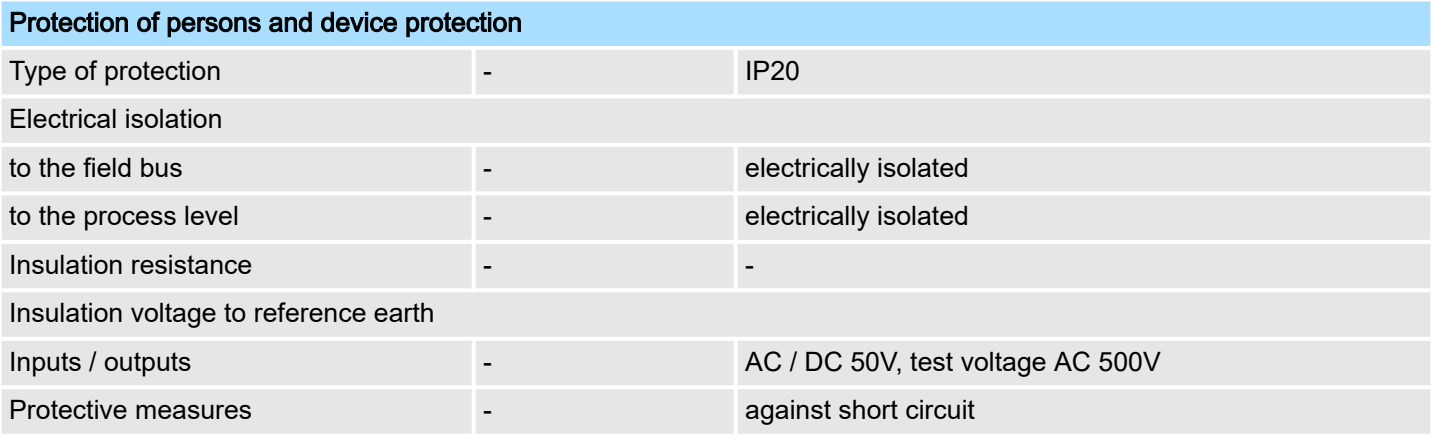

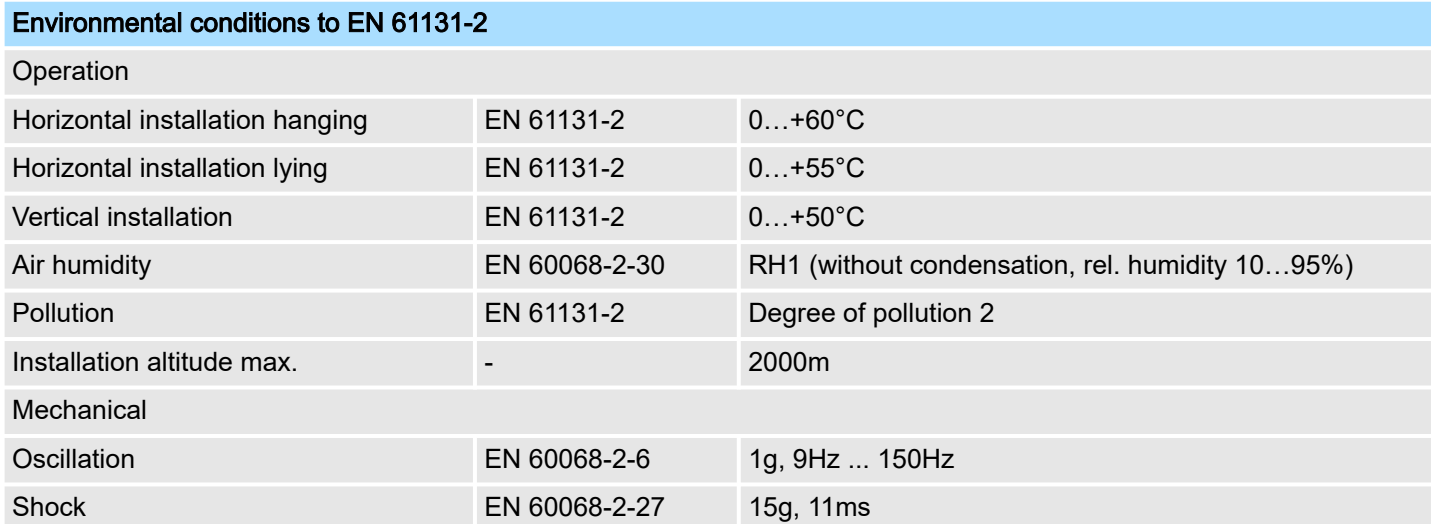

necessary.

General data for the System SLIO > Use in difficult operating conditions

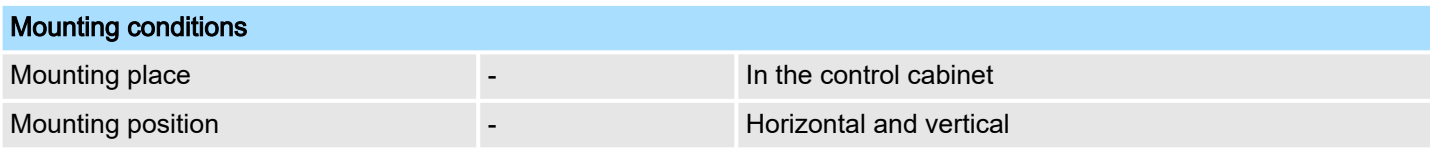

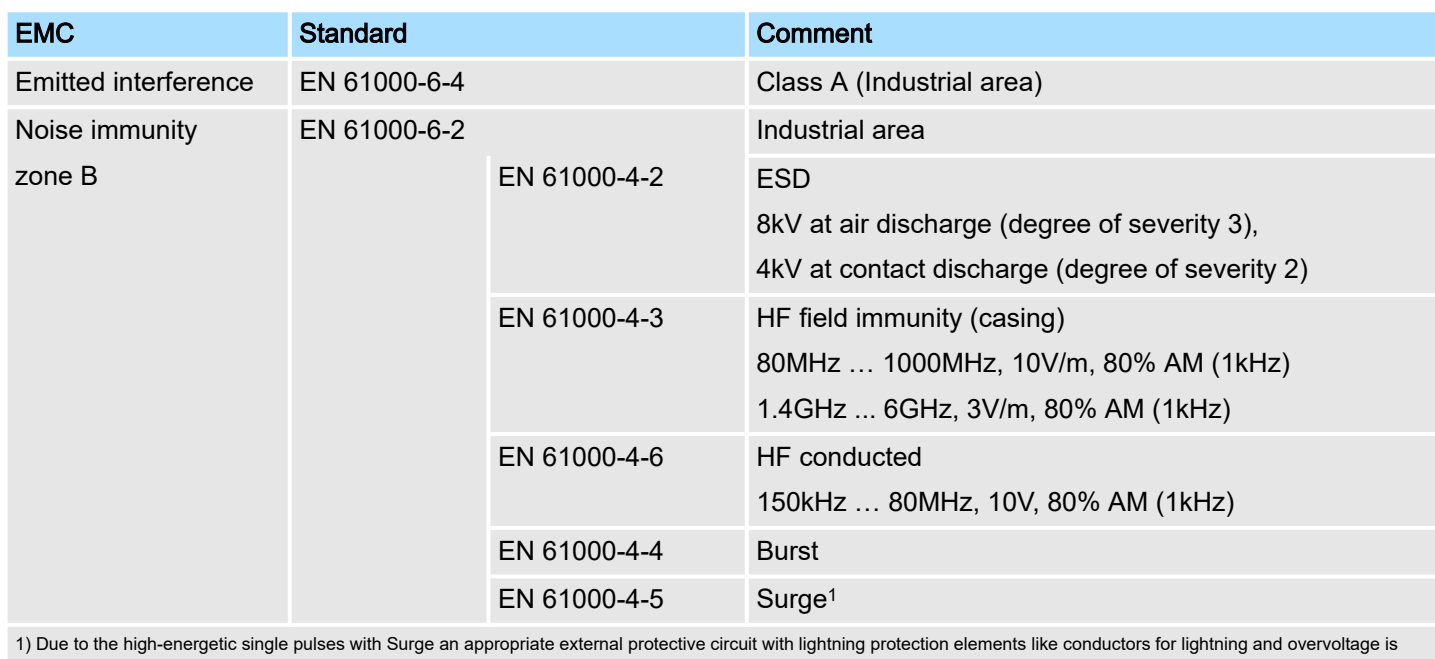

2.15.1 Use in difficult operating conditions

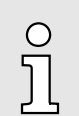

*Without additional protective measures, the products must not be used in locations with difficult operating conditions; e.g. due to:*

- −*dust generation*
- −*chemically active substances (corrosive vapors or gases)*
- −*strong electric or magnetic fields*

Properties

# 3 Hardware description

## 3.1 Properties

## Features

■ Serial RS232 interface

- (isolated to back plane bus)
- Transfer rate 150bit/s up to 115.2kbit/s
- Serial communication via RS232
- Protocols
	- ASCII
	- STX/ETX
	- $-3964(R)$
	- Modbus (master/slave with ASCII and RTU short & long) with a telegram length of 250byte
- Up to 250 telegrams (1024byte receive and send buffer)
- Character delay time ZVZ parameterizable in ms steps
- Configured by parameter data
- Modem signals management DTR-DSR-DCD

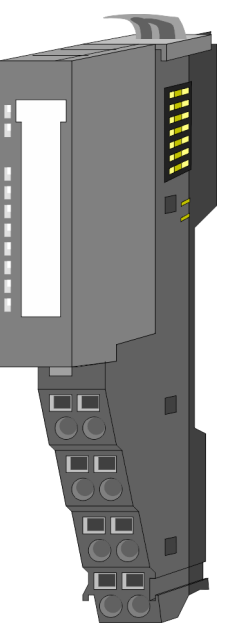

#### Order data

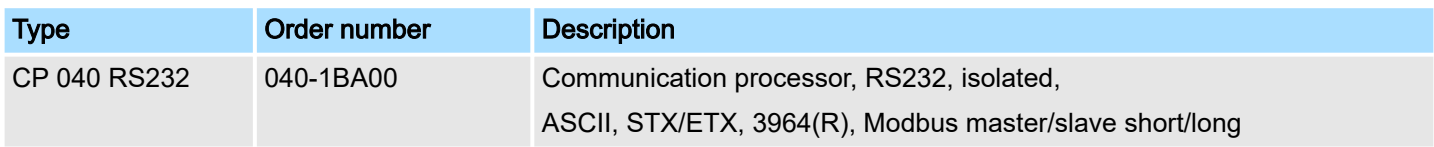

**Structure** 

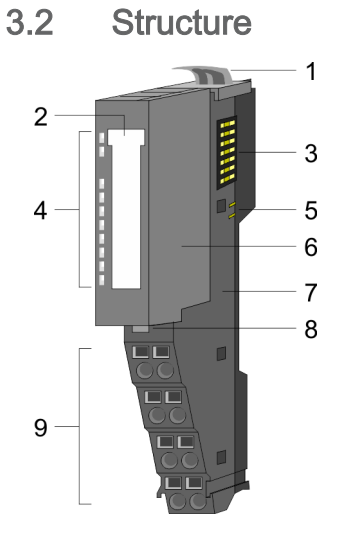

- 1 Locking lever terminal module<br>2 Labeling strip
- 2 Labeling strip<br>3 Backplane bus
- 3 Backplane bus<br>4 LED status indi
- 4 LED status indication<br>5 DC 24V power section
- 5 DC 24V power section supply<br>6 Electronic module<br>7 Terminal module 6 Electronic module
- 7 Terminal module
- 8 Locking lever electronic module<br>9 Terminal
- **Terminal**

## Status indication

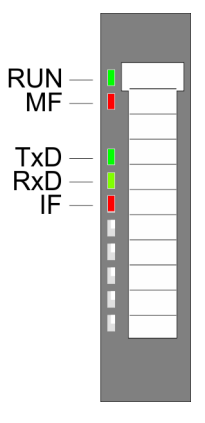

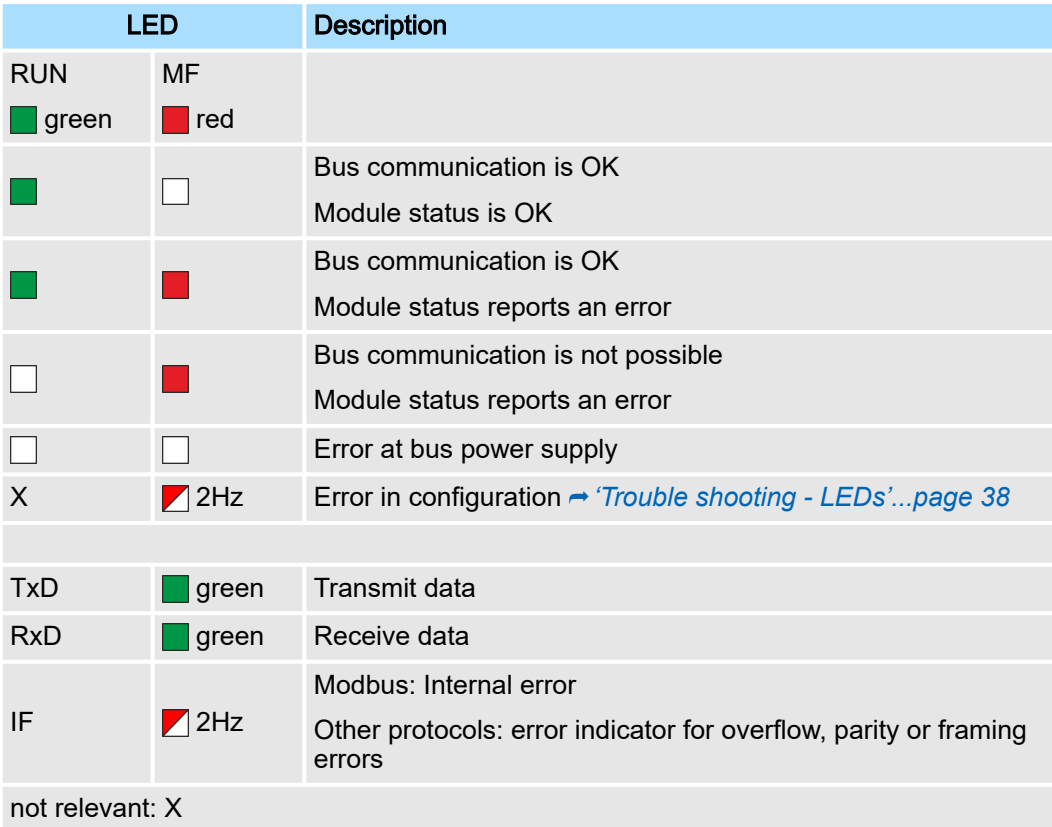

**Structure** 

#### **Terminal**

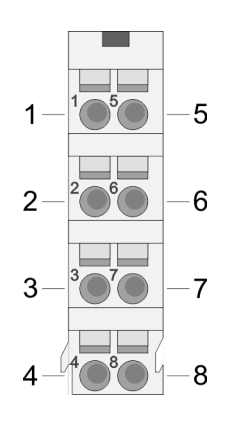

For wires with a core cross-section of 0.08mm2 up to 1.5mm2.

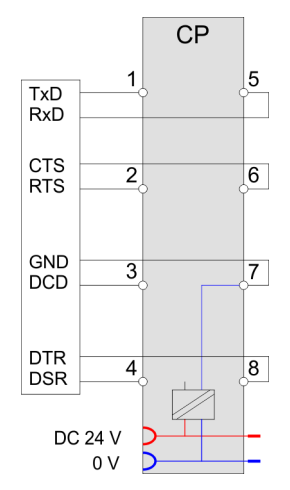

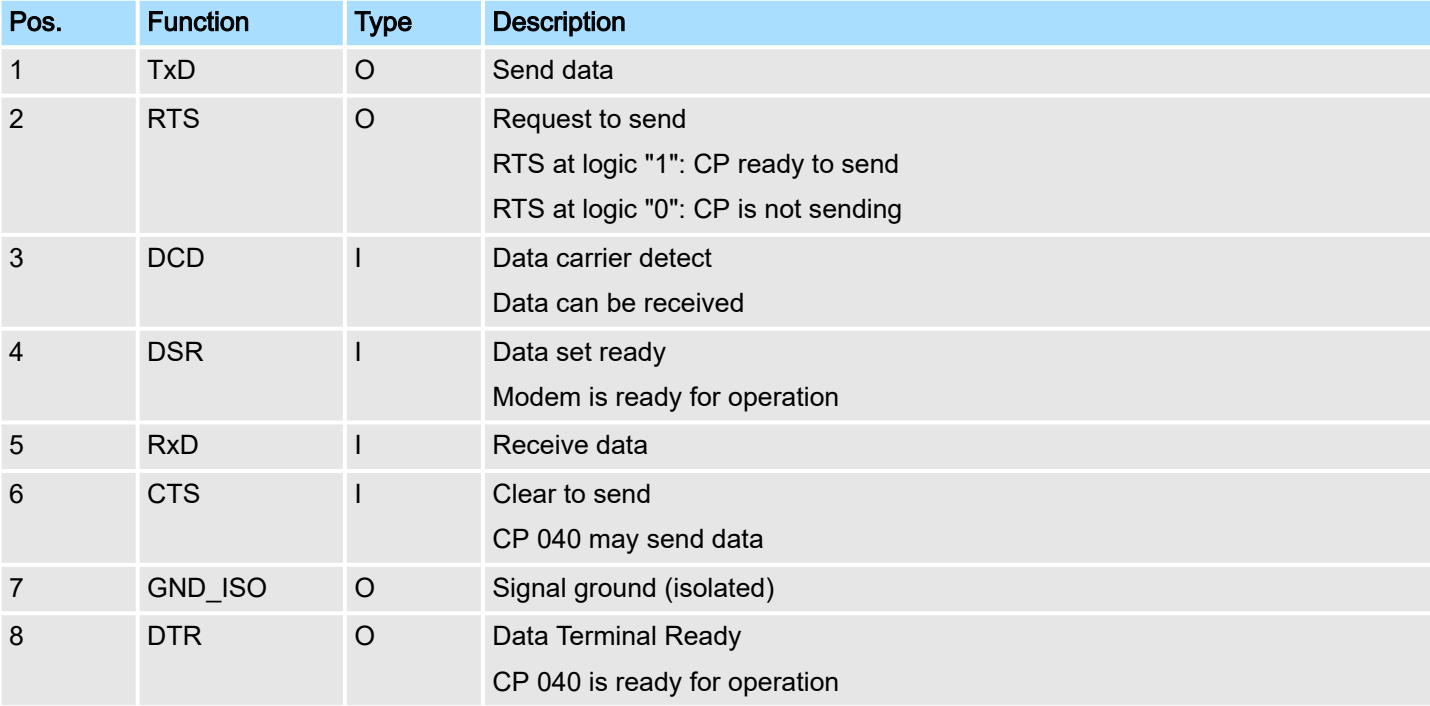

I: Input, O: Output

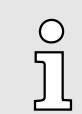

*RI (Ring indicator) - Ring indicator from modem is not used!*

### RS232 interface

- Logical conditions as voltage level
- Point-to-point connection with serial full-duplex transfer
- Data transfer up to a distance of 15m
- Data transfer rate up to 115.2kbit/s

## System SLIO **Hardware description**

**Structure** 

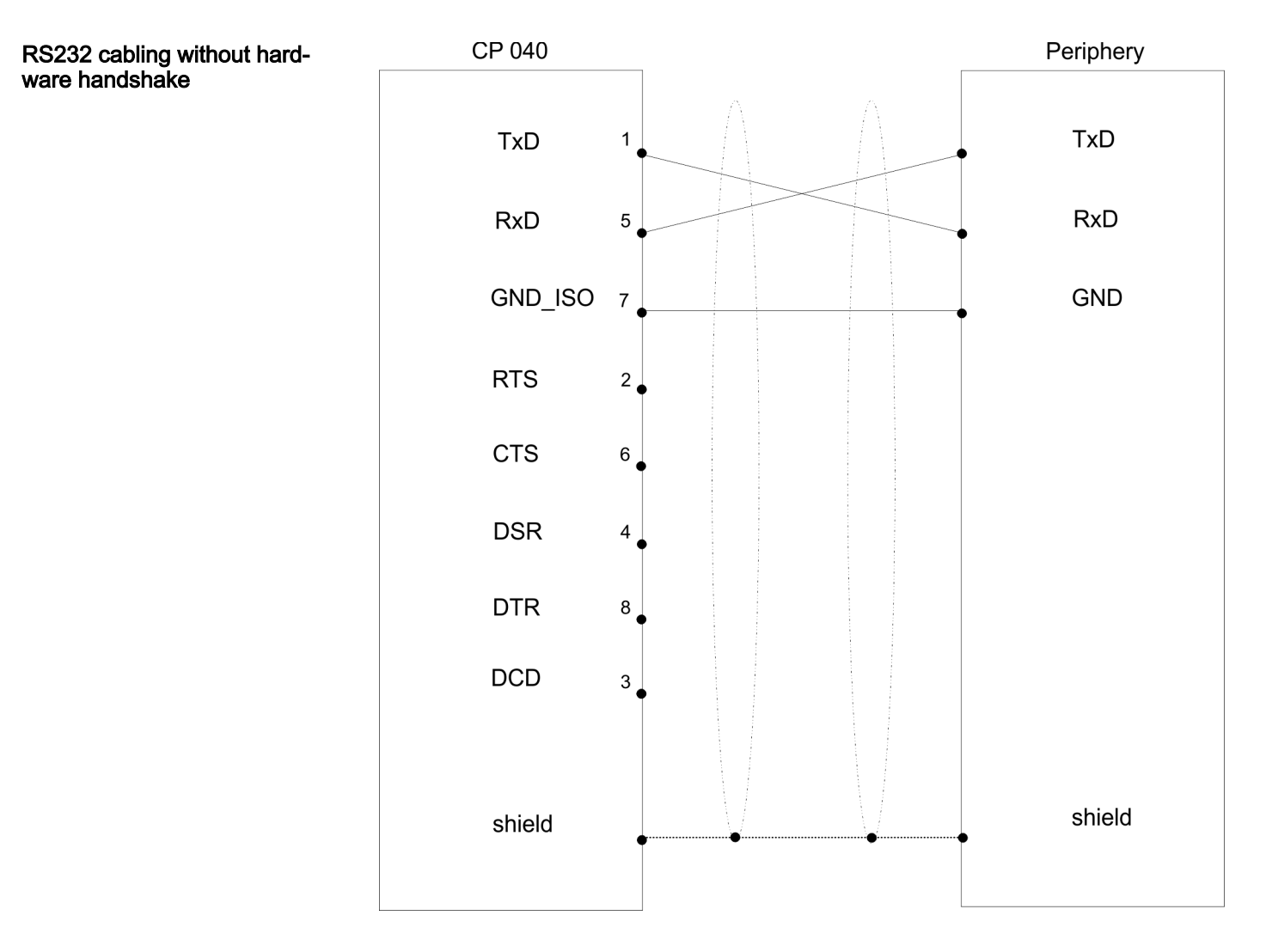

**Structure** 

#### RS232 cabling with hardware handshake

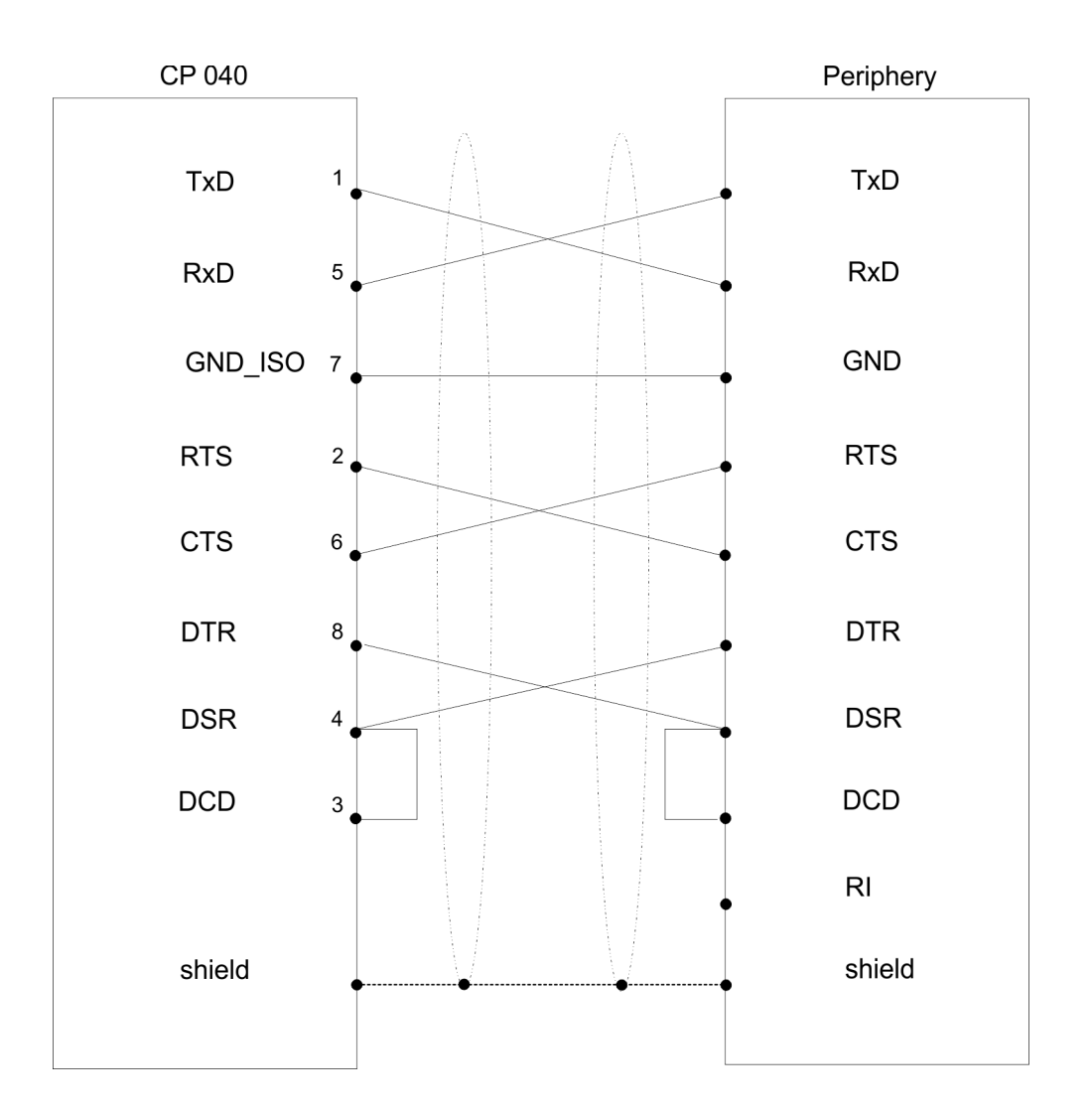

Technical data

# 3.3 Technical data

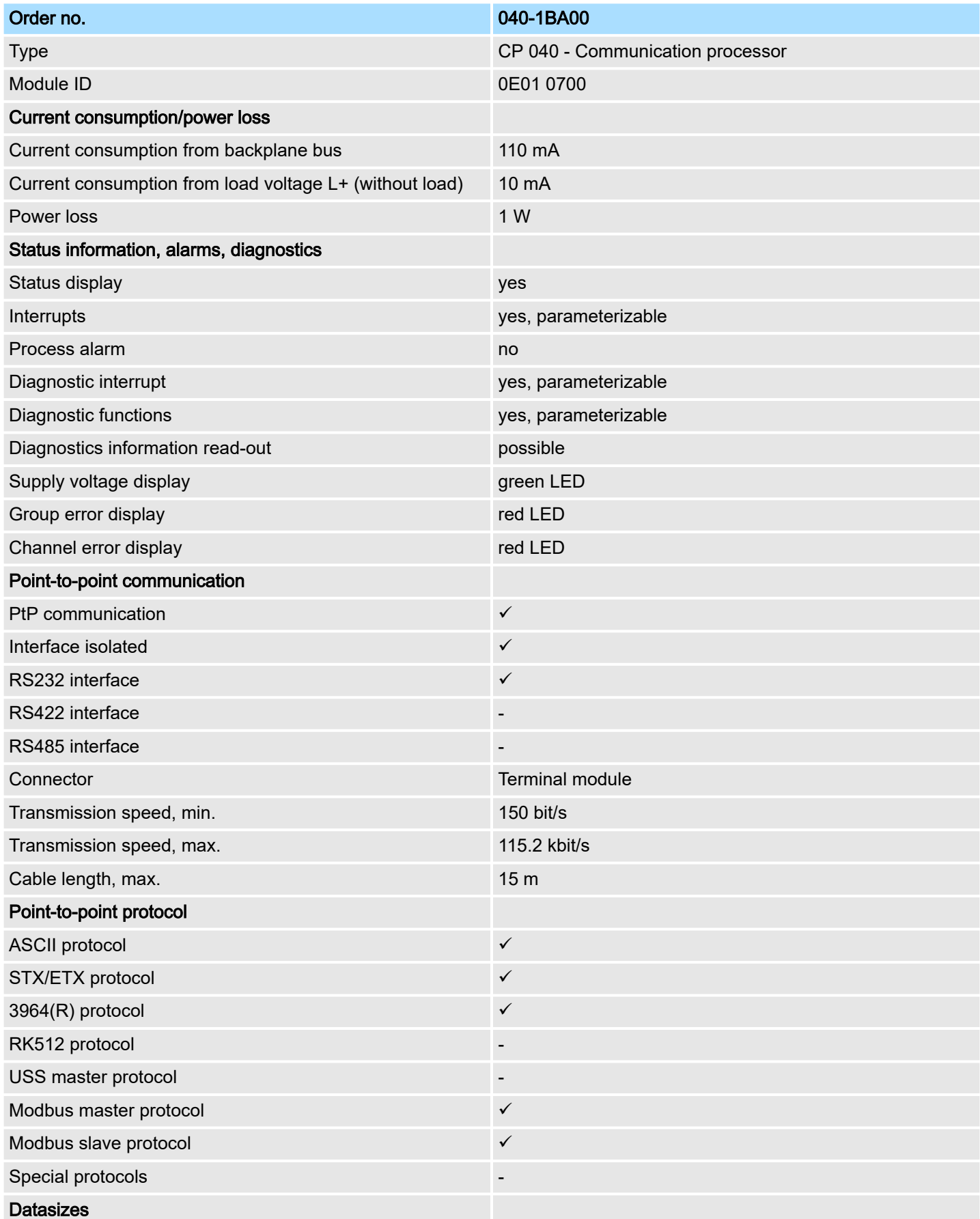

## Hardware description and the system SLIO

Technical data > Technical data protocols

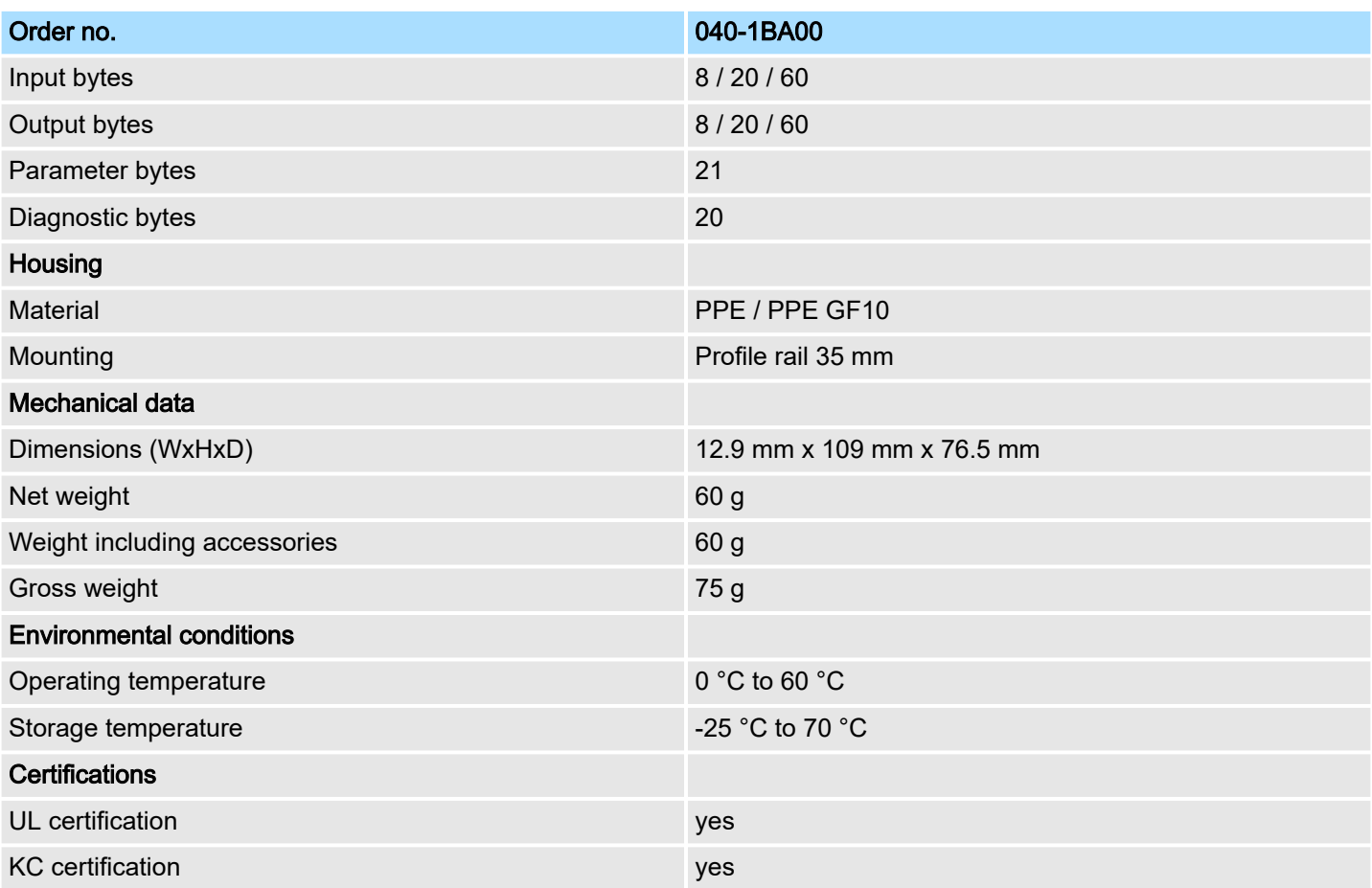

## 3.3.1 Technical data protocols

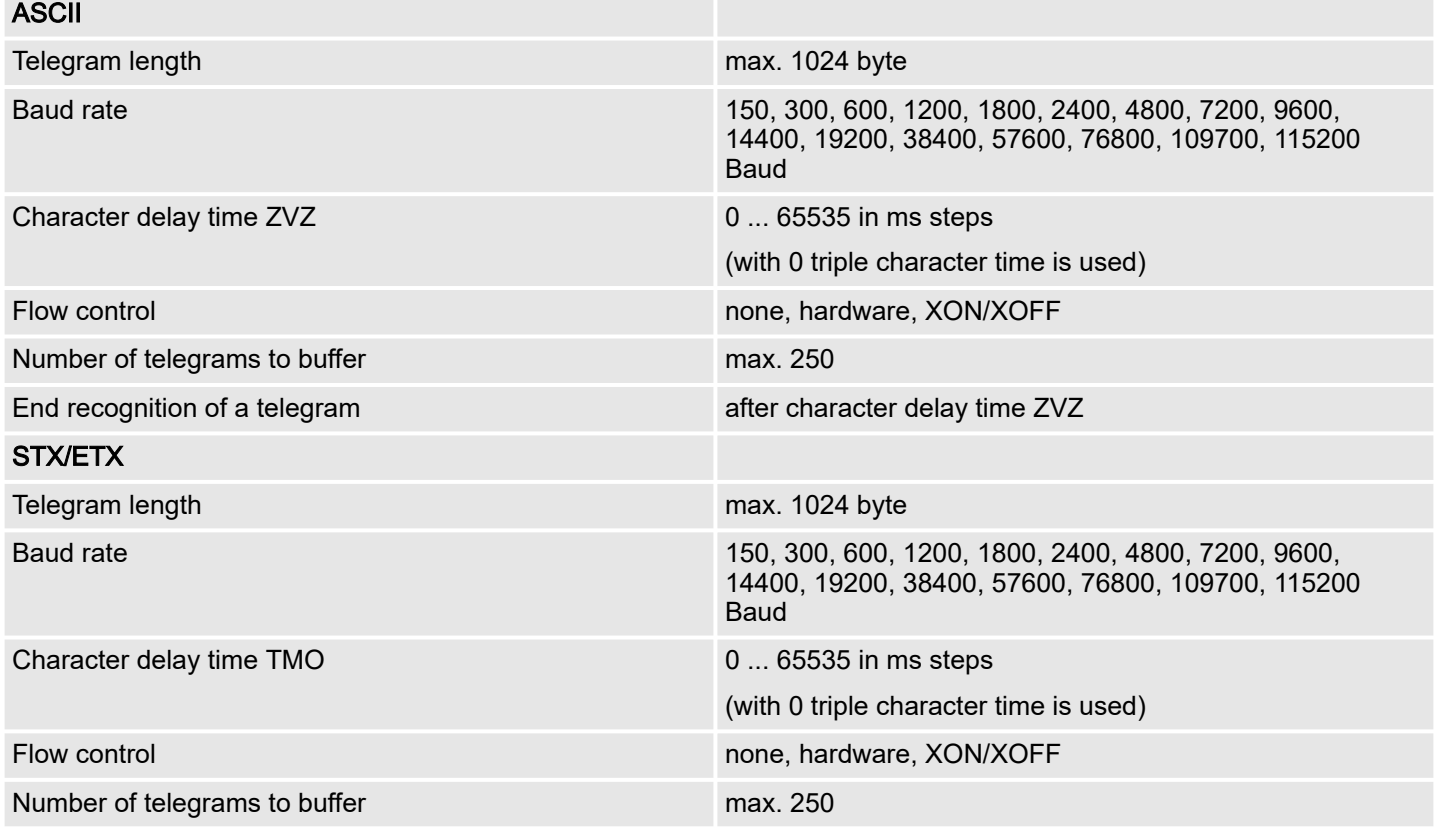

Technical data > Technical data protocols

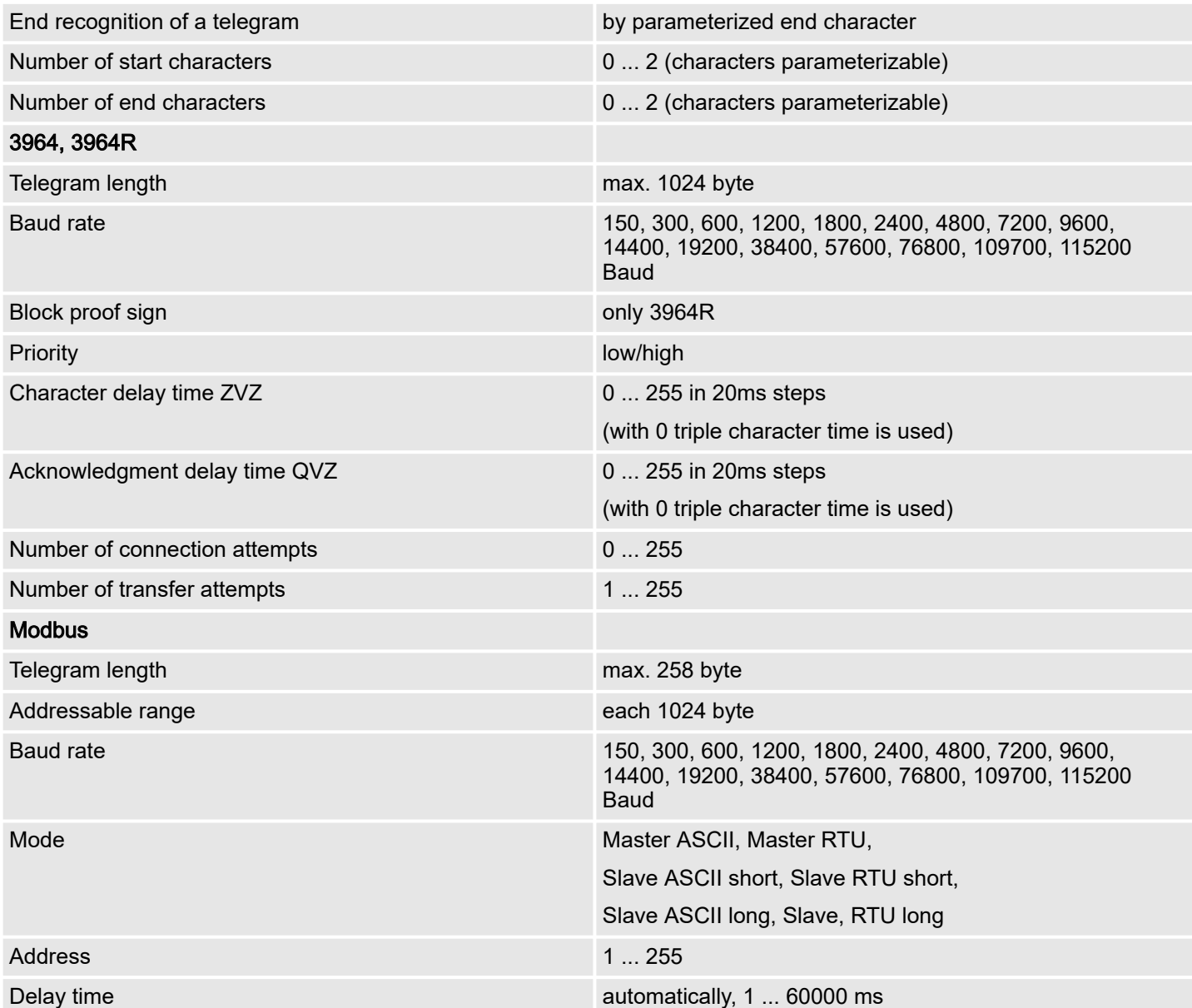

Fast introduction

# 4 Deployment

## 4.1 Fast introduction

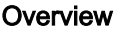

The communication processor 040-1BA00 for System SLIO enables the serial process connection to different destination or source systems. Here the CP is used as peripheral module and power supplied by the back plane bus.

Parameter

For the parametrization you may send parameter data to the CP that are differently assigned depending on the chosen protocol. More about the parameter assignment may be found in Chapter "Serial communication protocols". ⮫ *['Overview'...page 70](#page-69-0)*

Protocols

- ASCII
- STX/ETX
- 3964(R)
- Modbus (master, slave)

#### Communication

When you send data, which are written by a host system via the back plane bus to the corresponding output area, to the send buffer, these are sent by the interface.

If the communication processor receives data from its interface, the data are stored in a circular buffer and transmitted via the back plane bus to the input area of the host system.

Please consider that the size of the I/O area and thus also of the telegram at the back plane bus depends on the host system. On the following pages the IO area and the communication via the back plane bus are more described.

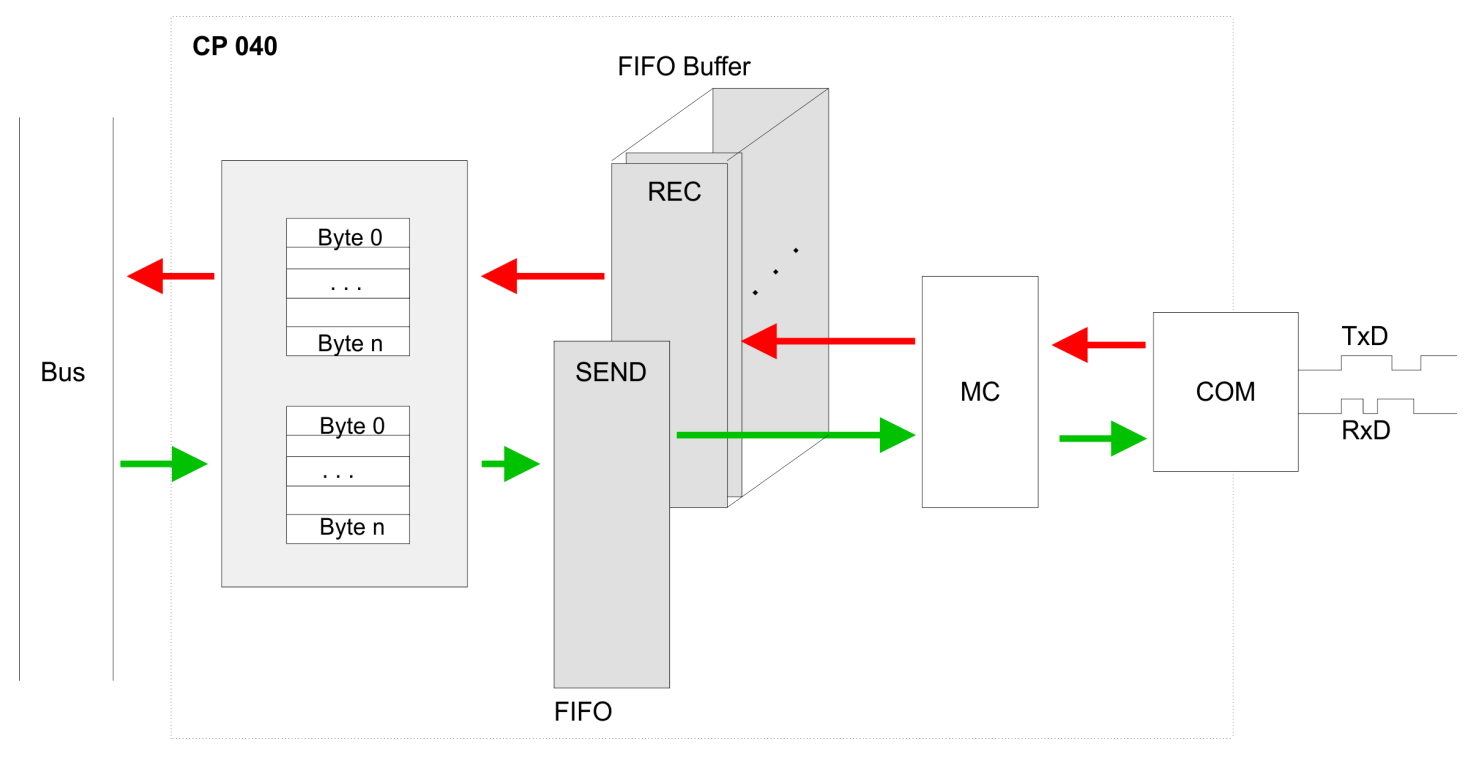

#### 4.2 In-/Output area

**Overview** 

Depending on the host system the CP uses for each input and output the following number of bytes in the address area.

- PROFIBUS: 8byte, 20byte or 60byte selectable
- PROFINET: 20byte or 60byte selectable
- CANopen: 8byte
- EtherCAT: 60byte
- DeviceNET: 60byte
- ModbusTCP: 60byte

At CPU, PROFIBUS and PROFINET the input respectively output area is embedded to the corresponding address area.

- IX Index for access via CANopen. With  $s =$  Subindex the corresponding byte is addressed.
- SX Subindex for access via EtherCAT with Index 6000h/7000h + EtherCAT-Slot

More can be found in the according manual of your bus coupler.

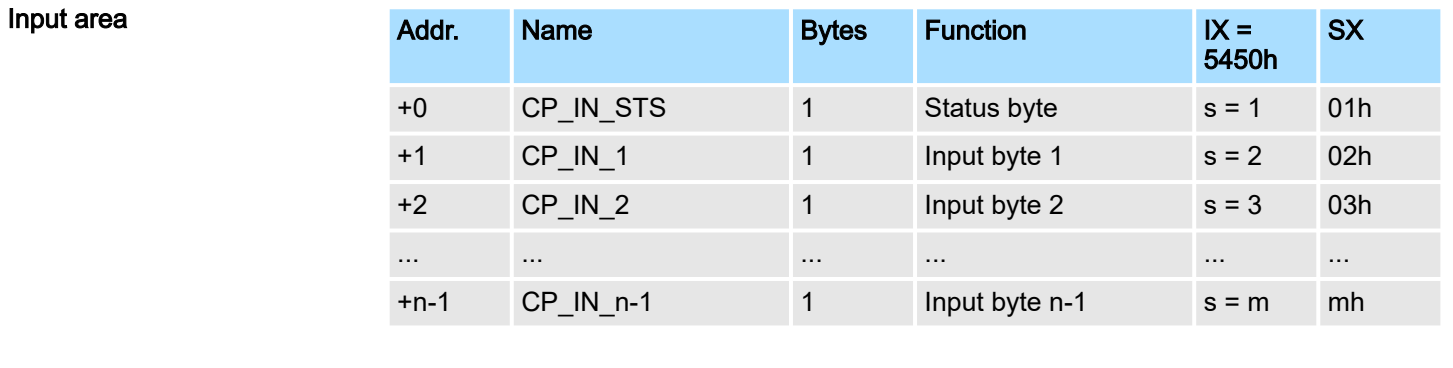

*CP\_IN\_STS* This parameter contains information about the fragmentation of the data in the receive buffer.

*CP\_IN\_x*

The content of these data depends on the structure of the data in the receive buffer. For more information, see the following pages.

Output area

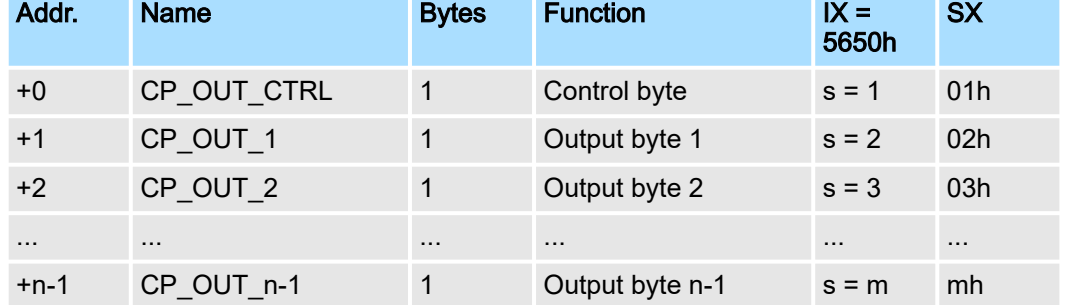

#### *CP\_OUT\_CTRL*

Here you can control the data transfer by means of appropriate commands.

Principal communication via back plane bus > Sending data

## *CP\_OUT\_x*

The content of these data depends on the structure of data in the send buffer. For more information, see the following pages.

- 4.3 Principal communication via back plane bus
- 4.3.1 Sending data
- When sending from the host, the output data are entered in the output area and by means of the *Control-Byte* transferred to the CP.
- The CP responds every telegram with an acknowledgement, by copying bit 3...0 of byte 0 of the output area to bit 7...4 of byte 0 of the input area or sending back a *status message* via this byte.
- Depending on the length of data the telegram is to be transferred to the CP as one fragment or with multiple fragments. With the fragmented transmission, each fragment is acknowledged by the CP.

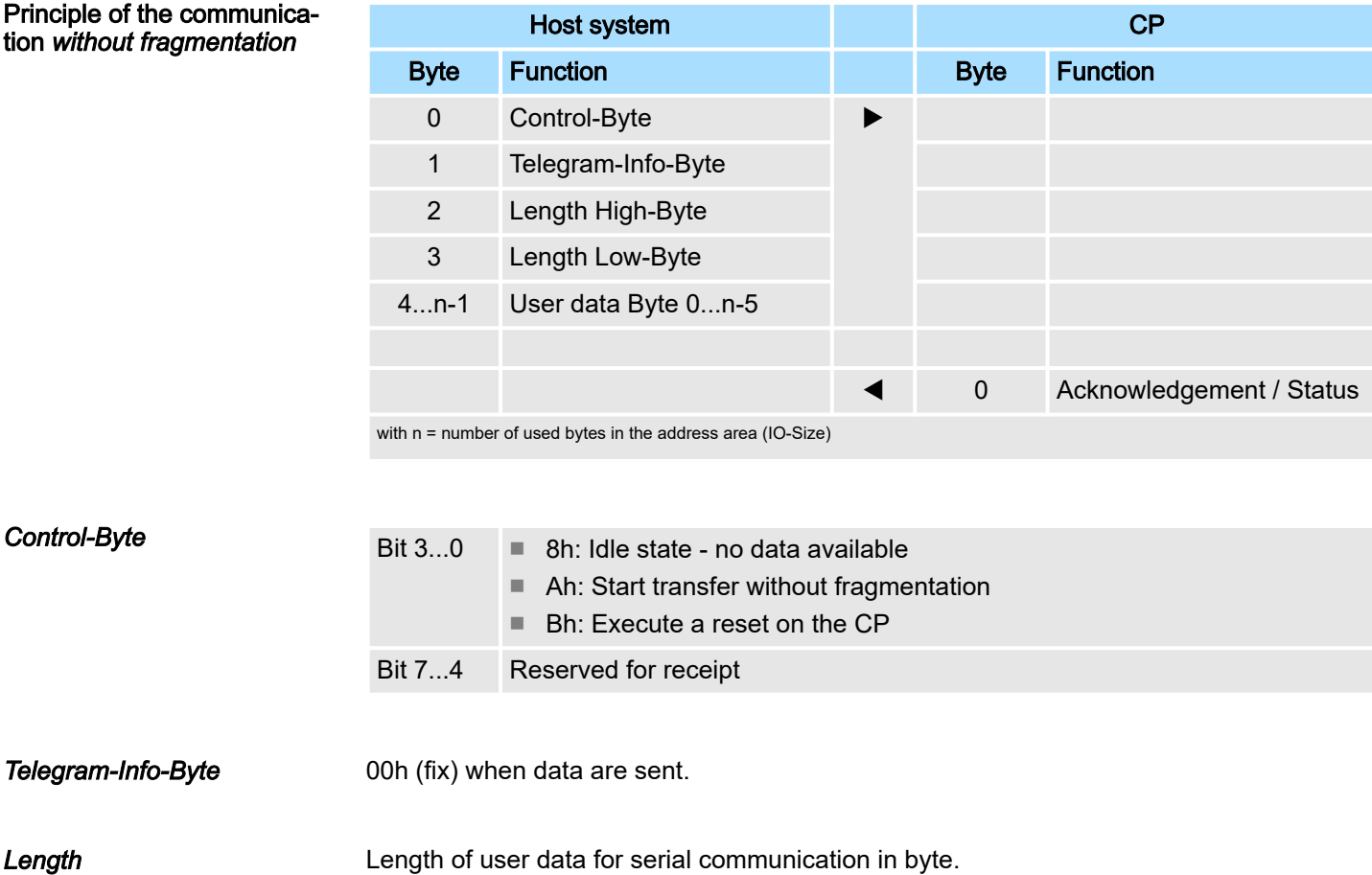

*User data* Enter here the user data for the serial communication.

Principal communication via back plane bus > Sending data

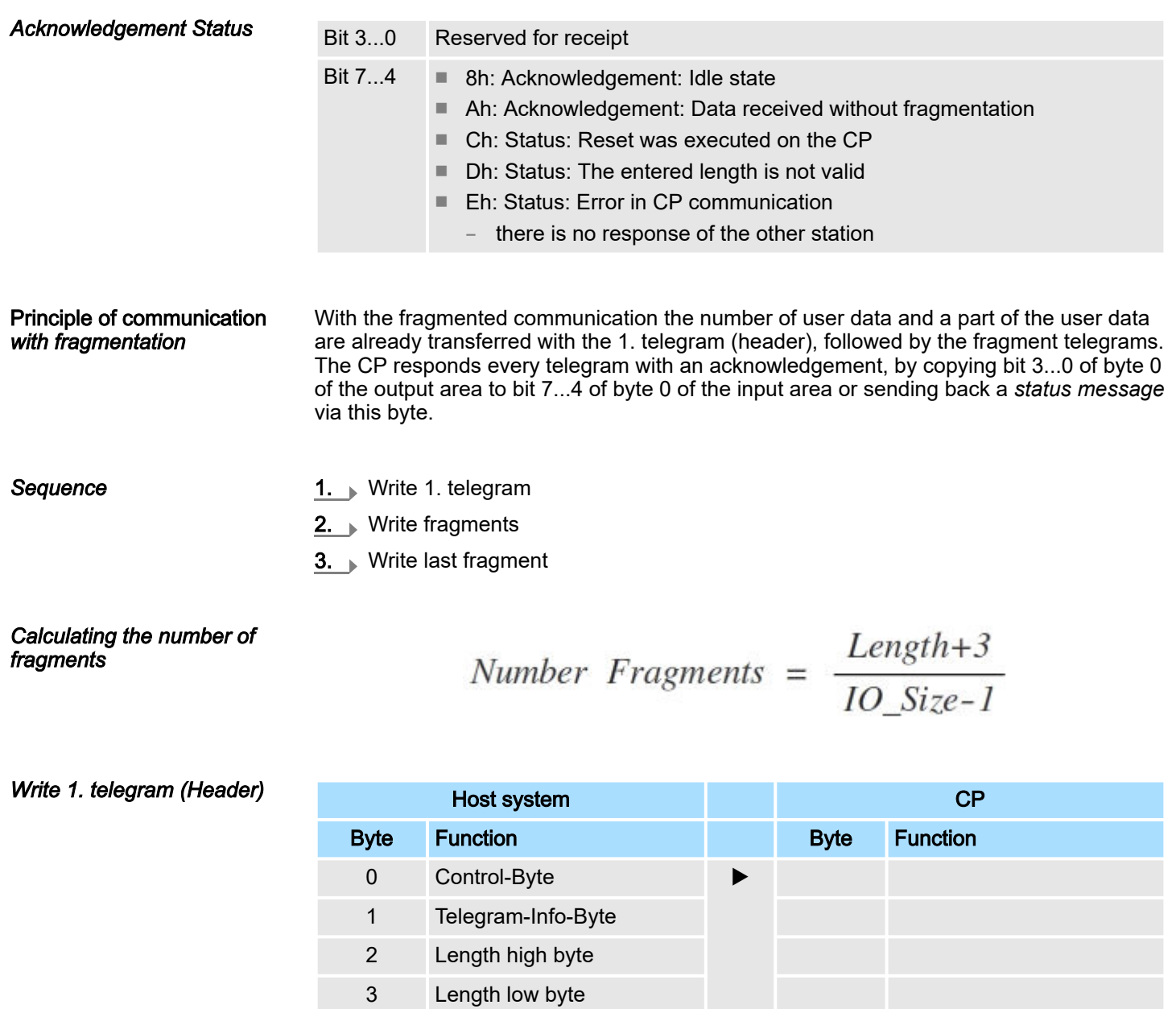

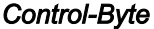

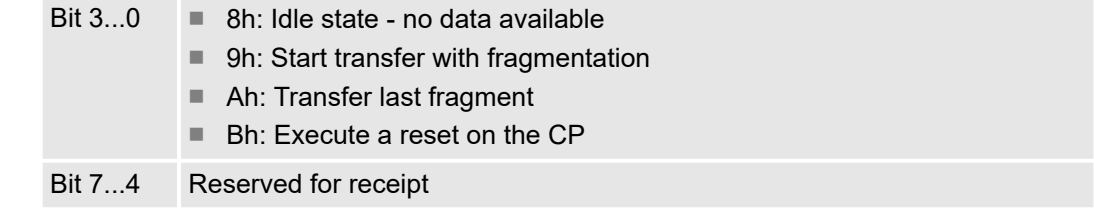

#### *Telegram-Info-Byte*

00h (fix) when data are sent.

4...n-1 User data byte 0 ...n-5

with n = number of used bytes in the address area (IO-Size)

0 Acknowledgement / Status

Principal communication via back plane bus > Sending data

*Length* Length of user data for serial communication in byte.

*User data* Enter here the user data for the serial communication.

*Acknowledgement Status*

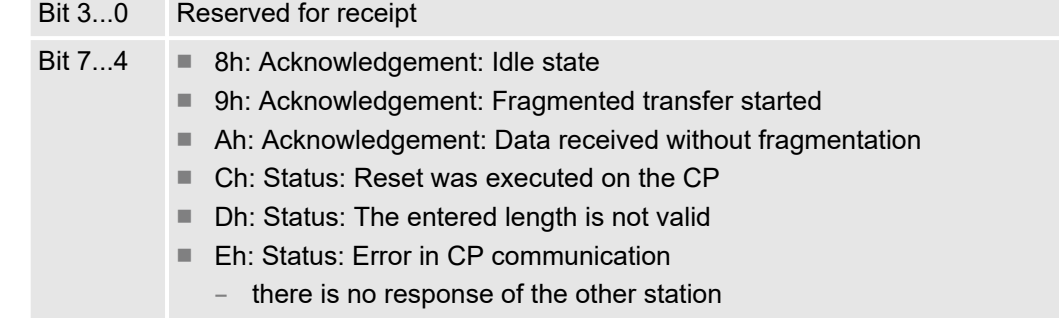

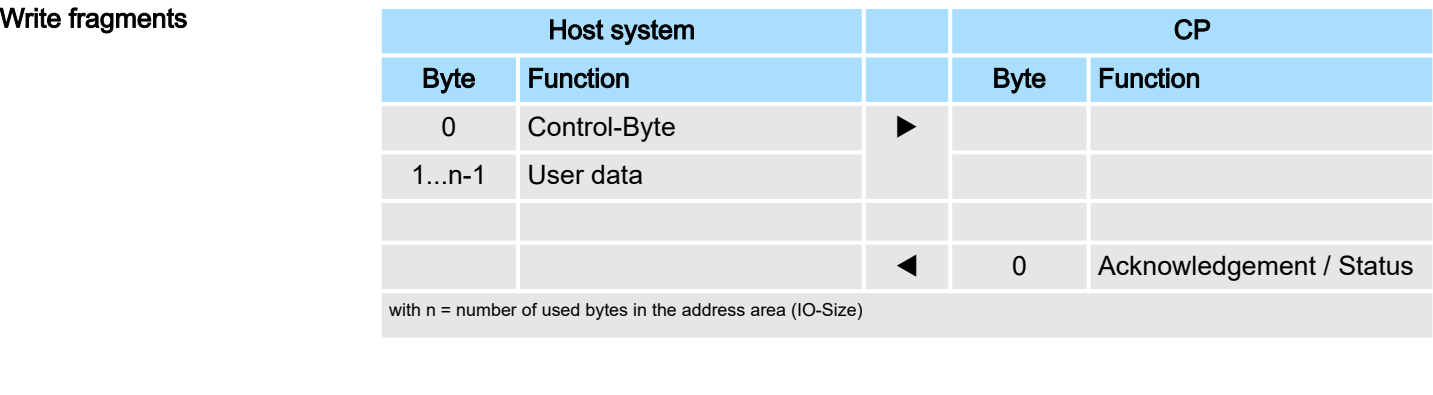

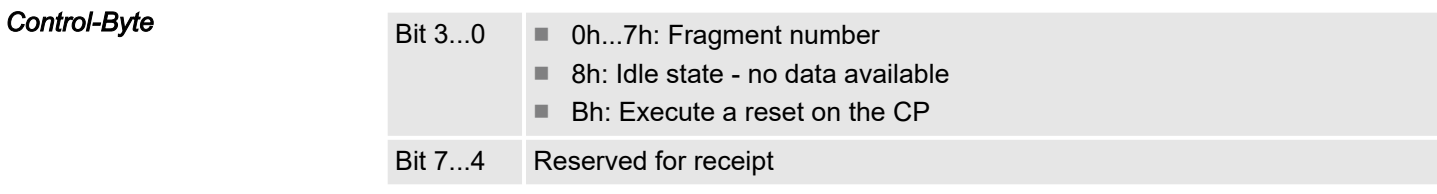

*User data*

Enter here the user data for the serial communication.

*Acknowledgement Status*

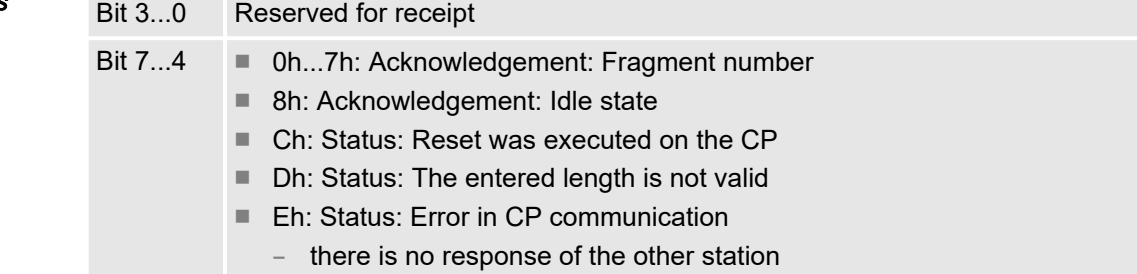

Principal communication via back plane bus > Receiving data

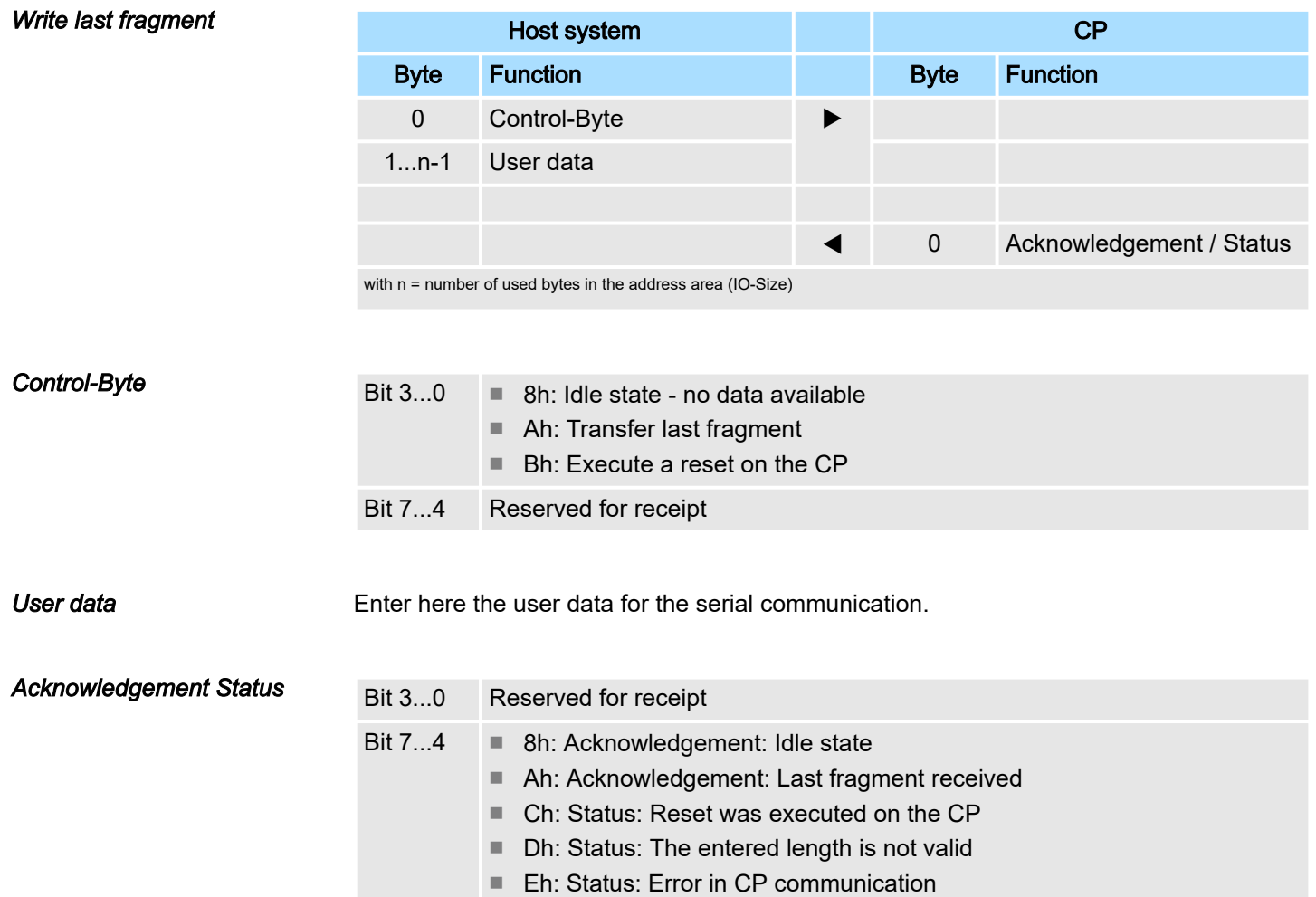

## there is no response of the other station

## 4.3.2 Receiving data

- When receiving data from the CP, the data are automatically transferred to the input area of the host system.
- Depending on the length of the received data, the telegram is transferred to the host system as one fragment or with multiple fragments.
- The fragmented transfer is started by copying bit 3 ... 0 of byte 0 of the input area to bit 7 ... 4 of byte 0 of the output area.
- Possible errors during the transfer may be found in RetVal.

## Deployment System SLIO

Principal communication via back plane bus > Receiving data

#### Principle of communication *without fragmentation*

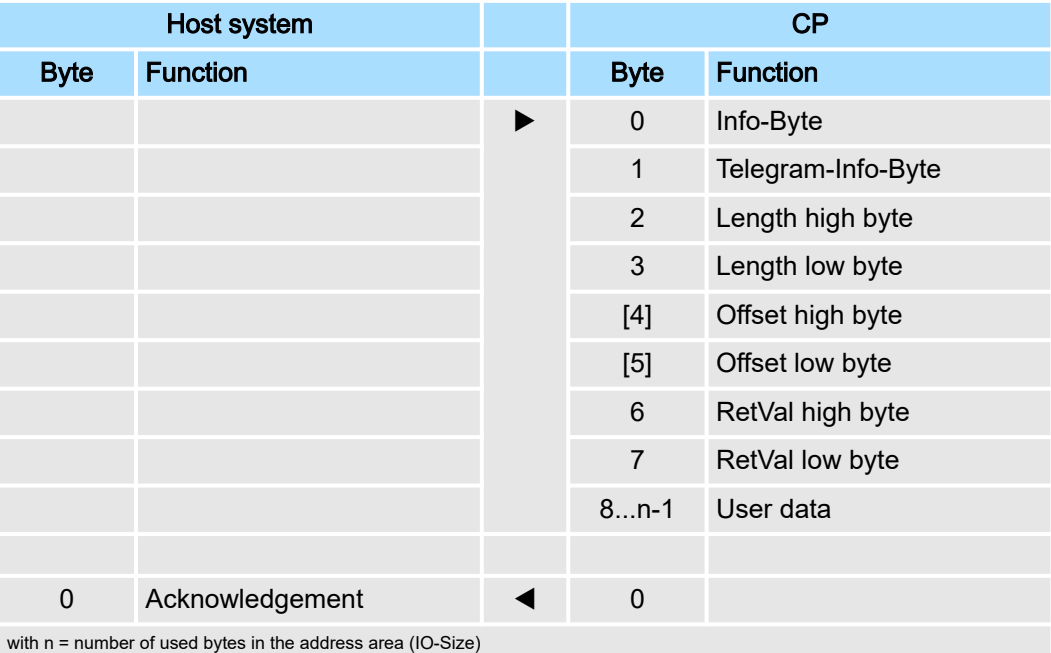

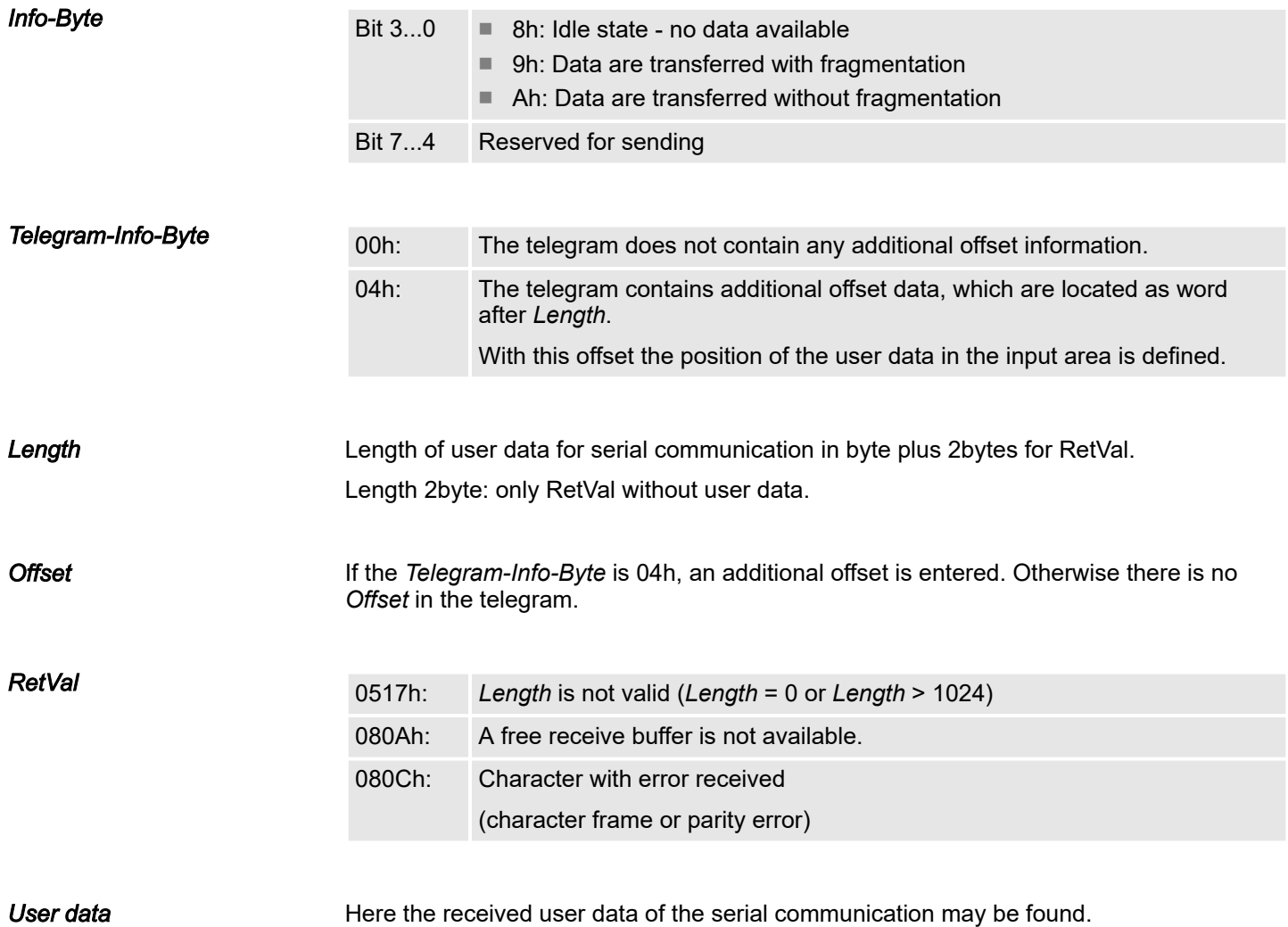

Principal communication via back plane bus > Receiving data

*Acknowledgement* After you have processed accordingly the data in your master system, you have to acknowledge the receipt to the CP (also RetVal telegrams without user data). Only then he can provide new received data.

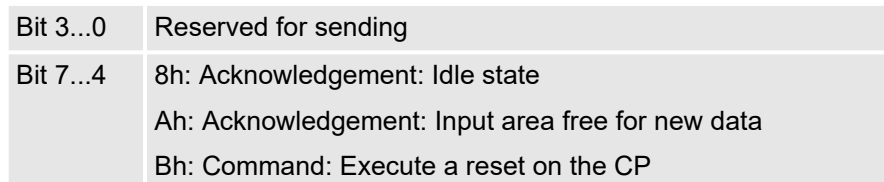

#### Principle of communication *with fragmentation*

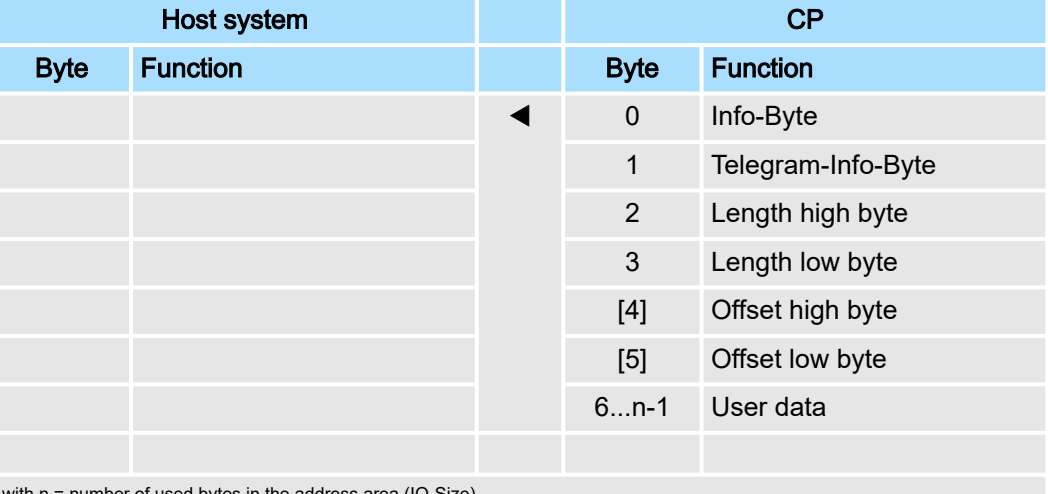

with n = number of used bytes in the address area (IO-Size)

After the data are processed in the host system, you have to send an acknowledge to the CP, by copying bit 3...0 of byte 0 of the input area to bit 7...4 of byte 0 of the output area. Only then the CP can send further data.

0 Acknowledgement  $\rightarrow$  0

#### *Calculating the number of fragments*

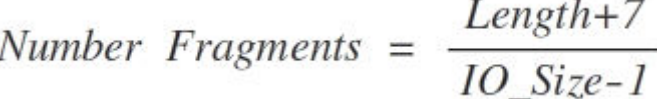

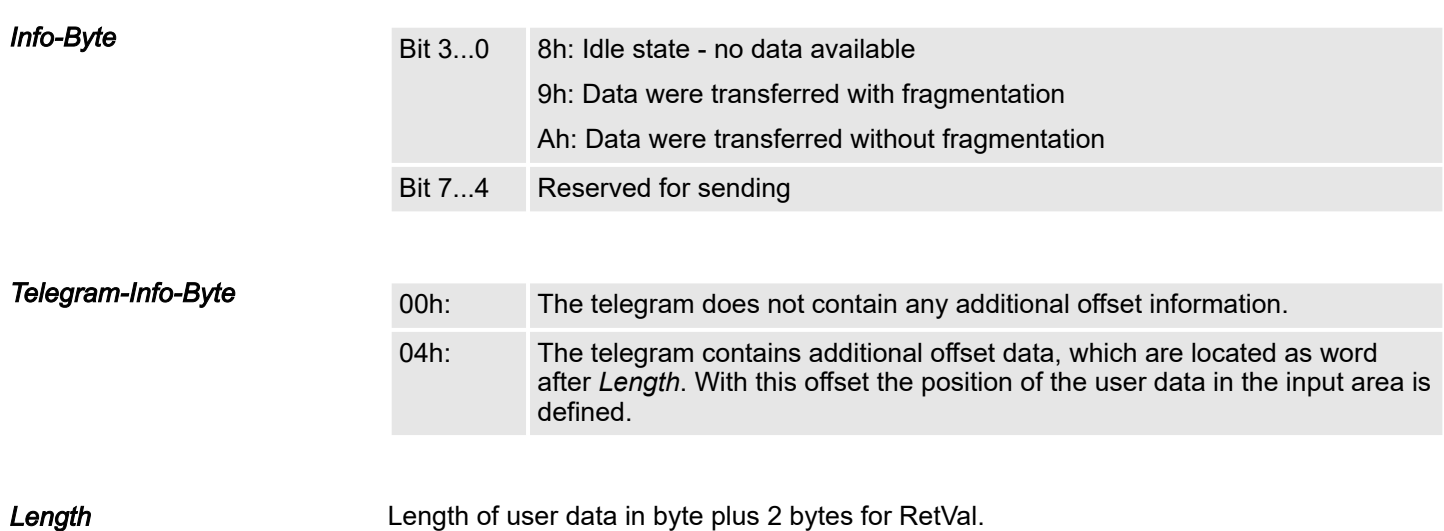

Principal communication via back plane bus > Receiving data

*Offset* If the *Telegram-Info-Byte* is 04h, an additional offset is entered. Otherwise there is no Offset in the telegram. Calculating the Offset with fragmented transfer: Data\_Offset = (Fragment\_counter + 1) × (IO\_Size-1) -7 + Offset ■ Data Offset: – Offset of the data in the input area ■ Fragment\_counter: – Absolute number of fragments ■ IO\_Size: – Number of used bytes in the address area ■ Offset:

– Offset value in the telegram

*User data*

Here the received user data of the serial communication may be found.

*Acknowledgement*

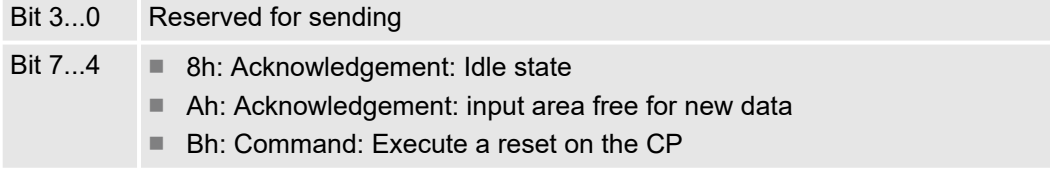

#### Principal communication via back plane bus > Examples

## 4.3.3 Examples

Data transfer *without fragmentation*

#### Send: IO size = 60byte, length = 40byte

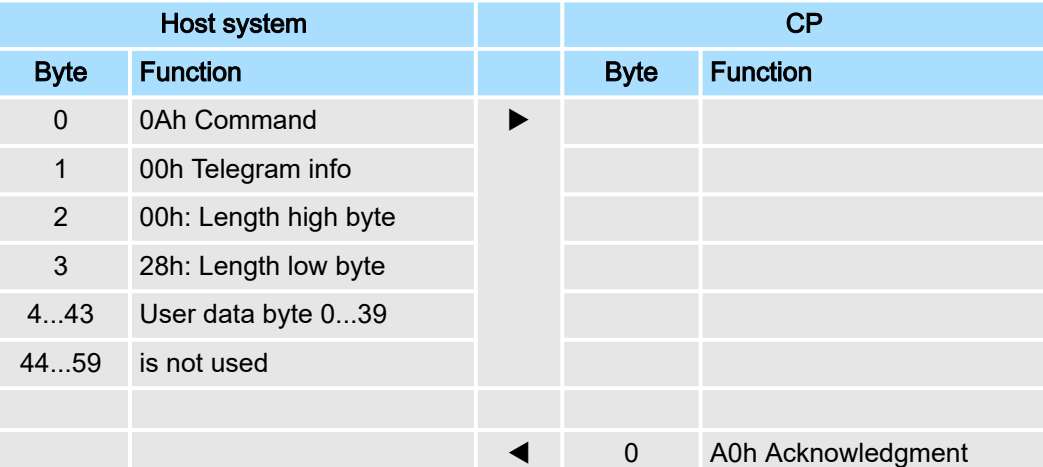

#### Receive: IO size = 60byte, length = 40byte

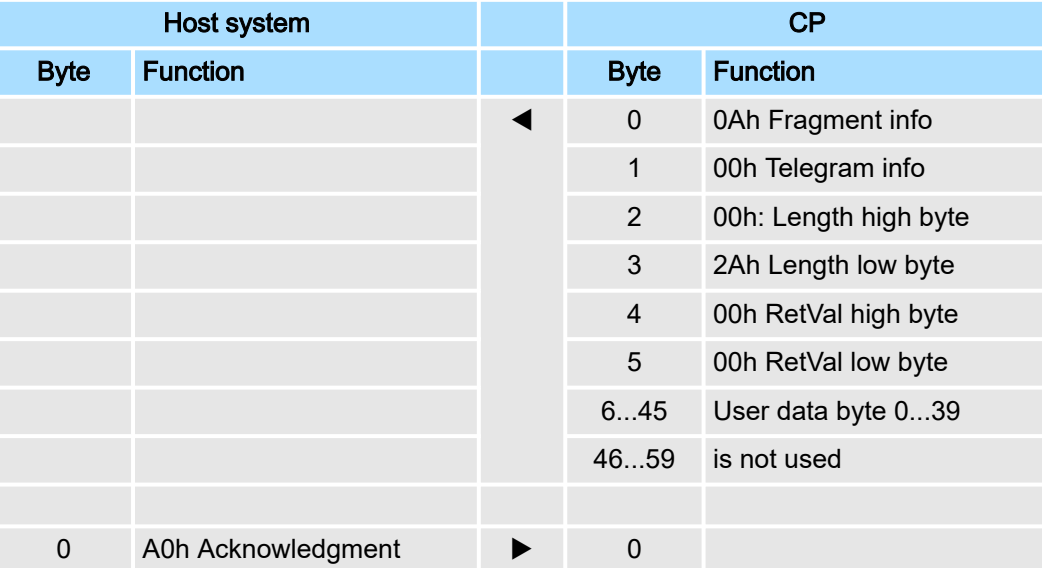

Principal communication via back plane bus > Examples

#### Data transfer *with fragmentation*

## Send: IO size = 20byte, length = 50byte

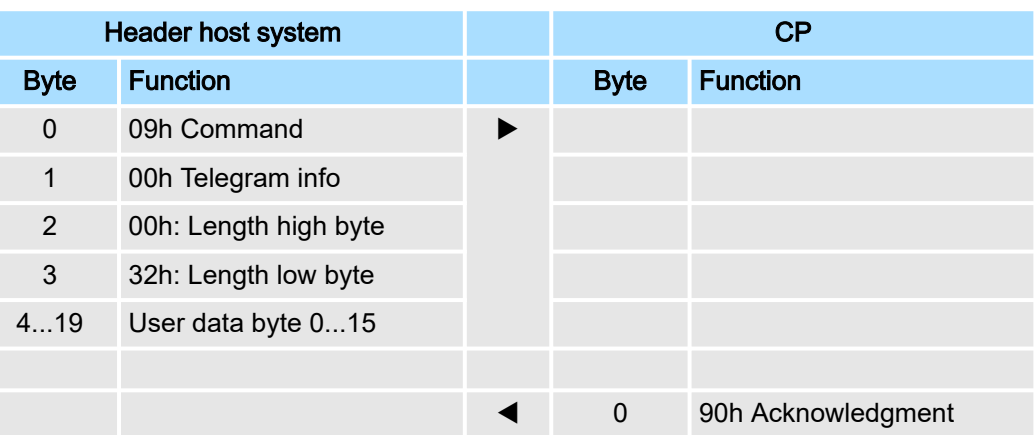

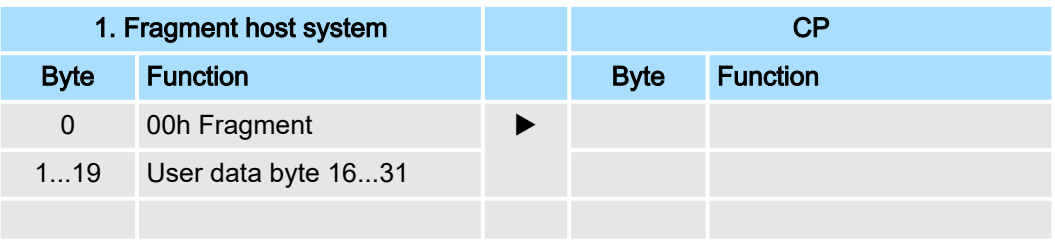

 $\triangleleft$  0 00h Acknowledgment

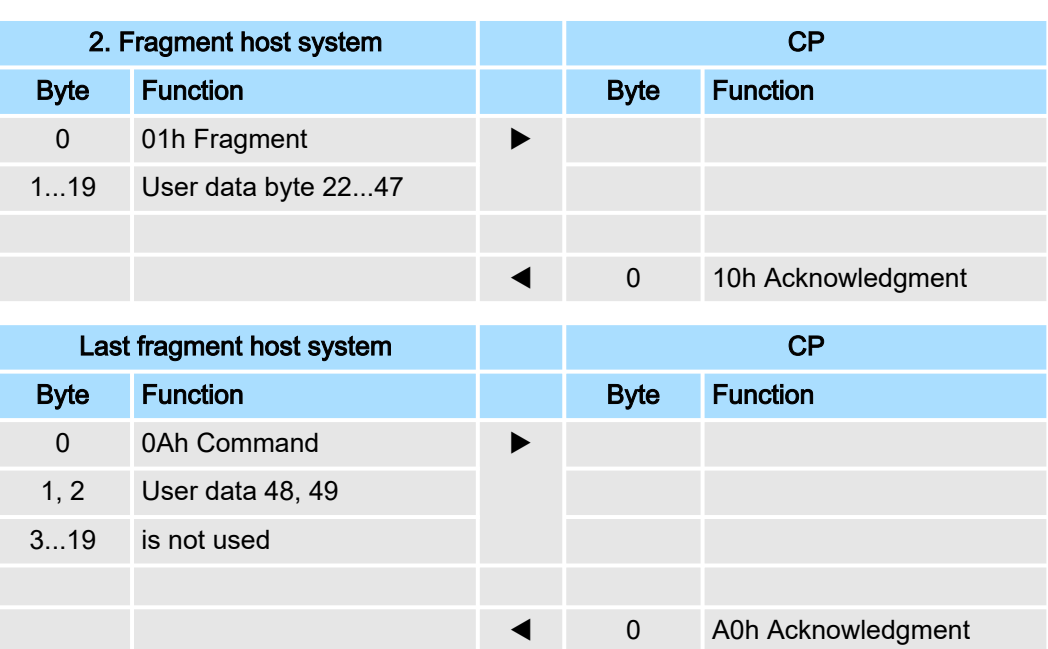

Principal communication via back plane bus > Examples

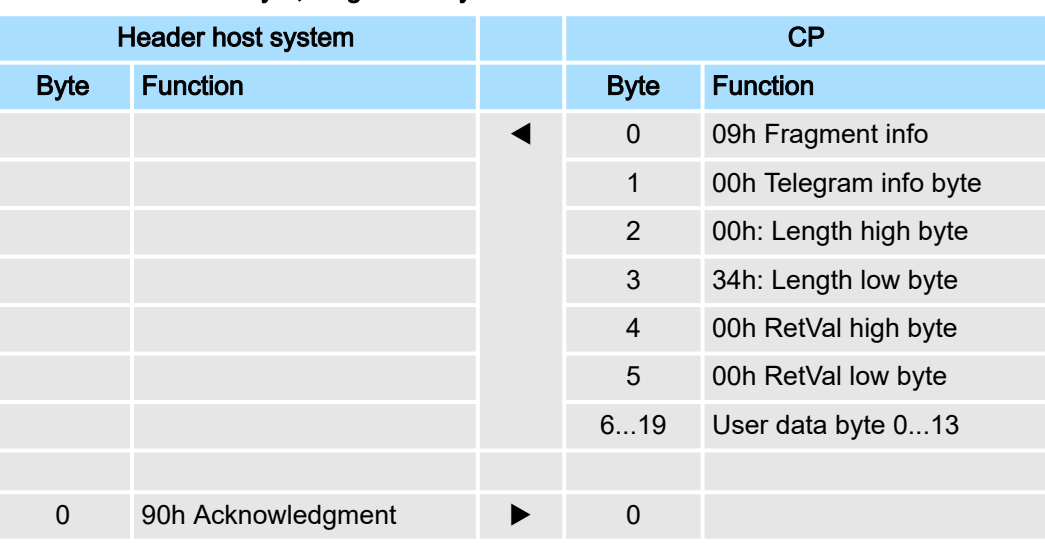

#### Receive: IO size = 20byte, length = 50byte

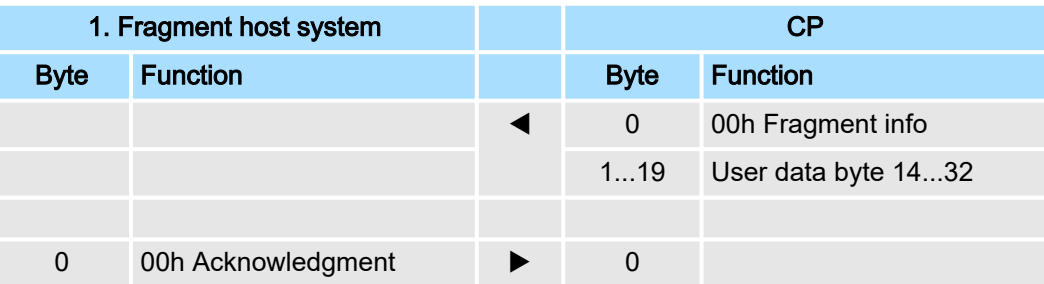

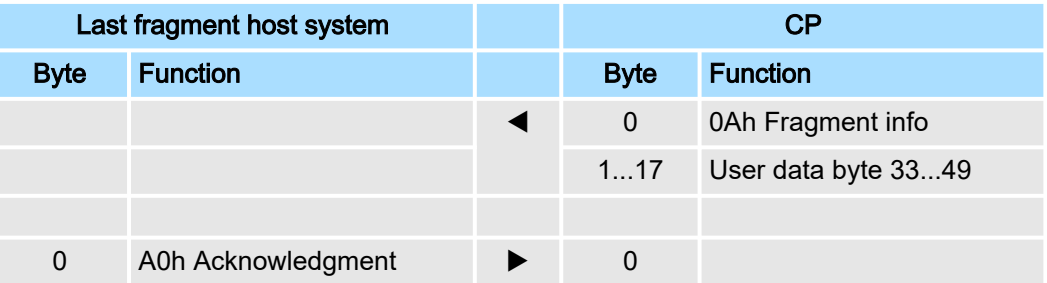

Communication via handling blocks > Overview

## 4.4 Communication via handling blocks

#### Communication

For the processing of the connecting jobs at PLC side a user program is necessary in the CPU.

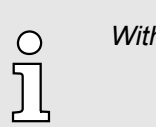

*With a System SLIO CPU use for communication FB 65 SEND\_RECV.*

The following Yaskawa specific blocks are used for communication between CPU, CP and a communication partner:

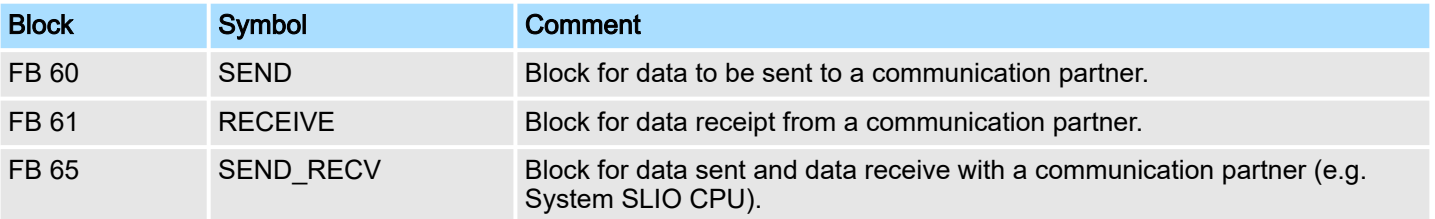

### 4.4.1 Overview

Communication principle

- By a cyclic call of FB 60 SEND and FB 61 RECEIVE or FB 65 CP040 COM data may be cyclically sent and received by the CP.
- On the CP the transmission of the communication protocols to the communication partner takes place, which may be configured by the hardware configuration.
- A telegram to be sent is divided into blocks in the CPU depending on the IO size and transferred via the data channel to the CP In the CP these blocks are assembled in the send buffer, and when the telegram is complete, the telegram is sent by the serial interface.
- The exchange of received telegrams via the backplane bus is asynchronous.
- If a complete telegram was received via the serial interface, it is stored in a 1024byte ring buffer. From the length of the still free ring buffer the maximum length of a telegram results.
- Depending upon the parametrization up to 250 telegrams can be buffered, whereby their overall length may not exceed 1024.
- If the buffer is full, arriving telegrams are rejected.
- A complete telegram is divided into blocks, depending on the parametrized IO size, and transferred to the backplane bus.
- The data blocks must be assembled in the CPU.
- Since the data exchange via the backplane bus runs asynchronously, a software handshake is used between the CP and the CPU. For this, both handling blocks have the common CONTROL parameter. The same flag byte is to be used for this parameter.

Diagnostic data

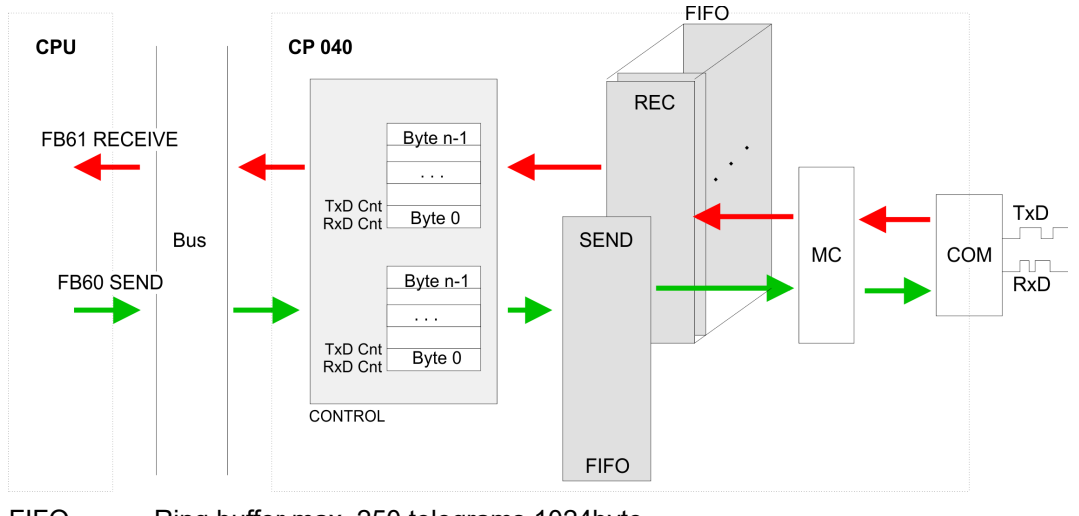

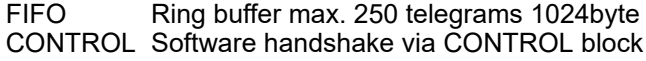

*For recognizing a signal change a minimum pulse time is necessary. The decisive factors are CPU cycle time, the refresh time on the CP and the response time of the communication partner.*

#### 4.4.2 Controls Library

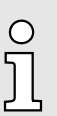

 $\bigcirc$ 

*You can find more details on the use of these blocks in the "Serial Communication - SW90GS0MA" manual in the 'Download Center' of www.yaskawa.eu.com at 'SW90GS0MA'.*

#### 4.5 Diagnostic data

#### **Overview**

Via the parameterization you may activate a diagnostic interrupt for the module. With a diagnostic interrupt the module serves for diagnostic data for diagnostic interruptincoming. As soon as the reason for releasing a diagnostic interrupt is no longer present, the diagnostic interrupt<sub>going</sub> automatically takes place.

Within this time window (1. diagnostic interrupt<sub>incoming</sub> until last diagnostic interrupt<sub>going</sub>) the MF-LED of the module is on.

- DS Record set for access via CPU, PROFIBUS and PROFINET. The access happens by DS 01h. Additionally the first 4 bytes may be accessed by DS 00h.
- IX Index for access via CANopen. The access happens by IX 2F01h. Additionally the first 4 bytes may be accessed by IX 2F00h.
- SX Subindex for access via EtherCAT with Index 5005h.

More can be found in the according manual of your bus coupler.

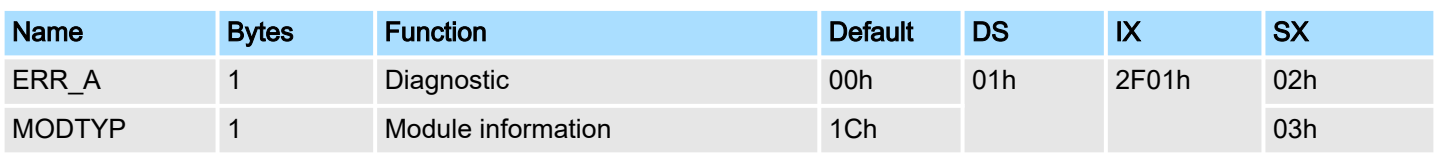

## Deployment System SLIO

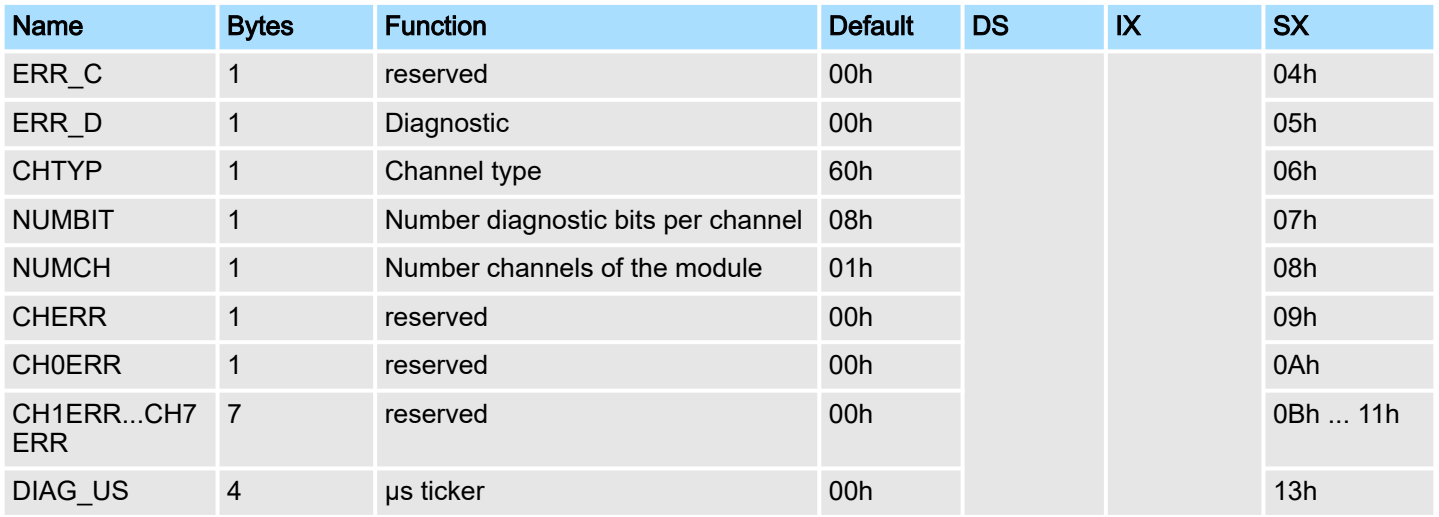

*ERR\_A Diagnostic*

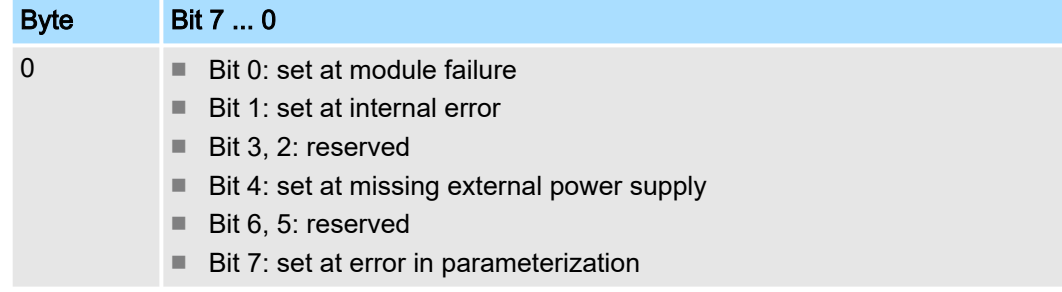

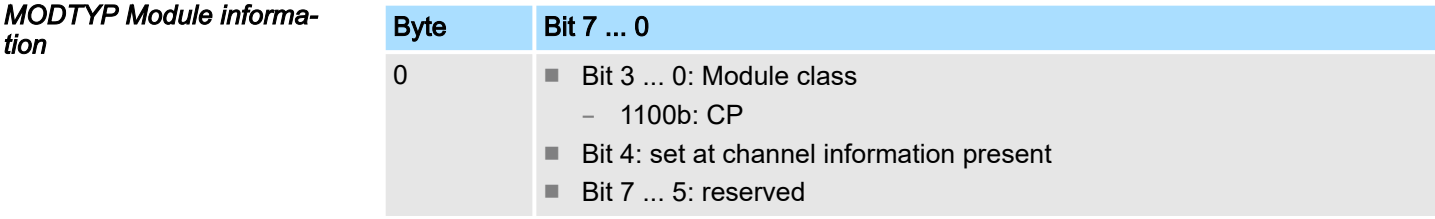

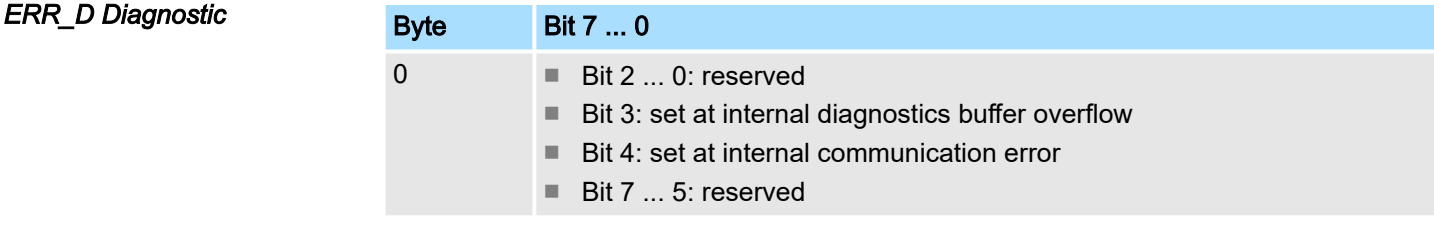

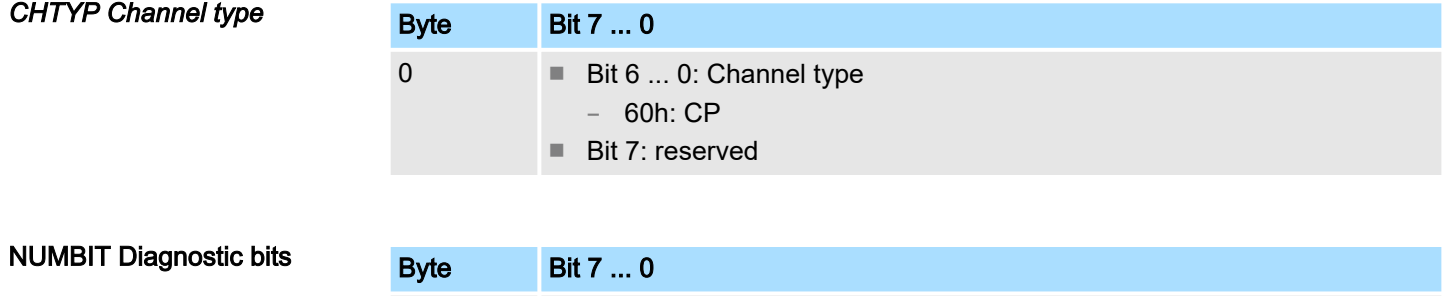

0 Number of diagnostic bits of the module per channel (here 08h)

Diagnostic data

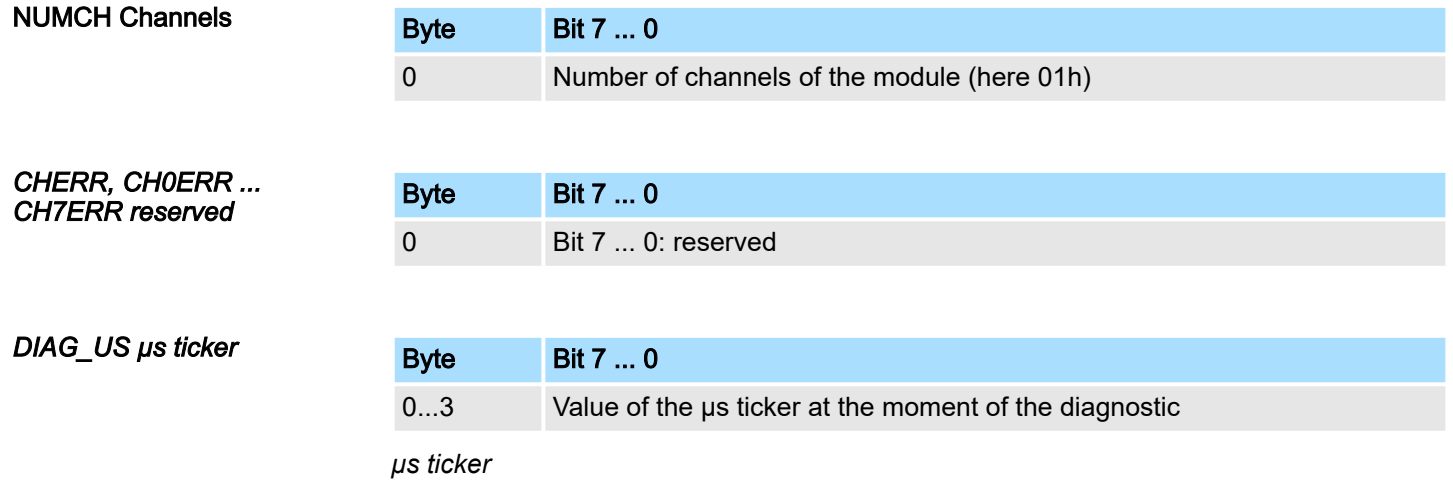

In the System SLIO module there is a timer (µs ticker). With PowerON the timer starts counting with 0. After  $2^{32}$ -1 µs the timer starts with 0 again.

<span id="page-69-0"></span>ASCII > Parameter data of ASCII

# 5 Serial communication protocols

## 5.1 Overview

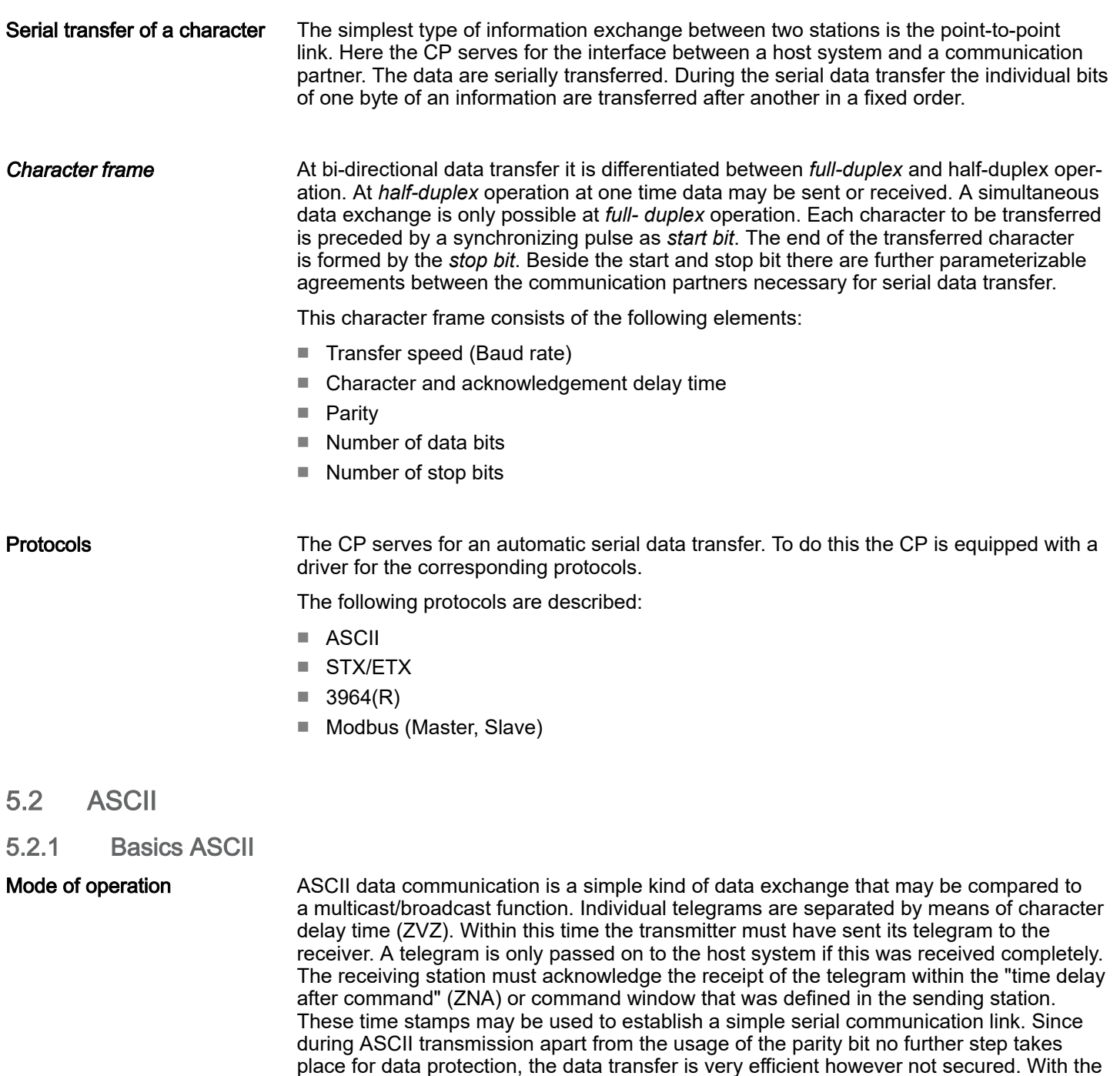

### 5.2.2 Parameter data of ASCII

DS Record set for access via CPU, PROFIBUS and PROFINET

character are inverted, this error may no longer be detected.

- IX Index for access via CANopen
- SX Subindex for access via EtherCAT with Index 3100h + EtherCAT-Slot

parity the inversion of one bit within a character may be secured. If two or more bits of a

More can be found in the according manual of your bus coupler.

ASCII > Parameter data of ASCII

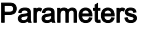

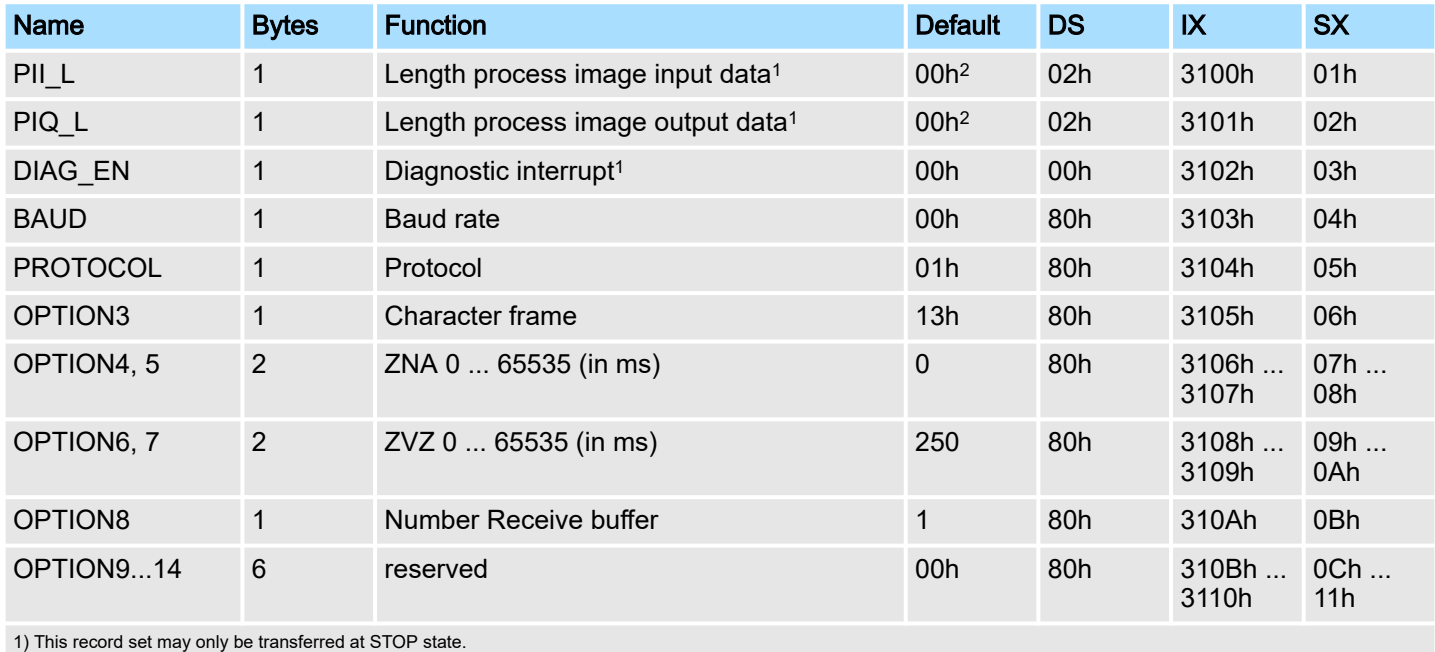

2) Value depends on the host system.

DIAG\_EN: Diagnostic interrupt

Here you activate respectively deactivate the diagnostic function.

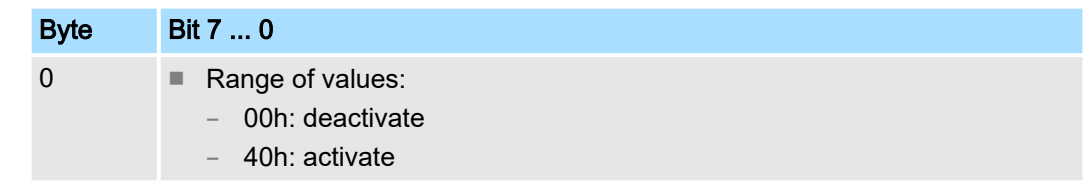

■ Default: 00h

BAUD: Transfer rate

Speed of the data transfer in bit/s (baud). There are the following range of values; other values are not permitted.

#### Range of values:

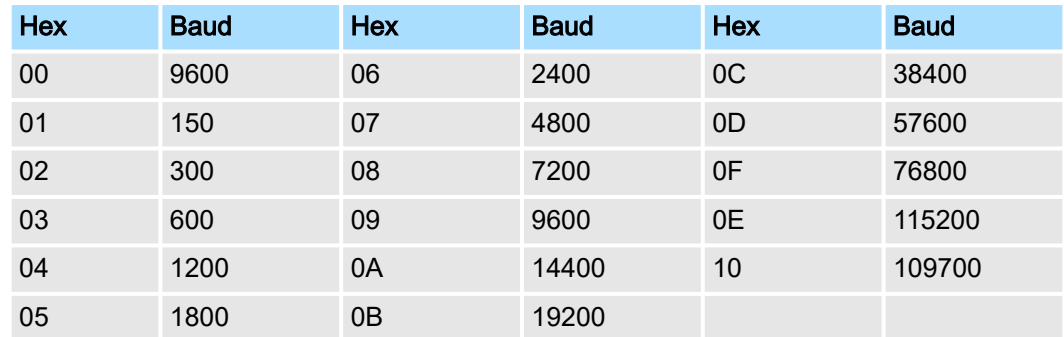

■ Default: 00h (9600Baud)

#### **PROTOCOL**

Protocol, which is to be used. This setting influences the structure. For the ASCII protocol enter 01h.

ASCII > Parameter data of ASCII

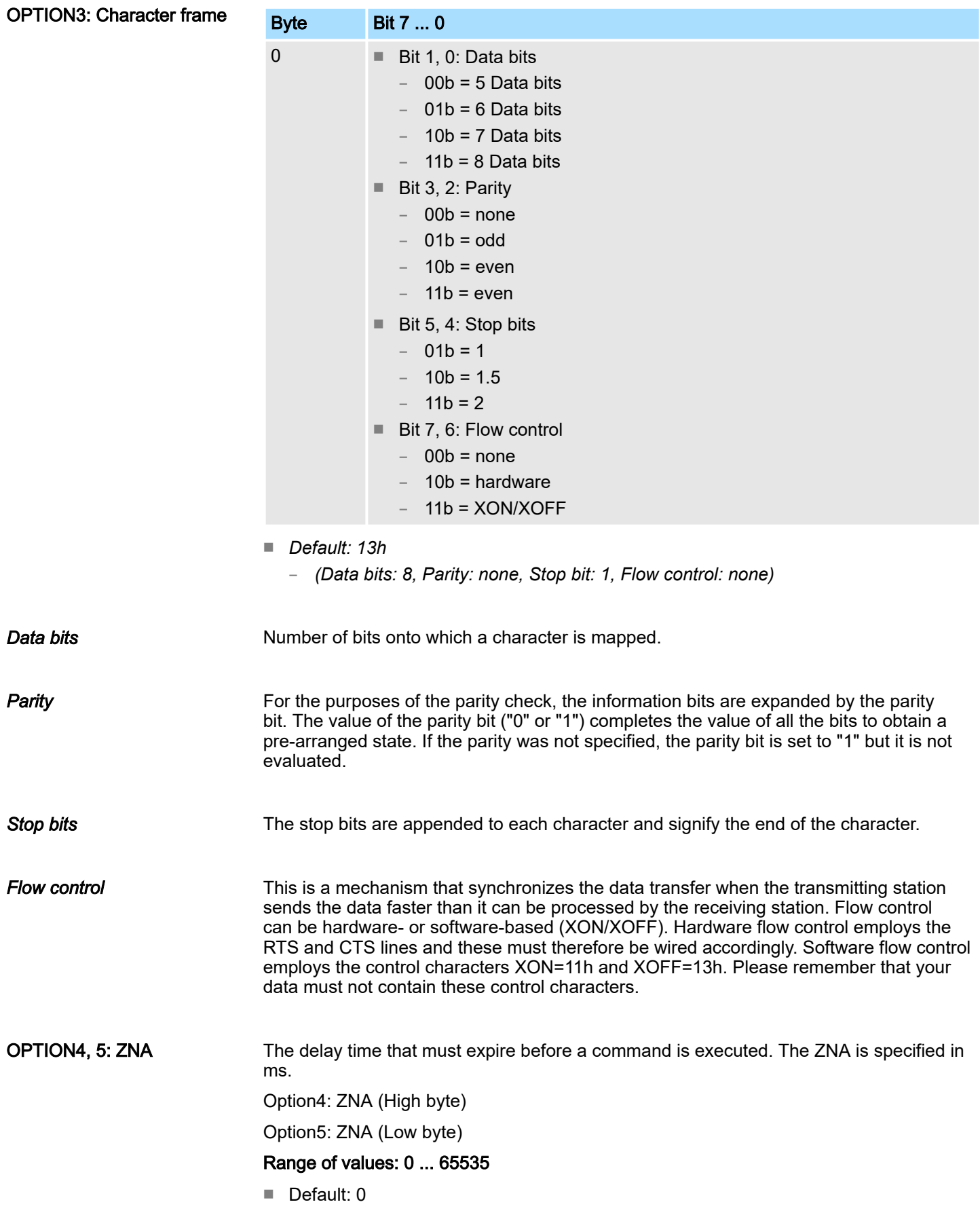
### OPTION6, 7: ZVZ The character delay time defines the maximum time that may expire between two characters of a single telegram during the reception of the telegram. The ZVZ is specified in ms. When the ZVZ=0 the character delay time (ZVZ) will be calculated automatically (about double character time).

Option6: ZVZ (High byte)

Option7: ZVZ (Low byte)

### Range of values: 0 ... 65535

■ Default: 250

OPTION8: Number of receive buffers Defines the number of receive buffers. When only 1 receive buffer is available no more data can be received while the receive buffer is occupied. The received data can be redirected into an unused receive buffer when you chain up to a maximum of 250 receive buffers.

### Range of values: 1 ... 250

■ Default: 1

# 5.3 STX/ETX

### 5.3.1 Basics STX/ETX

Mode of operation

STX/ETX is a simple protocol employing header and trailer. The STX/ETX procedure is suitable for the transfer of ASCII characters (20h…7Fh). It does not use block checks. Any data transferred from the periphery must be preceded by an STX (Start of Text) followed by the data characters. An ETX (End of Text) must be inserted as the terminating character. The effective data, which includes all the characters between STX and ETX, are transferred to the host system when the ETX has been received. When data is sent any user data is handed to the CP where it is enclosed with an STX start character and an ETX termination character and transferred to the communication partner.

### *Telegram structure*

You may define up to 2 start and end characters. It is also possible to specify a ZNA for the sending station.

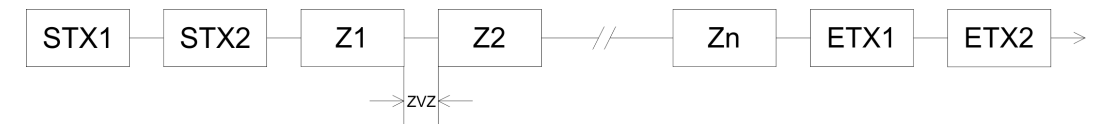

# 5.3.2 Parameter data of STX/ETX

- DS Record set for access via CPU, PROFIBUS and PROFINET
- IX Index for access via CANopen
- SX Subindex for access via EtherCAT with Index 3100h + EtherCAT-Slot

More can be found in the according manual of your bus coupler.

### Parameters

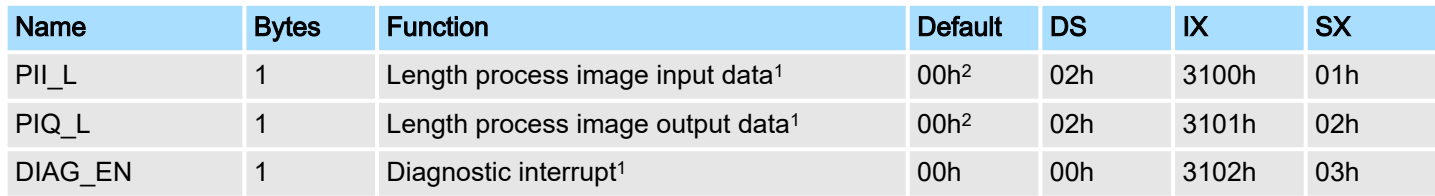

STX/ETX > Parameter data of STX/ETX

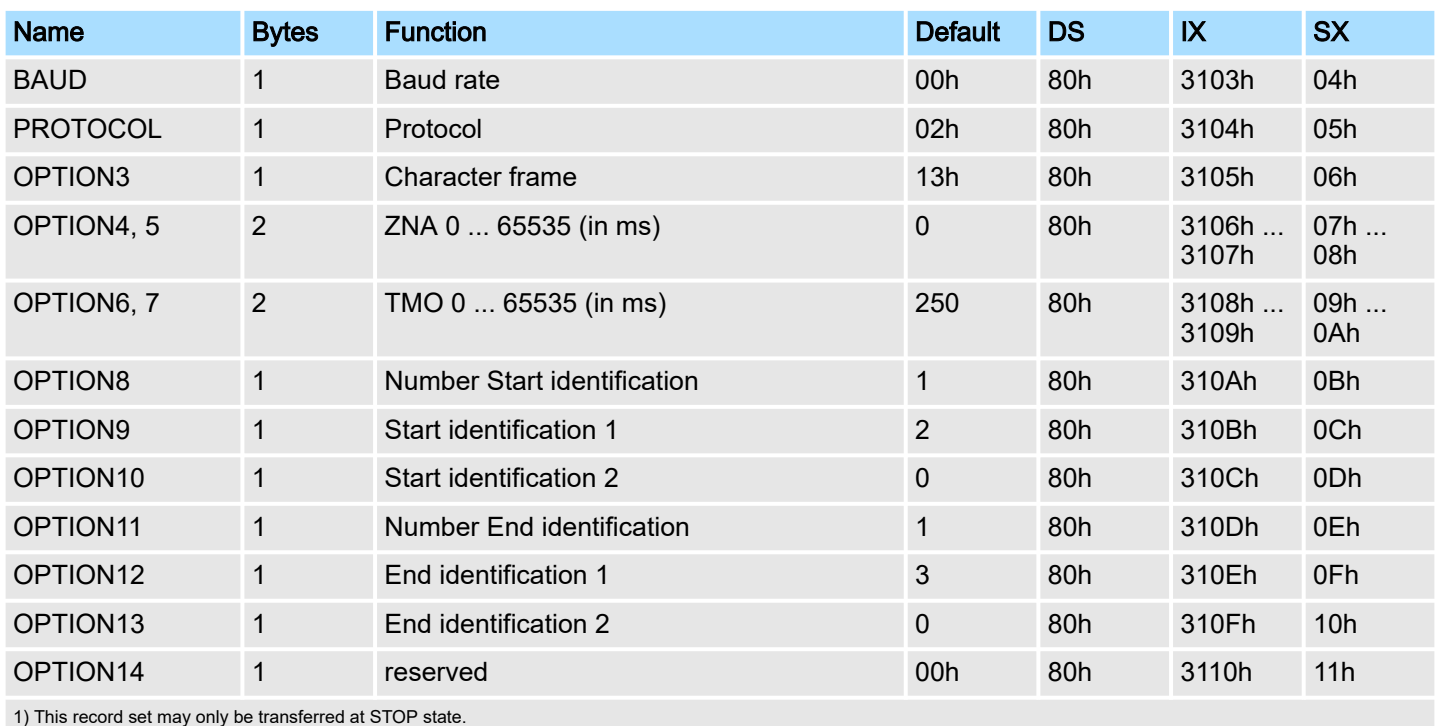

2) Value depends on the host system.

### DIAG\_EN: Diagnostic interrupt

Here you activate respectively deactivate the diagnostic function.

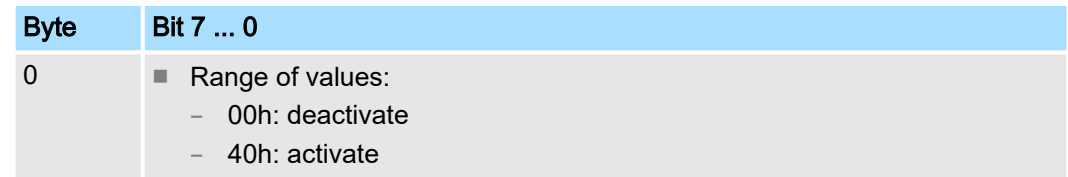

■ Default: 00h

## BAUD: Transfer rate

Speed of the data transfer in bit/s (baud). There are the following range of values; other values are not permitted.

### Range of values:

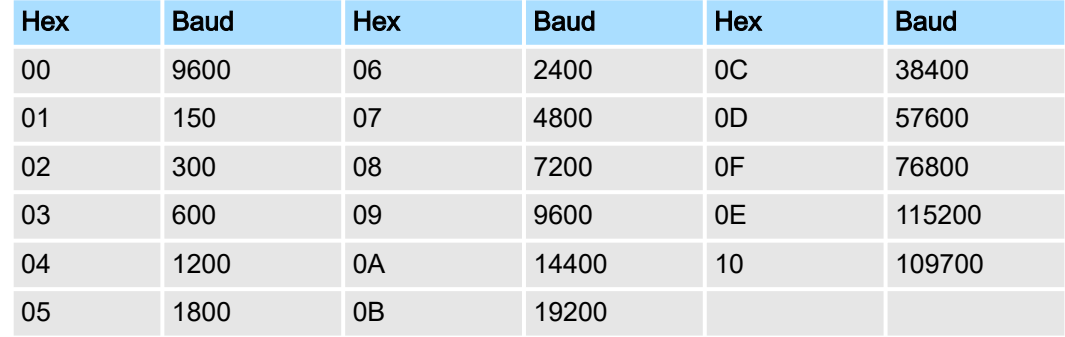

■ Default: 00h (9600Baud)

# **PROTOCOL**

Protocol, which is to be used. This setting influences the structure. For the STX/ETX protocol enter 02h.

STX/ETX > Parameter data of STX/ETX

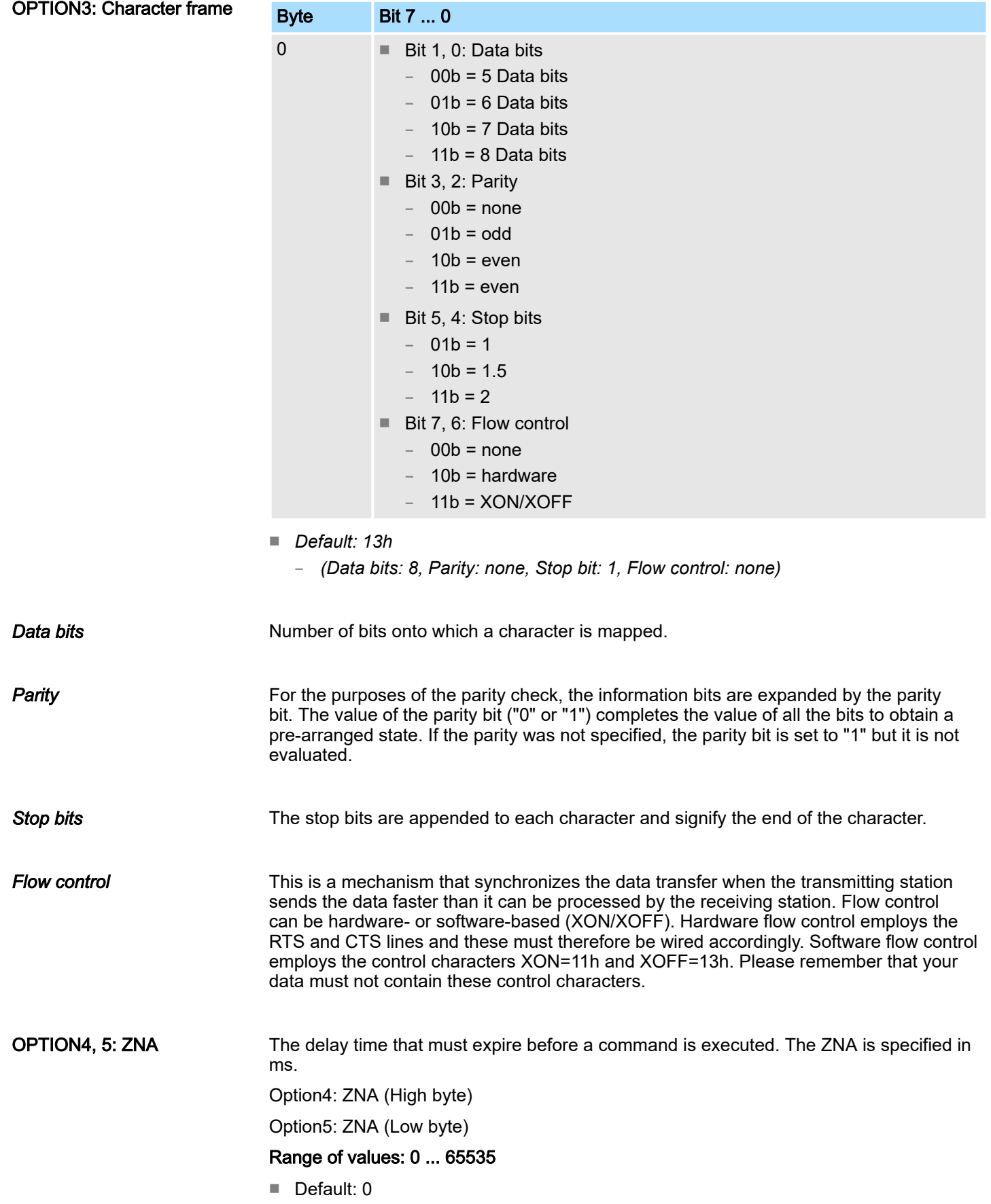

3964(R) > Basics 3964(R)

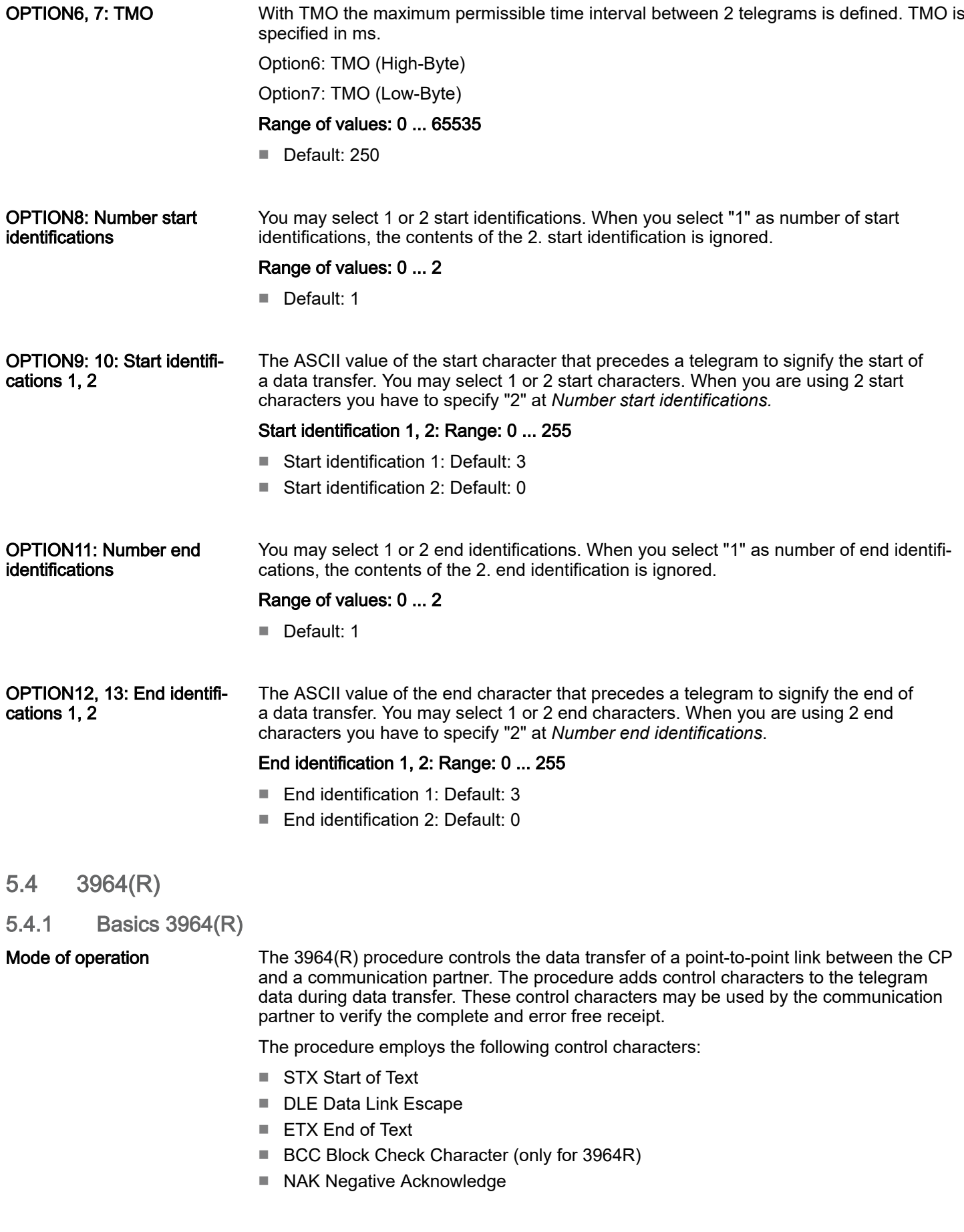

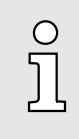

*When a DLE is transferred as part of the information it is repeated to distinguish between data characters and DLE control characters that are used to establish and to terminate the connection (DLE duplication). The DLE duplication is reversed in the receiving station. The 3964(R) procedure requires that a lower priority is assigned to the communication partner. When communication partners issue simultaneous send commands the station with the lower priority will delay its send command.*

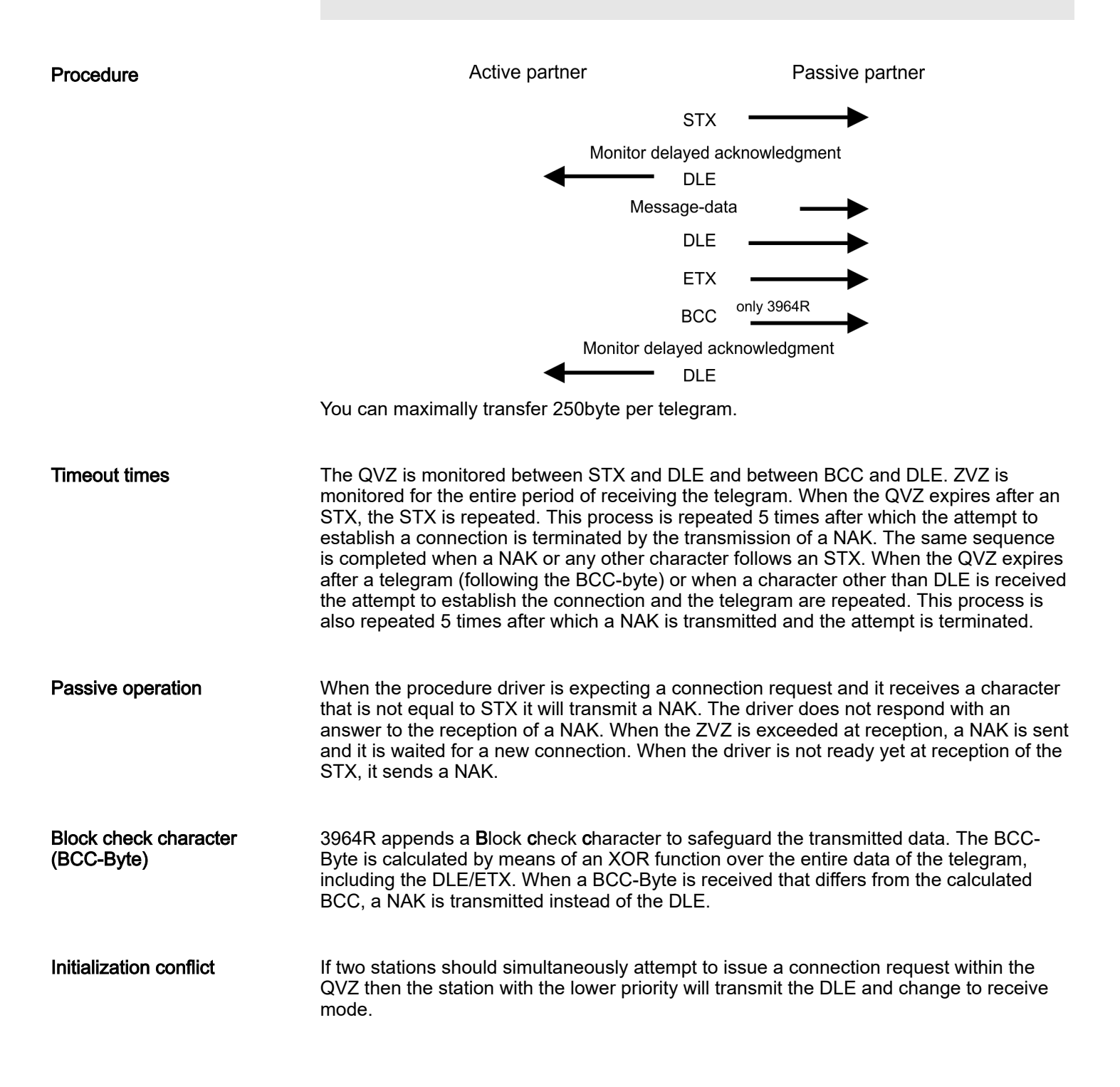

 $3964(R)$  > Parameter data of 3964(R)

Data Link Escape (DLE-character) The driver duplicates any DLE-character that is contained in a telegram, i.e. the sequence DLE/DLE is sent. During the reception, the duplicated DLEs are saved as a single DLE in the buffer. The telegram always terminates with the sequence DLE/ETX/BCC (only for 3964R).

The control codes :

- $\Box$  02h = STX
- $\Box$  03h = ETX
- $10h = DLE$
- $\blacksquare$  15h = NAK

# 5.4.2 Parameter data of 3964(R)

- DS Record set for access via CPU, PROFIBUS and PROFINET
- IX Index for access via CANopen
- SX Subindex for access via EtherCAT with Index 3100h + EtherCAT-Slot

More can be found in the according manual of your bus coupler.

### **Parameters**

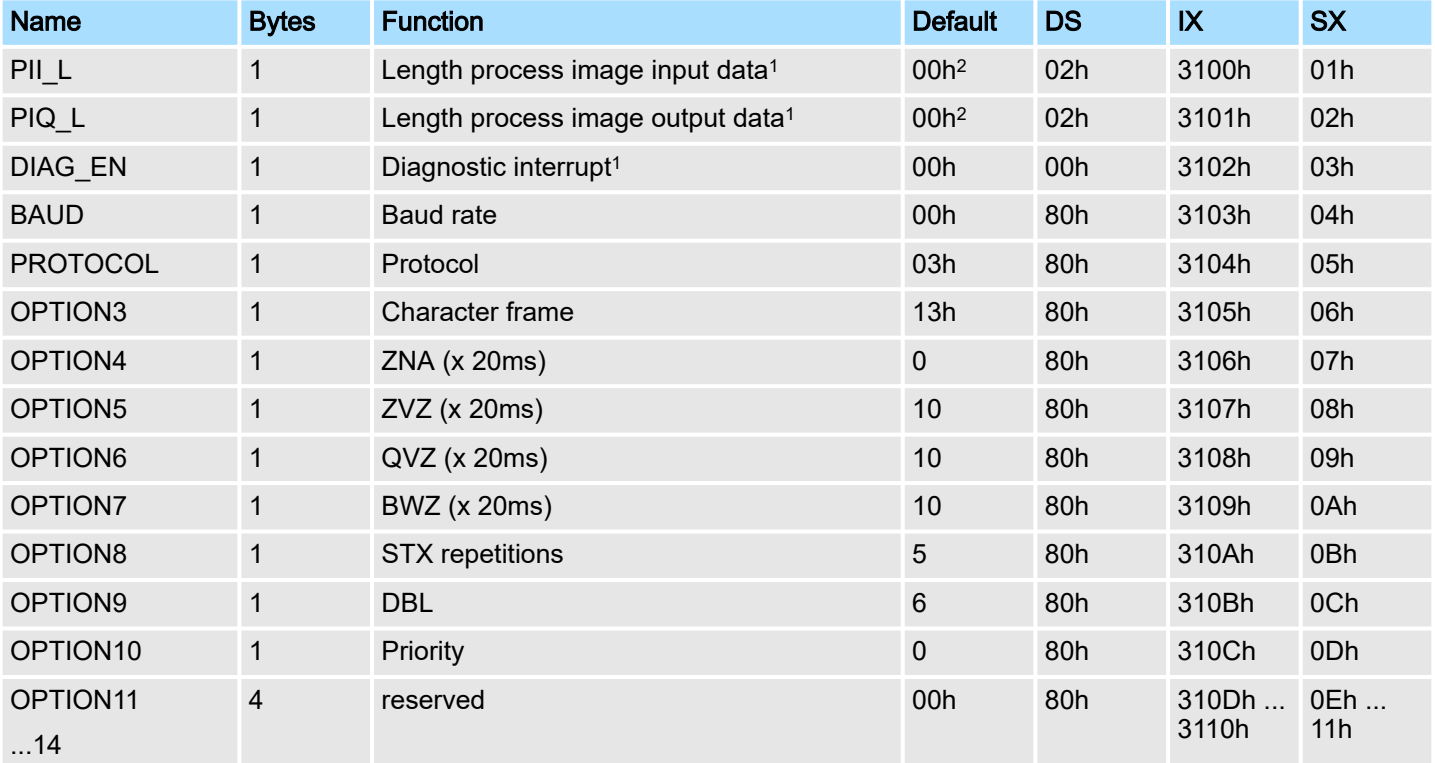

1) This record set may only be transferred at STOP state.

2) Value depends on the host system.

 $3964(R)$  > Parameter data of  $3964(R)$ 

## DIAG\_EN: Diagnostic interrupt

Here you activate respectively deactivate the diagnostic function.

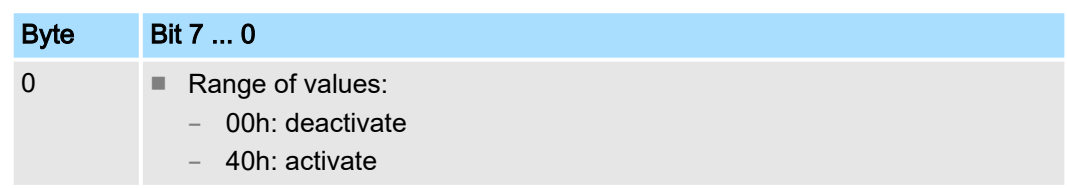

■ Default: 00h

# BAUD: Transfer rate

Speed of the data transfer in bit/s (baud). There are the following range of values; other values are not permitted.

### Range of values:

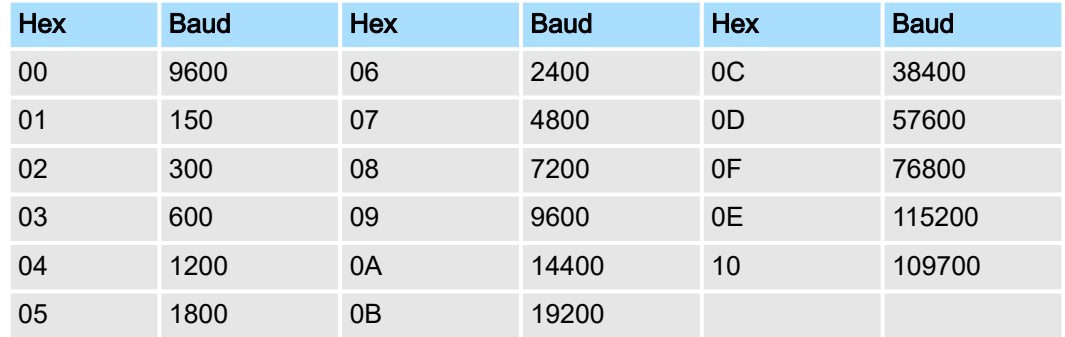

■ Default: 00h (9600Baud)

# **PROTOCOL**

Protocol, which is to be used. This setting influences the structure.

Range of values: 03h: 3964 Range of values: 04h: 3964R

■ Default: 03h

 $3964(R)$  > Parameter data of  $3964(R)$ 

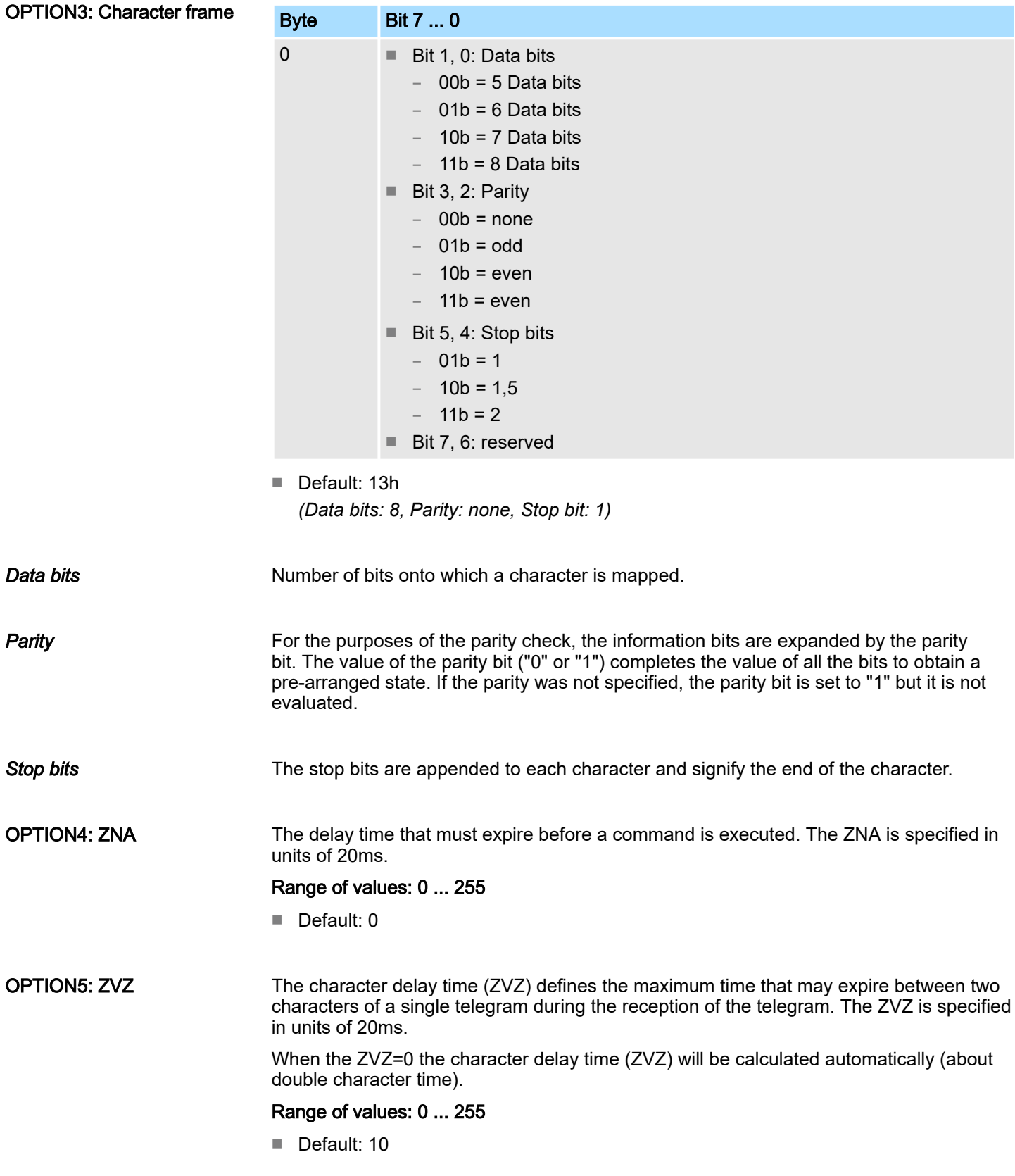

Modbus > Basics Modbus

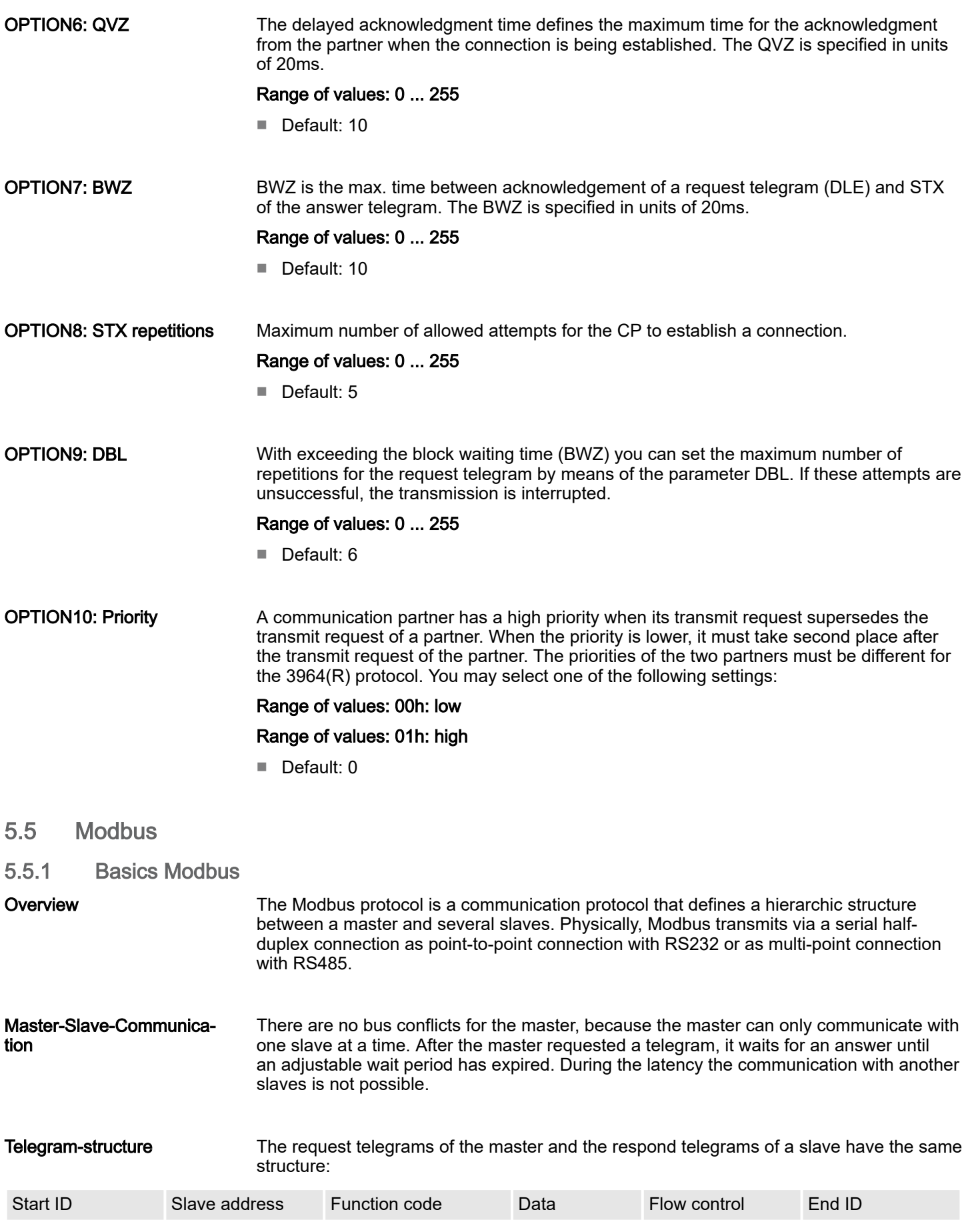

Modbus > Parameter data of Modbus

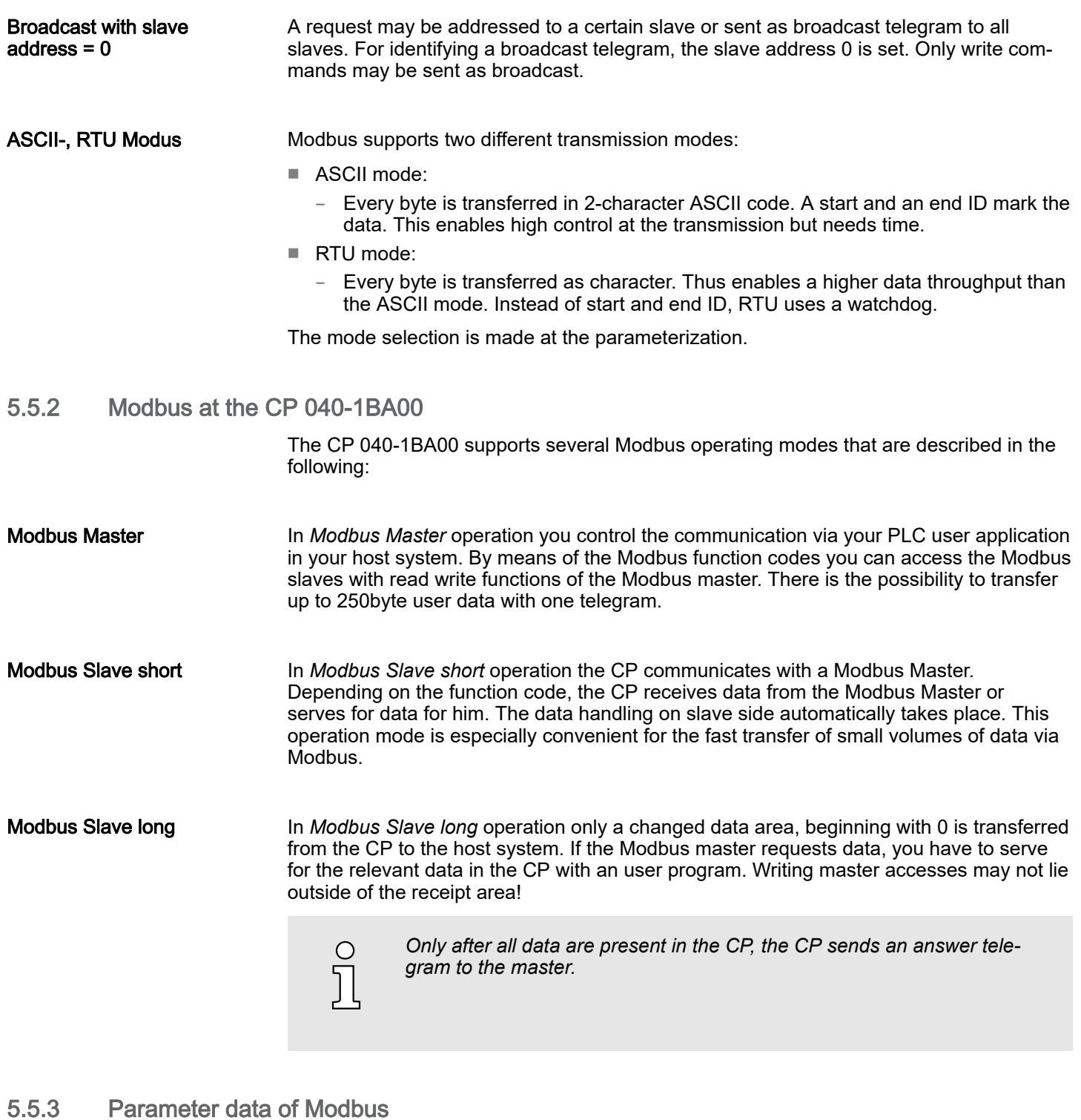

- DS Record set for access via CPU, PROFIBUS and PROFINET
- IX Index for access via CANopen
- SX Subindex for access via EtherCAT with Index 3100h + EtherCAT-Slot

More can be found in the according manual of your bus coupler.

Modbus > Parameter data of Modbus

### **Parameters**

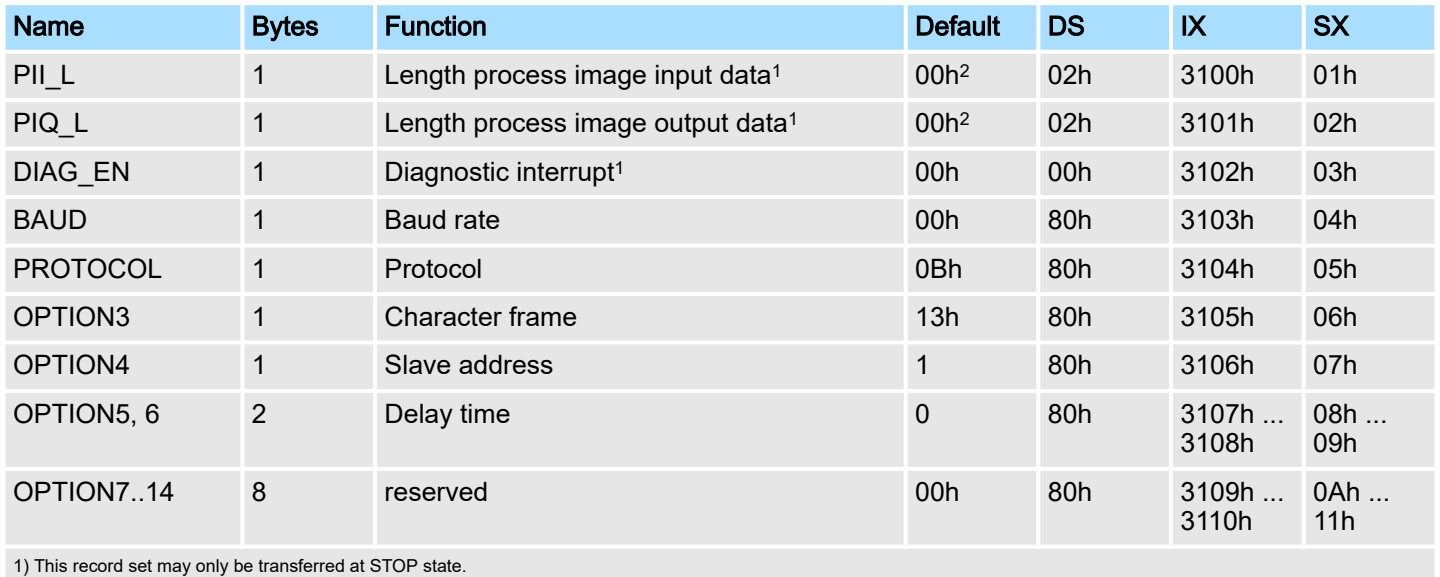

2) Value depends on the host system.

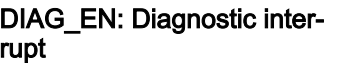

Here you activate respectively deactivate the diagnostic function.

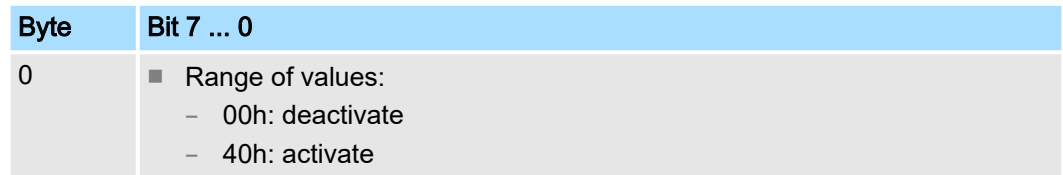

■ Default: 00h

### BAUD: Transfer rate

Speed of the data transfer in bit/s (baud). There are the following range of values; other values are not permitted.

## Range of values:

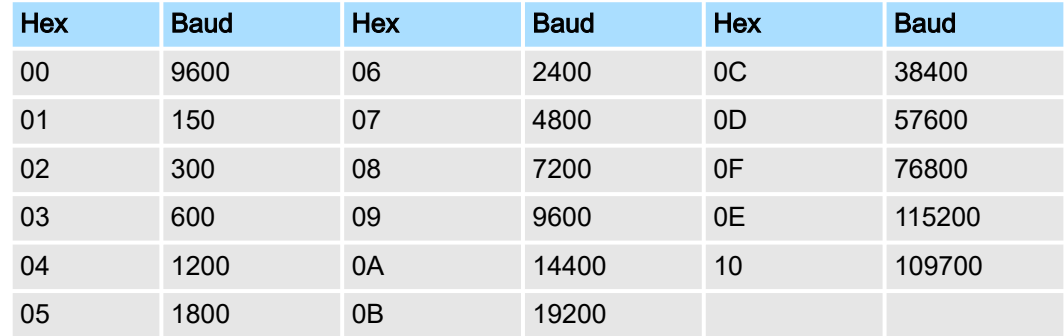

■ Default: 00h (9600Baud)

Modbus > Parameter data of Modbus

## **PROTOCOL**

Protocol, which is to be used. This setting influences the structure.

# Range of values with Modbus:

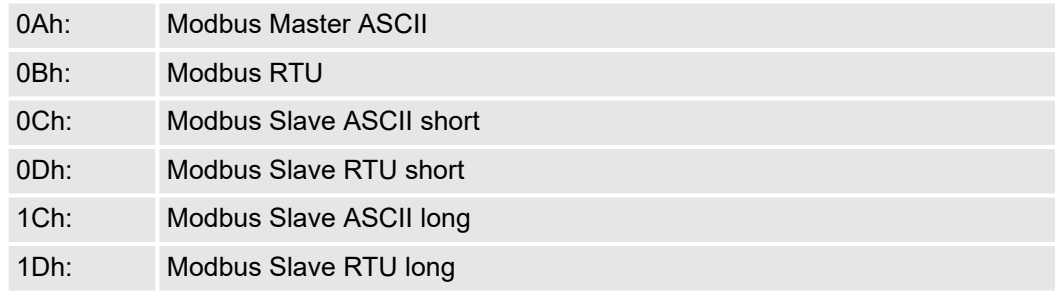

■ Default: 0Bh

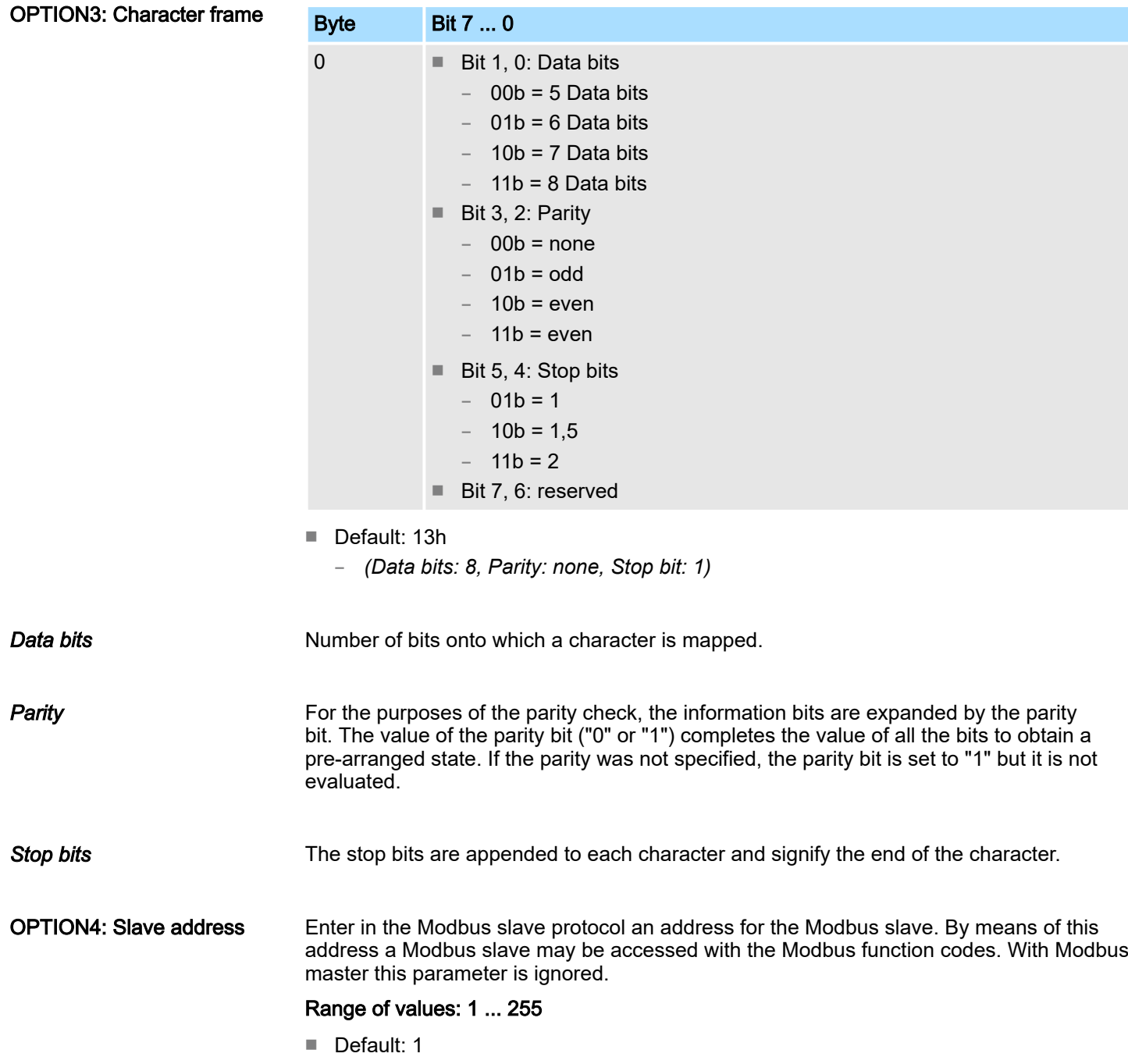

Deployment - Modbus > Modbus - Overview

OPTION5, 6: Delay time Here for the Modbus master a delay time in ms is to be preset. With 0 the delay time is evaluated automatically depending on the protocol with the following formula:

Modbus ASCII:

$$
50ms + \frac{2926000ms}{Baudrate} \times Bit/s
$$

with Baudrate in bit/s

Modbus RTU:

$$
50ms + \frac{5190000ms}{Baudrate} \times Bit/s
$$

with Baudrate in bit/s

In Modbus slave this parameter is ignored.

Option5: Delay time (high byte)

Option6: Delay time (low byte)

Range of values: 0 ... 60000 in ms

■ Default: 0

# 5.6 Deployment - Modbus

5.6.1 Modbus - Overview

The number of input and output data, dependent on the IO-Size, is parameterizable via GSD file at the 040-1BA00. For the deployment with Modbus a hardware configuration must always be executed.

Requirements for operation The following components are required for the deployment of the System SLIO Modbus modules:

- Master System consisting of System SLIO with CP 040
- Slave System consisting of System SLIO with CP 040
- Siemens SIMATIC manager respectively Yaskawa WinPLC7
- System SLIO GSD file
- Yaskawa handling blocks 'Serial Communication SW90GS0MA'
- Serial connection between both CP

Parameterization

The CP 040 always requires a hardware configuration. For this the inclusion of the System SLIO GSD file into the hardware catalog is necessary. The parametrization has the following approach:

- Start the Siemens SIMATIC manager respectively Yaskawa WinPLC7.
- Install the selected GSD-file in the hardware catalog.
- Configure a System SLIO.
- Insert a CP 040 labeled with "Modbus".
- Parameterize the CP 040 to your specifications.
- Transfer your project to the PLC.

Deployment - Modbus > Modbus - Overview

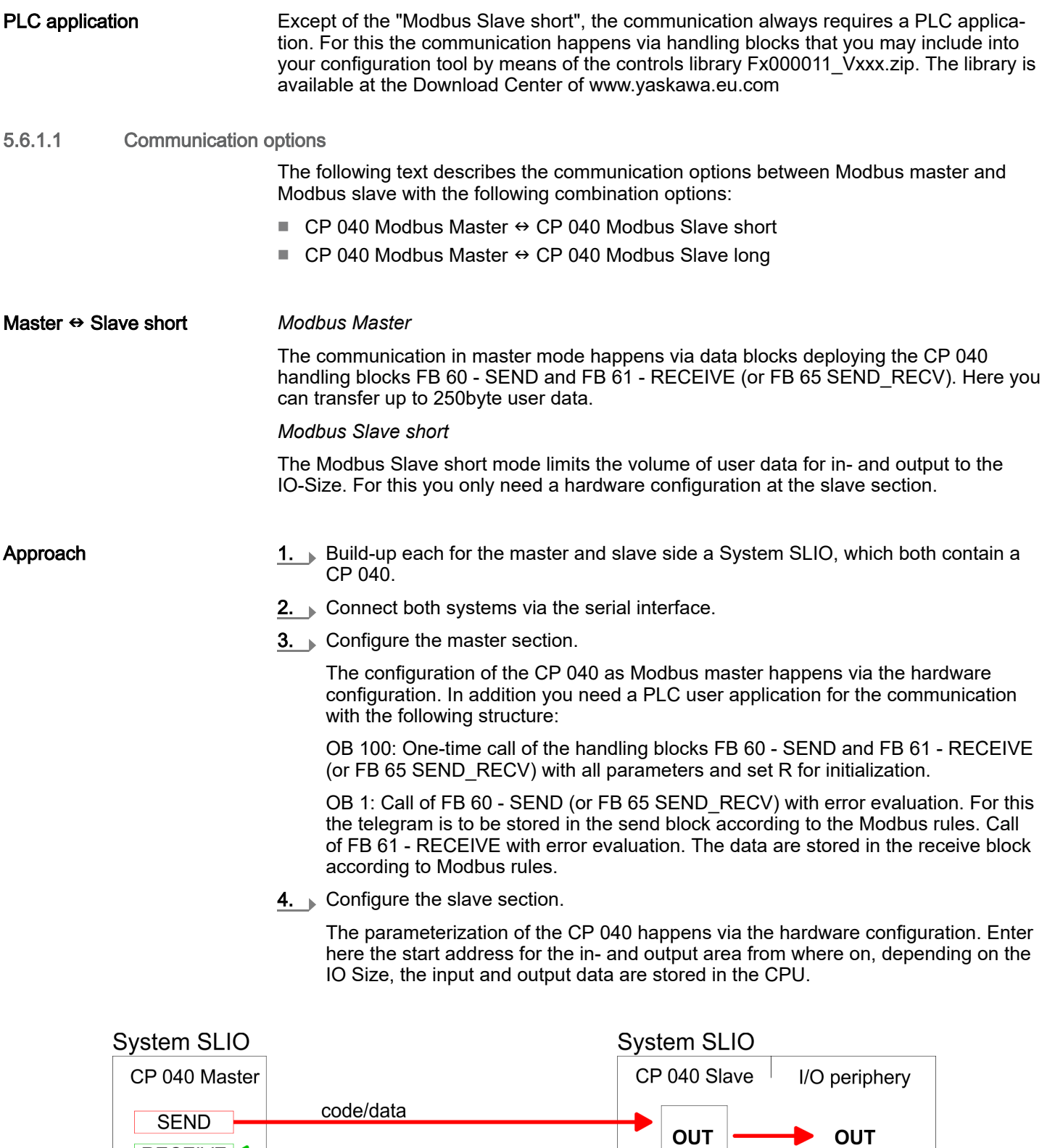

cyclical<br>data transfer

IN

t

IN

RECEIVE

**SEND** 

RECEIVE

answer telegram

code

data

#### Master  $\Leftrightarrow$  Slave long *Modbus Master*

The communication in master mode happens via data blocks deploying the CP 040 handling blocks FB 60 - SEND and FB 61 - RECEIVE (or FB 65 SEND, RECV). Here you can transfer up to 250byte user data.

### *Modbus Slave long*

In the Modbus Slave long mode only a changed data area is transferred to the CPU via FB 61 - RECEIVE starting with 0. If the master requests data it has to be made sure that the relevant data are present in the CP. With a FB 60 - SEND call a wanted data area is transferred to the CP starting with 0.

### Approach

- 1. Build-up each for the master and slave side a System SLIO system, which both contain a CP 040.
- 2.  $\Box$  Connect both systems via the serial interface.
- **3.** ▶ Configure the master section.

The project engineering of the master section happens like shown in the sample above.

4. Configure the slave section. The configuration of the CP 040 as Modbus master happens via the hardware configuration. In addition you need a PLC user application for the communication with the following structure:

OB 100: One-time call of the handling blocks FB 60 - SEND and FB 61 - RECEIVE (or FB 65 SEND RECV) with all parameters and set R for initialization.

OB 1: Call of FB 60 - SEND (or FB 65 SEND\_RECV) with error. For this an area starting at 0 is stored in the CP 040 where the master may gain access via Modbus. The FB 61 - RECEIVE with error evaluation allows you to transfer a data area into the CPU. At a data change by the master, only those data are transferred to the CPU where changes occurred.

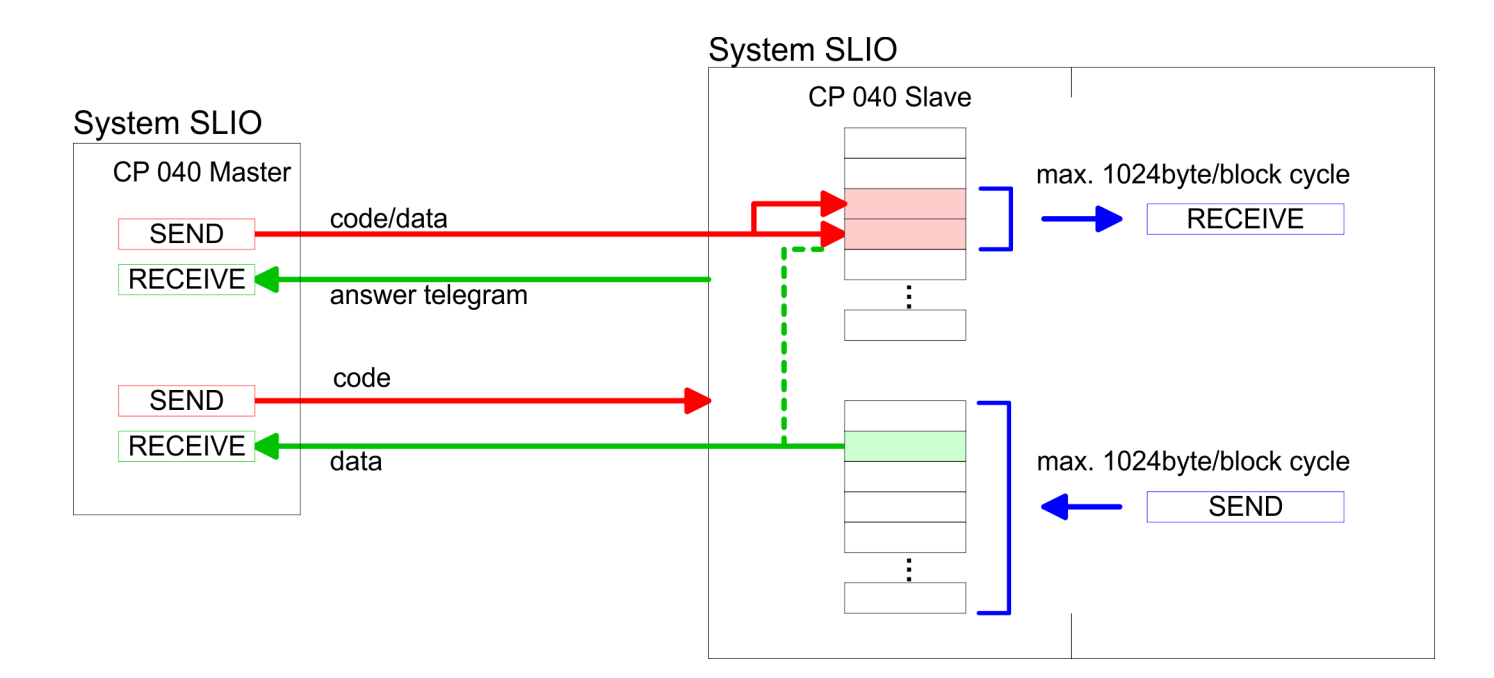

Deployment - Modbus > Modbus - Function codes

## 5.6.2 Modbus - Function codes

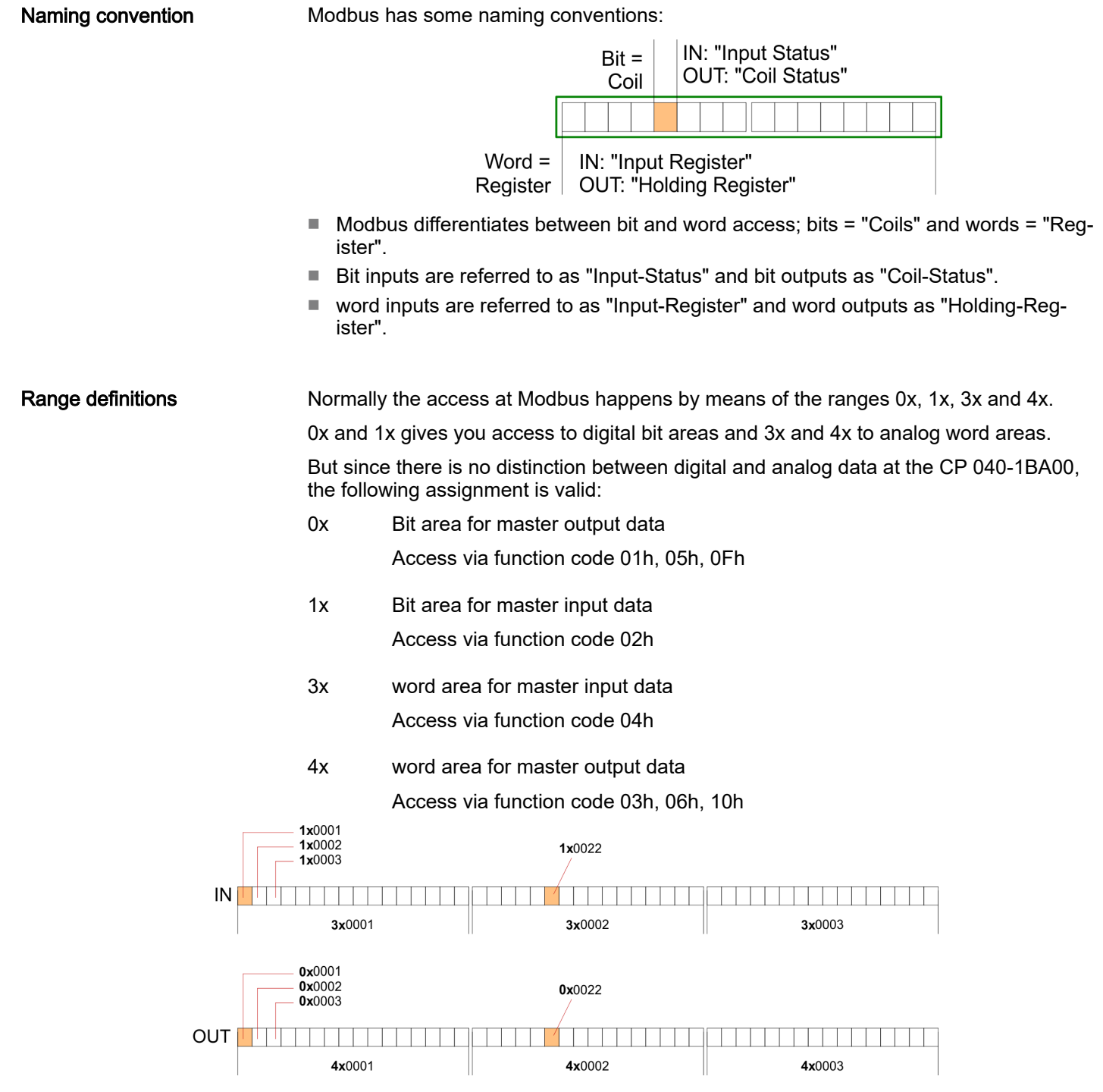

A description of the function codes follows below.

Deployment - Modbus > Modbus - Function codes

### **Overview**

With the following Modbus function codes a Modbus master can access a Modbus slave: With the following Modbus function codes a Modbus master can access a Modbus slave. The description always takes place from the point of view of the master:

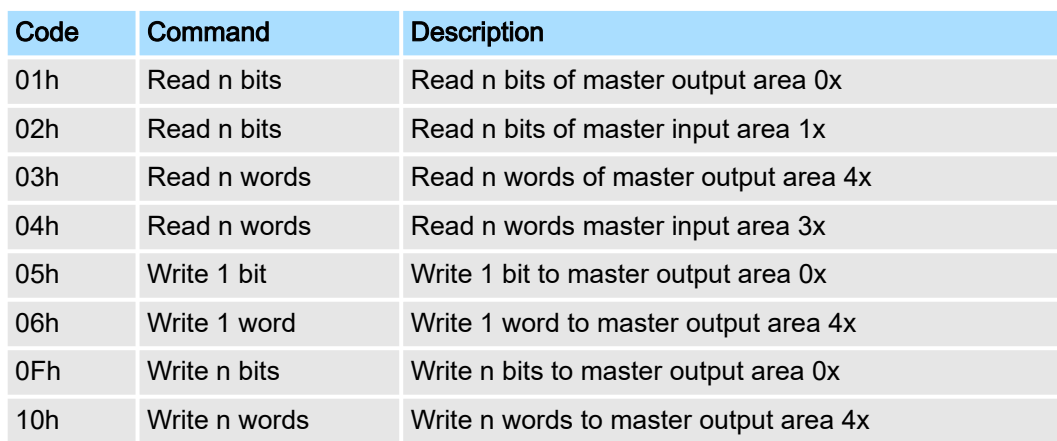

### *Point of View of "Input" and "Output" data*

The description always takes place from the point of view of the master. Here data, which were sent from master to slave, up to their target are designated as "output" data (OUT) and contrary slave data received by the master were designated as "input" data (IN).

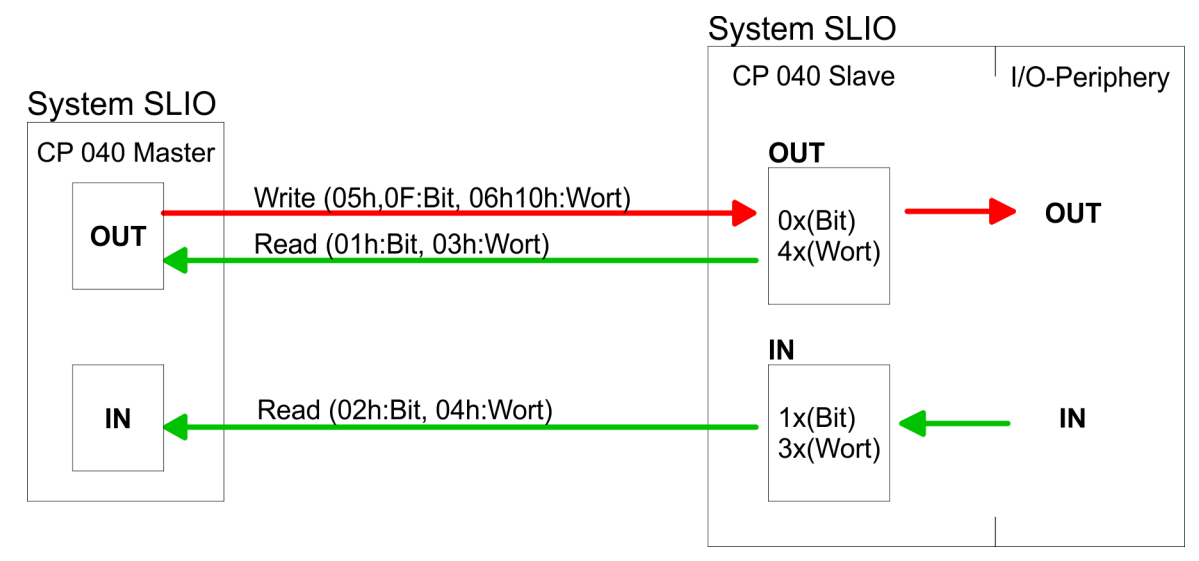

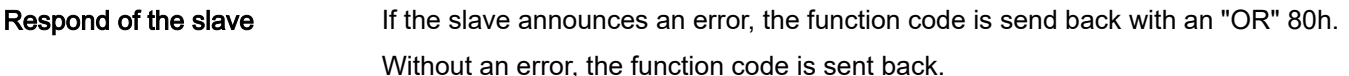

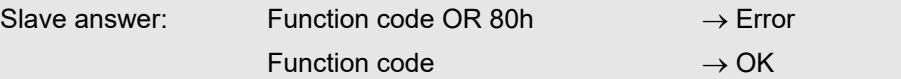

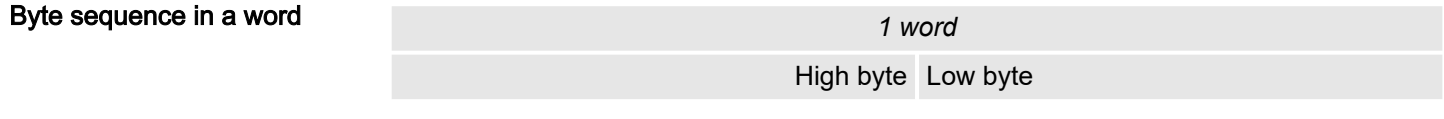

Check sum CRC, RTU, LRC The shown check sums CRC at RTU and LRC at ASCII mode are automatically added to every telegram. They are not shown in the data block.

Deployment - Modbus > Modbus - Function codes

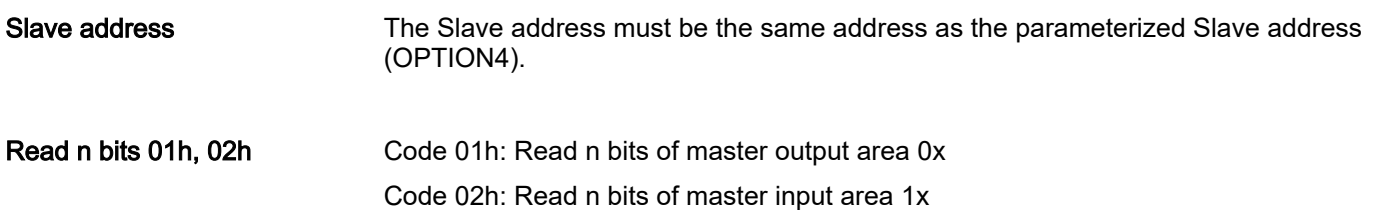

*Command telegram*

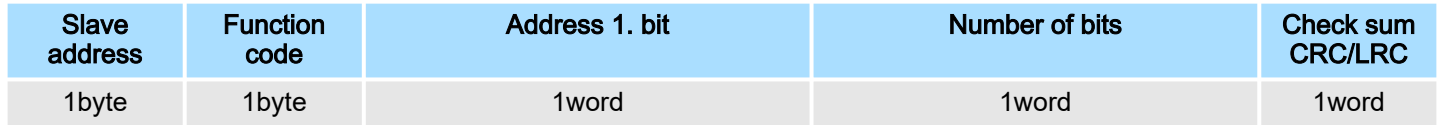

## *Respond telegram*

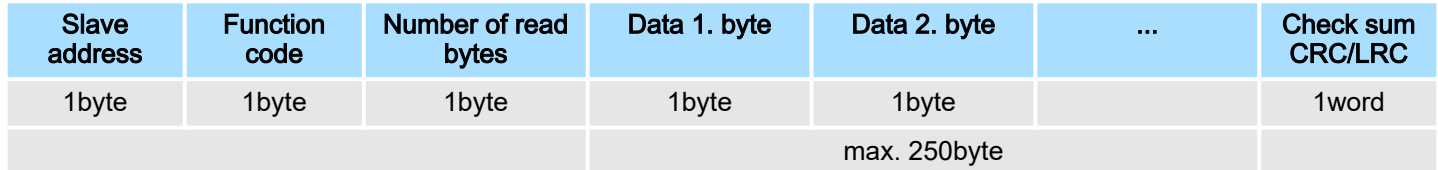

Read n words 03h, 04h 03h: Read n words of master output area 4x

04h: Read n words master input area 3x

# *Command telegram*

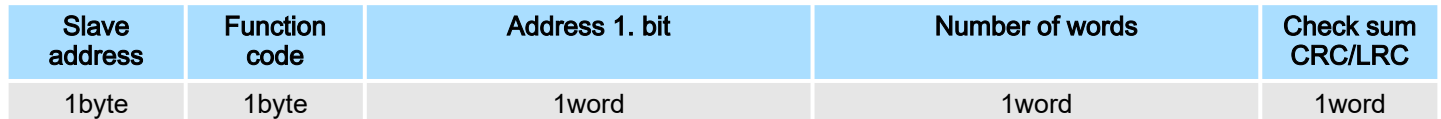

## Respond telegram

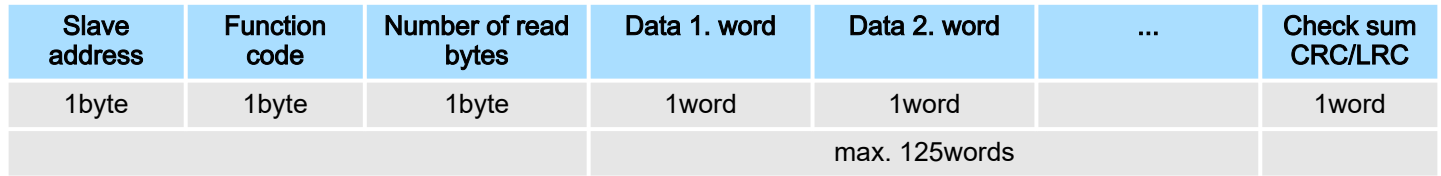

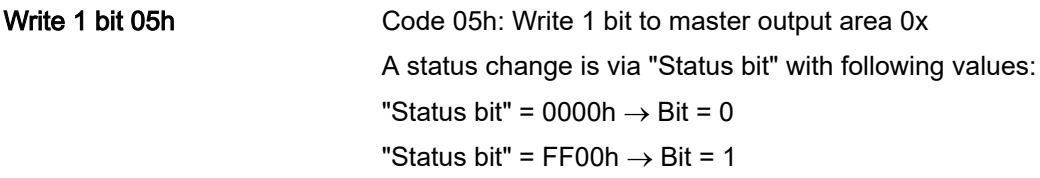

## *Command telegram*

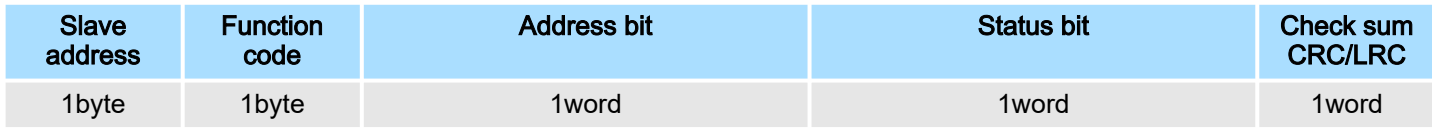

# *Respond telegram*

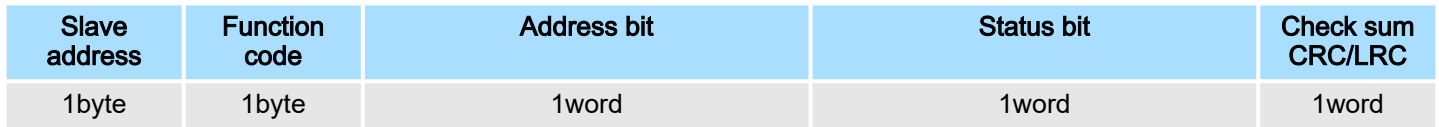

Deployment - Modbus > Modbus - Error messages

## Write 1 word 06h

Code 06h: Write 1 word to master output area 4x

## *Command telegram*

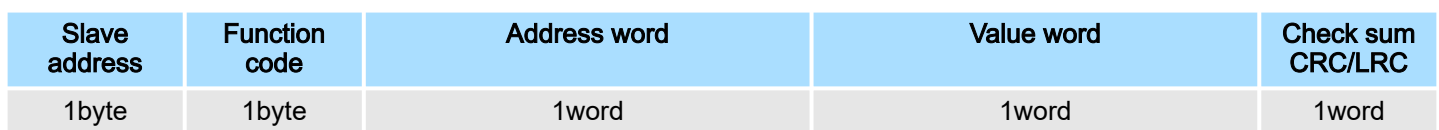

## *Respond telegram*

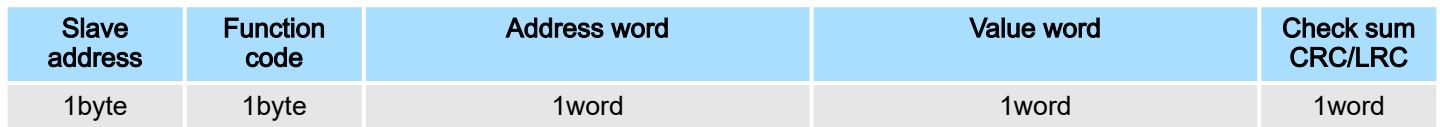

# Write n bits 0Fh

Code 0Fh: Write n bits to master output area 0x

Please regard that the number of bits has additionally to be set in byte.

## *Command telegram*

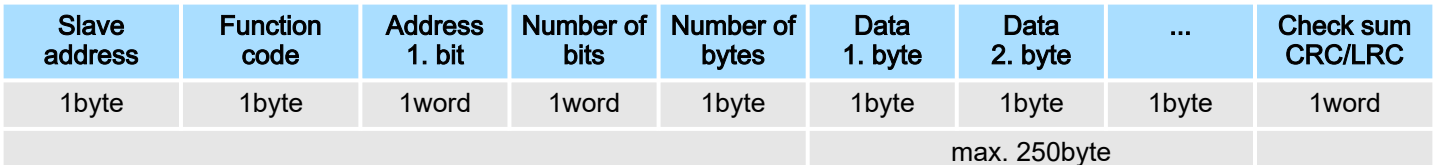

## *Respond telegram*

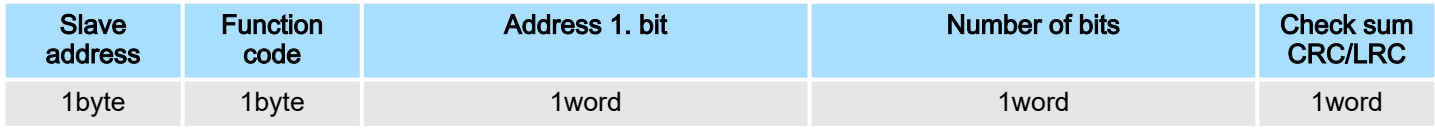

# Write n words 10h

Code 10h: Write n words to master output area 4x

## Command telegram

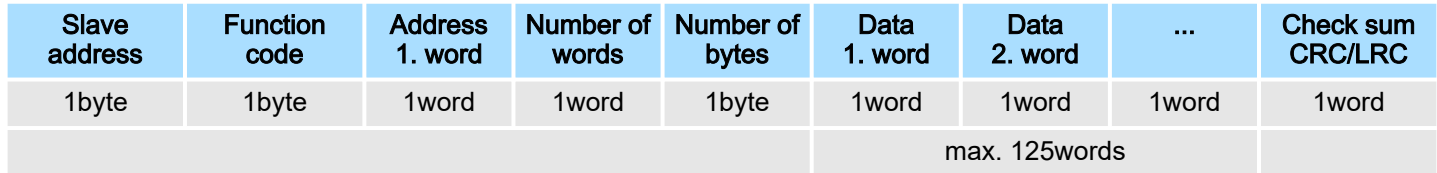

## *Respond telegram*

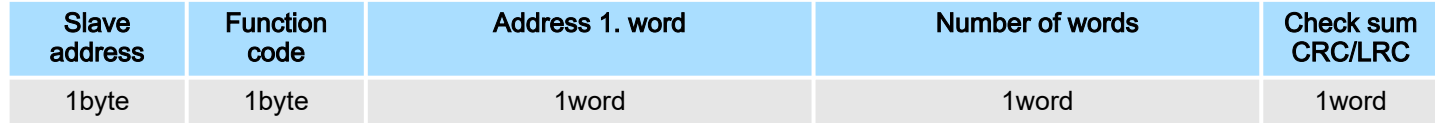

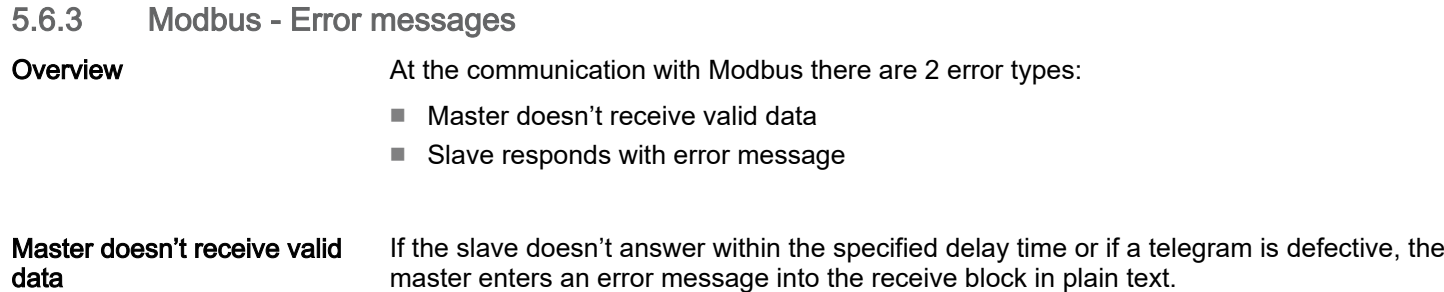

Deployment - Modbus > Modbus - Error messages

### The following error messages may occur:

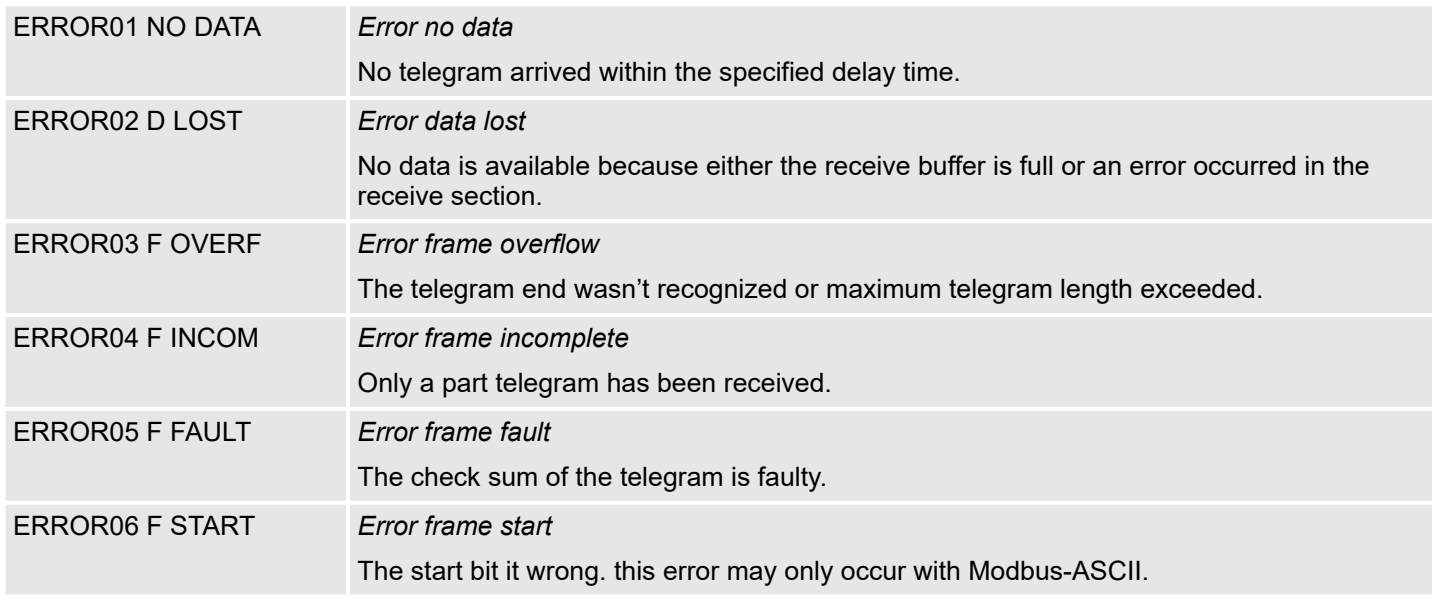

Slave answers with error message

If the slave answers with an error, the function code is sent back like shown below, marked as "or" with 80h:

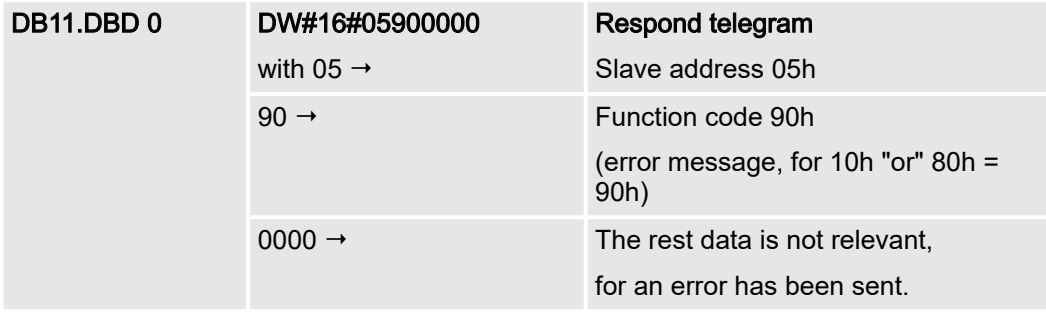